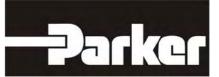

# 638 Series

# Digital Servo Drive

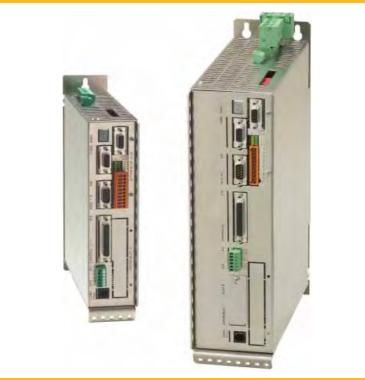

Product Manual

www.comoso.com

# **Additional Supporting Documentation**

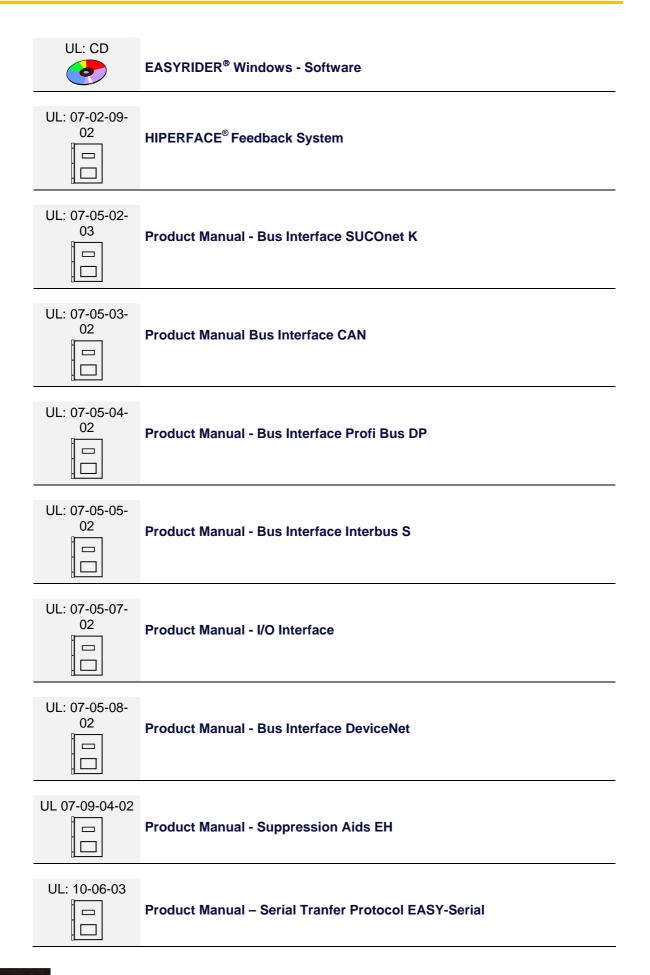

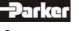

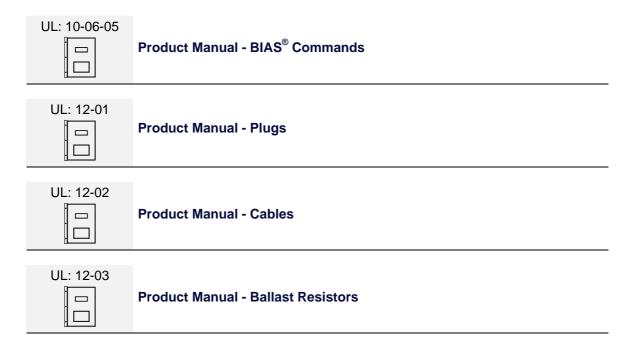

### ©Parker Hannifin GmbH Co. KG

All rights reserved. No portion of this description may be produced or processed in any form without the consent of the company.

Changes are subject to change without notice.

**Parker Hannifin** has registered in part trademark protection and legal protection of designs. The handing over of the descriptions may not be construed as the transfer of any rights.

Made in Germany, 2008

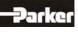

|        |                                                                                  | Page |
|--------|----------------------------------------------------------------------------------|------|
|        | ost Important Thing First                                                        |      |
| Safety | Precautions                                                                      | 9    |
| 1      | General Information                                                              | 11   |
| 1.1    | System Description                                                               | 11   |
| •      | Special Features of the 638 Servo Drive                                          | 11   |
| •      | Overview of Standard Digital Communication                                       | 11   |
| •      | Determining Criteria for the Utilization of the 638 Drive                        |      |
| •      | Operation Configuration                                                          |      |
| 1.2    | Model Code                                                                       |      |
| •      | Combination Possibilities for the Various Communication / I/O - Modules          | 14   |
| •      | Module Slots Layout                                                              | 15   |
| •      | Module Design                                                                    | 15   |
| 1.3    | Dimensions                                                                       | 16   |
| •      | 638A Series                                                                      | 16   |
| •      | 638B Series                                                                      | 17   |
| 2      | Connection Assignments and Functions                                             |      |
| 2.1    | Insulation Concept                                                               |      |
| 2.2    | Overview of Compact Unit Connections                                             |      |
| •      | <u>638A01</u> to <u>638A06</u>                                                   |      |
| •      | 638B03 to 638B15                                                                 |      |
| 2.3    | Assignments Power Connections                                                    |      |
| •      | Power, Ballast, DC Bus - Connection X60                                          |      |
| •      | 24V - Control Supply Voltage X01                                                 | 21   |
| •      | Motor - Connection X61                                                           |      |
| •      | Brake / Thermo - Connection X62                                                  |      |
| 2.4    | Feedback Sensor X30                                                              | 23   |
| •      | Feedback - Module X300                                                           | 23   |
| •      | Feedback Connection X30 (SUB D 09 Socket)                                        |      |
| •      | Feedback - Module X300 with Memory 638A                                          |      |
| 2.5    | Service-Interface COM1 (RS232)                                                   |      |
| 2.6    | Safe Torque Off                                                                  |      |
| •      | Connection Safe Torque Off X11                                                   |      |
| •      | Connection WITHOUT the utilization of the Safe Torque Off, (STO), function       | 27   |
| 2.7    | Signal Connection                                                                |      |
| •      | Control Signal Plug X10 (SUB D25 Socket)                                         |      |
| 2.8    | Multi-Function X40                                                               |      |
| •      | Incremental - <u>Output</u>                                                      |      |
| •      | Incremental - Input                                                              |      |
| •      | Stepper Motor Input                                                              |      |
| •      | SSI-Encoder Interface                                                            |      |
| 2.9    | Fieldbus Interface COM2                                                          |      |
| •      | Pinning for RS232                                                                |      |
| •      | Pinning for RS422/485                                                            |      |
| •      | Pinning for CAN or DeviceNet                                                     |      |
| •      | Pinning for Profibus DP                                                          |      |
| •      | Pinning for SUCOnet K                                                            |      |
| •      | Pinning for EA5 I/O-Interface (Digital In and Outputs)                           | 35   |
| 2.10   | Fieldbus Interface <u>COM2</u> in Combination with <u>COM3</u> (OPTION SLOT A/B) |      |
| •      | Pinning for Interbus S (RP IBS)                                                  |      |
| 2.11   | Fieldbus Interface RP 2CA, 2C8.                                                  |      |
| •      | Pinning CAN1-BUS and CAN2-BUS                                                    |      |
| •      | Pinning RP 2C8 X120 (with I/O's)                                                 |      |
| -      | DIP Switch Position for Option Module RP 2CA and RP 2C8                          |      |
| 2.12   | Fieldbus Interface RP CCA, CC8                                                   |      |
| •      | Pinning CAN1-BUS, CAN2-BUS and RS485                                             |      |
| •      | Pinning RP CC8 X120 (with I/O's)                                                 |      |
| -      | DIP Switch Position for Option Module RP CCA and RP CC8                          | 40   |

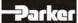

### Page

|          | Connection Assignments and Functions                                                     |    |
|----------|------------------------------------------------------------------------------------------|----|
| 2.13     | Fieldbus Interface RP PCA, PC8                                                           | 41 |
| •        | Pinning Profibus DP and CAN2-BUS and RS485                                               |    |
| •        | Pinning RP PC8 / X120 (with I/O's)                                                       |    |
| -        | DIP Switch Position for Option Module RP PCA, PC8                                        |    |
| 2.14     | Overview of the Terminal Cross Section                                                   | 43 |
| 3        | Operating Mode                                                                           |    |
| 3.1      | Operating Mode General                                                                   |    |
| 3.2      | Operating Modes and Pin Functions                                                        |    |
| 3.3      | Configurable Pin Functions (Operating Mode Dependent)                                    | 46 |
| 3.4      | Functions Diagrams with Protection Mode "Switch Off"                                     |    |
| 4        | Mechanical Installation                                                                  |    |
| 4.1      | Mounting                                                                                 | 49 |
| 4.2      | Control Cabinet Mounting                                                                 |    |
| 4.3      | Cooling and Ventilation                                                                  | 49 |
| 5        | Electrical Installation                                                                  |    |
| 5.1      | Installation General                                                                     |    |
| •        | Safety                                                                                   |    |
| •        | Danger of Electric Shock                                                                 |    |
| •        | Dangerous Areas                                                                          |    |
| •        | Grounding - Safety Grounding                                                             |    |
| •        | Ground Connections                                                                       |    |
| •        | Short-Circuit Capacity and Discharge Currents                                            |    |
| 5.2      | Power Mains Connection                                                                   |    |
| •        | Types of power mains                                                                     |    |
| •        | Mains supply voltage range 638A                                                          |    |
| •        | Mains supply voltage range 638B/C                                                        |    |
| •        | Protective Ground Connection (PE)                                                        |    |
| _        | Cable cross section<br>Dimensioning of power mains cable and the over-current protection |    |
| •<br>5.3 | DC Link Parallel Connection                                                              |    |
| 5.5      | General                                                                                  |    |
| •        | Variation 1; Servo Drives without DC LINK protection                                     |    |
| •        | Variation 2; Servo Drives with DC LINK protection                                        |    |
| •        | Function Softstart                                                                       |    |
| •        | Installation Instructions and Warnings                                                   |    |
| •        | Layout of the Ballast Capacity                                                           |    |
| 5.4      | Fuses, Contactors                                                                        |    |
| •        | 638A                                                                                     |    |
| •        | 638B                                                                                     |    |
| •        | 638C                                                                                     |    |
| 5.5      | Brake Resistor                                                                           |    |
| •        | Selection of the Brake Resistor                                                          |    |
| •        | Configuration of the Brake Resistor                                                      |    |
| 6        | Wiring Instructions                                                                      |    |
| 6.1      | General Wiring Instructions                                                              |    |
| •        | General Information                                                                      |    |
| •        | Control Cabling                                                                          |    |
| •        | Power Cabling                                                                            |    |
| •        | Analog Setpoint                                                                          |    |
| •<br>6.1 | Safety Rules                                                                             |    |
| 0.1      | Electromagnetic Compatibility (EMC)<br>Hints for Mounting                                |    |
| -        | Example for Mounting                                                                     |    |
| -        |                                                                                          | 04 |

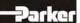

| Hardwara Configuration                                                 | Page |
|------------------------------------------------------------------------|------|
| Hardware Configuration                                                 |      |
| Power Board Layout Plan 638A                                           |      |
| Power Board Layout Plan 638B/C                                         |      |
| Commissoning                                                           |      |
| Commissioning Preparation                                              |      |
| Step 1 : Wiring and Communications Test                                |      |
| Step 2 :Feedback Test and Motor Selection                              |      |
| Step 2.2 Motor Selection                                               |      |
| Step 2.3 Motor with Resolver Feedback                                  |      |
| Step 2.4 Motor with HIPERFACE Feedback                                 |      |
| Step 2.5 Motor with SIN-COS Feedback Linear Motor                      |      |
| Step 3 : Power Up and Drive Activation                                 |      |
| Step 3.1 Power Up                                                      |      |
| Step 3.2 Drive Activation                                              | 72   |
| Step 4 : Control Loop Optimization                                     |      |
| Step 4.1 Control Loop Optimization with Rotary Motors                  |      |
| Step 4.2 Control Loop Optimization with Linear Motors                  |      |
| Step 5 : Operation Mode Selection                                      |      |
| Step 6 : Fieldbus Interface                                            |      |
| Step 7 : Data Save                                                     |      |
| Safe Torque Off (STO)                                                  | 79   |
| General Introduction                                                   |      |
| Important Technical Terms and Explanations                             |      |
| Stop Category according to EN 60204-1 (Chapter. 9.2.2)                 |      |
| Applications in Accordance with the Regulations                        |      |
| Trained Personnel                                                      |      |
| Benefits with the Employment of the Safe Torque Off Function           |      |
| Safety Instructions and Limitations<br>Safe Torque Off Function, (STO) |      |
| Block Circuit Diagram                                                  |      |
| Status Diagram and Function of Terminals STO1# und STO2#               |      |
| Configuration and Parameter Settings                                   |      |
| Application Example of STO (Safe Torque Off)                           |      |
| Application Example 1.                                                 |      |
| Application Example 2                                                  |      |
| Application Example 3                                                  | 93   |
| Application Example 4                                                  | 94   |
| STO Function Test                                                      |      |
| Signal Inputs Technical Data - Terminal Connection X11                 | 97   |
| Diagnosis and Trouble-Shooting                                         |      |
| 7-Segment-Display                                                      |      |
| Reset of a Drive Trouble                                               |      |
| Trouble-Shooting                                                       | 104  |
| Standards and Certifications                                           |      |
| Compliance with Regulations, Limitations and Basic Conditions          |      |
|                                                                        |      |

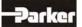

|                                                         | Page |
|---------------------------------------------------------|------|
| Technical Data                                          | 107  |
| General Technical Data                                  | 107  |
| Power Circuit                                           | 107  |
| Control Circuit                                         |      |
| Signal Inputs and Outputs - Connection X10              |      |
| Thermo-Control X30                                      |      |
| Thermo-Control X62                                      |      |
| Brake-Control X62                                       |      |
| Signal Inputs and Outputs - Connection X120B resp. 120C |      |
| Digital Control                                         |      |
| Digital Communication                                   |      |
| Resolver Evaluation / Transmitter Principles            |      |
| Controller System                                       |      |
| Mechanical Data                                         |      |
| Technical Unit Data                                     |      |
| 638A<br>Output Power 638A                               |      |
| Singlephase and Threephase supply                       |      |
| 638B                                                    |      |
| Output Power 638B                                       |      |
| Software                                                |      |
|                                                         |      |
| EASYRIDER <sup>®</sup> Windows - Software               |      |
| Introduction                                            |      |
| Program layout<br>Execute a BIAS program                |      |
| Execute a BIAS program                                  |      |
| Execute a Mathematics program                           |      |
| BIAS - Commands                                         |      |
|                                                         |      |
| Appendix                                                |      |
| STO - Safety - Parameter - Report - Proposal            |      |
| Memo                                                    | 121  |
| Modification Record                                     | 122  |

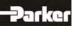

### Thank you for your confidence in choosing our products.

These operating instructions are intended to provide an overview of the technical data and features of our products.

### Please read the operating instructions completely before operating the product.

Should you have any questions, please contact your nearest service representative.

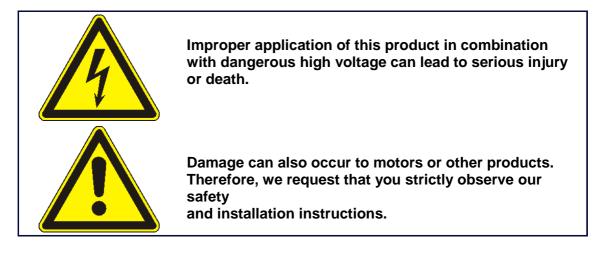

### **Safety Precautions**

We assume that as an expert, you are familiar with and will observe all of the relevant safety regulations, especially in accordance with VDE 0100, VDE 0113, VDE 0160, EN 50178, the accident prevention regulations of the employer's liability insurance company and the DIN regulations.

Additionally, it is imperative that all relevant European Union Safety Directives be observed.

Depending on the type and location of the installation, additional regulations, e.g. UL, DIN, must also be fully observed.

If our products are operated in connection with components from other manufacturers, their operating instructions are also subject to be strictly observed.

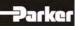

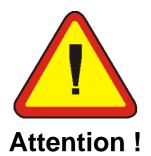

Digital servo drives, corresponding to EN 61800-5-1/VDE 0160, are electronic power components utilized for the regulation of the flow of energy in high-voltage

electrical power installations. They are exclusively designed, configured and approved to supply our servo motors. Handling, installation, operation, and maintenance are only permitted under the conditions of and in keeping with the effective and/or legal regulations, regulation publications and this technical document.

The operator must make sure that these regulations are strictly followed.

### The Concept of Galvanic Separation and Insulation:

Galvanic separation and insulation corresponding to EN 61800-5-1/VDE 0160, provides for additional insulation protection.

**In addition,** all digital signal inputs and outputs are provided with a galvanic separation utilizing either a relay or an optical coupler. In this way, an increased level of protection against potential interference and a limitation of potential damage due to incorrect connections are provided.

The voltage level must not exceed the designated low safety voltage of 60V DC or 25V AC, respectively, in accordance with EN 61800-5-1/VDE 0160.

The operator must make sure that these regulations are strictly followed.

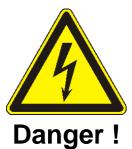

High Voltage! Danger of Electrocution! Life Threatening Danger!

Certain parts of the servo drive are supplied with dangerous electrical current. Physical contact with these components can cause death, life threatening injuries and/or serious damage to equipment and property.

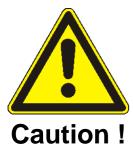

Due to safety considerations and product guarantees, the operator is prohibited from opening the servo drive case. Service, maintenance and repair of our products should only be carried out by specified representatives of the company. Expert configuration and professional installation, as described by this document, are the best way to insure problem-free operation of our servo drives!

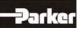

# **Safety Precautions**

| Please  |   |
|---------|---|
| Observe | ! |

### Pay Special Attention to the Following:

Permissible Protection Class: Protective Grounding - operation is only permitted when the protective conductor is connected according to regulations. Operation of the servo drive when employing a residual current operated protective device as the sole protection against indirect touching, is not permissible.

The servo drive may only be used in conjunction with machines or electrical systems when placed in control cabinets which comply with EEC- Directive98/37EEC (Machine Directive) and EEC Directive 89/336/EEC (EMC – Directive).

Work on or with the servo drive may only be carried out with insulated tools. Installation work may only be done in a de-energized state. When working on the

drive, one should not only block the active input, but also separate the drive completely from the main power connection.

### **CAUTION - Risk of Electrical Shock:**

Wait 3 minutes after switching the component off to allow the capacitors to discharge.

Screws sealed with varnish fulfill an important protection function and may not be

tampered with or removed.

It is prohibited to penetrate the inside of the unit with objects of any kind. Protect the unit from falling parts, pieces of wire, metal parts, etc., during installation or other work in the control cabinet. Metal parts can lead to a short-circuit in the servo drive.

Before putting the unit back into operation, remove any additional covers so that the unit does not overheat. When conducting measurements on the servo drive it is imperative to pay attention to the electrical isolation.

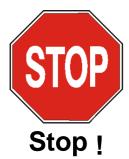

We are not liable for damage which may occur when the product instructions and/or the applicable regulations are not explicitly observed!

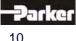

### 1.1 System Description

### • Special Features of the 638 Servo Drive

- The digital <u>638</u> servo drive provides for the electrical connection, rotational speed and position control of the **AC servo motor**.
- All of the functions and system controls are digitally regulated, employing a sampling rate of 105µs.
- The 638 servo drive supports the safety function <u>"Safe Torque Off"</u>, STO, providing for a definitive system shut-down, for protection against an unanticipated start-up, in accordance with

the requirements as stated in EN 13489-1, Category 4, Performance Level e and EN1037.

- The feedback generated from the braking energy is dissipated through the employment of internal ballast resistance and when required through the employment of additional external ballast resistance.
- The AC supply voltage can be directly connected or it can be connected through a transformer, as required. (**Important**: only operated on networks which are grounded at the centre point (TN networks)
- The servo drive additionally requires a 24 V DC control supply voltage connection.
- The **built-in internal EMC filter** corresponds to the requirements regarding susceptibility to interference for industrial systems as described in EN50081-1.
- By employing various option modules, through 2 additional plug-in receptacles, it is possible to increase the potential connections to the field bus system and/or the input/output terminals.
- Various motor feedback loop systems can be supported by employing the flexible <u>feedback module X300</u>.
- Through the employment of additional 638 drives it is optionally possible to couple the <u>DC link</u>.
- <u>Minimal Housing Dimension</u> is provided through the intelligent compact design of the unit.

### • Overview of Standard Digital Communication

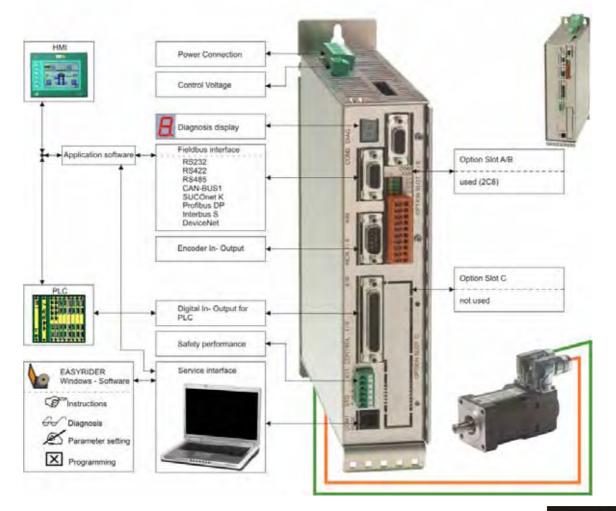

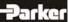

# 1 General Information

.

### • Determining Criteria for the Utilization of the 638 Drive

Decisions relating to the appropriate selection of the motor type, feedback system and drive type, as well as the system layout and option modules required, are dependent upon the specific application and the anticipated operating mode of the system. There are 6 operating modes to choose from:

|                                                                    | Configuration 638 xx                                                                                                   | ? X     |
|--------------------------------------------------------------------|----------------------------------------------------------------------------------------------------|---------|
|                                                                    | BA General E Inputs A Outputs 66 Motor/×30 □ Drive 62                                                                  | X4 + +  |
| <u><b>0</b></u> Seed / Current control switchable via Input X10.24 | Drive name: 638 xx                                                                                                    |         |
| 1 Speed control                                                    | <ul> <li>Operation mode</li> <li>○               <u>             ① Speed / Current control via X10.24  </u></li> </ul> |         |
| 2 Current control                                                  | I Speed control I 2 Current control                                                                                    |         |
| <u>3</u> Speed / Position control switchable via Input X10.24      | <ul> <li>G 3 Speed / Position control via ×10.24</li> <li>G 4 Position control without BIAS-execution</li> </ul>       |         |
| $\underline{4}$ Position control without BIAS – execution          | C 5 Position control with BIAS-execution Default                                                                       | values  |
| <u>5</u> Position control with<br>BIAS - execution                 |                                                                                                    |         |
|                                                                    | OK AL                                                                                                    | brechen |

### • Operation Configuration

There are opportunities ranging from simple current and speed control to programmable position control processes (PLC), supported by the 1500 BIAS command blocks. "BIAS" User shell for intelligent drive controls: See Chapters: "<u>Operation Modes</u>" and "<u>Software</u>"

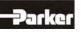

# 1.2 Model Code

|            |                |                  |                            |           |          |         |                      |            |           |                 |                        | Special   |
|------------|----------------|------------------|----------------------------|-----------|----------|---------|----------------------|------------|-----------|-----------------|------------------------|-----------|
| Marking    | а              | b                | С                          | d         |          | е       | f                    | g          | h         | h1              | i                      | i         |
| Туре:      | 638            | Х                | XX                         | Х         |          | F       | Х                    | STO        | XXX       | XXX             | XXX                    | XXX       |
|            | · · · ·        |                  | I                          | 1         |          |         | Descripti            |            |           |                 | ·                      |           |
| Marking    | 638 =          | 6th Co           | eneration I                | Digital S | Caruo    | Drivo   | Descript             |            |           |                 |                        |           |
| a<br>b     | 030 =          | <u>om</u> . Ge   |                            | Jigital C | bervu    | Dive    | Size:                |            |           |                 |                        |           |
| ĩ          | A =            | Size A           |                            |           | В        | =       | Size B               |            | С         | = Si            | ze C                   |           |
| С          |                |                  | Current:                   |           |          |         | Rated Cur            | rent:      |           |                 |                        |           |
|            | 01 =           | 1,0 am           |                            |           | 03       | =       | 2,5 amps             |            |           |                 |                        |           |
|            | 02 =<br>04 =   | 2,0 am<br>4,0 am |                            |           | 05<br>08 | =       | 5,0 amps<br>7,5 amps |            |           | bein            | g prep                 | bared     |
|            | 06 =           | 6,0 am           |                            |           | 10       | =       | 10,0 amps            |            |           |                 |                        |           |
|            |                |                  |                            |           | 15       | =       | 15,0 amps            |            |           |                 |                        |           |
| d          |                |                  |                            |           |          | Inte    | ermediate V          | /oltage:   |           |                 |                        |           |
|            | 3 =            | 638A             | DC / 230 V                 |           | 3        | =       | 638B<br>325 VDC /    | 220 1/00   |           |                 |                        |           |
|            | 3 =            | 323 VL           | JC / 230 V                 | AC        | 3<br>6   | =       | 565 VDC /            |            |           |                 |                        |           |
|            |                |                  |                            |           | 7        | =       | 678 VDC /            |            |           |                 |                        |           |
| е          | F =            | With In          | tegrated F                 | ilter     |          |         |                      | :          | = Standa  | rd              |                        |           |
|            | A =            | less lea         | akage curi                 | rent (AC  | C-side   | e Y-ca  | pacitators of        | deactivate | d; JP600  | open)           |                        |           |
| f          | 0 =            | Withou           | t EMC - C                  | lip       |          |         |                      | :          | = Standa  | rd              |                        |           |
| g          |                | Safety           | Performa                   | nce:      |          |         |                      |            |           |                 |                        |           |
| _          | STO =          | Safe T           | orque Off                  | ł         |          |         |                      | :          | = Standa  | rd              |                        |           |
| h          |                |                  |                            | -module   | e RP     | -XXX    | on the drive         | e for comr | nunicatio | n via <u>CC</u> | 0 <u>M2</u>            |           |
|            | 000 =          | No Opt           |                            |           |          |         |                      |            |           |                 |                        | -         |
|            | 232 =<br>422 = |                  | 2 interface<br>2 interface |           |          |         |                      |            |           |                 | slot A (A              |           |
|            | 422 =<br>485 = | -                | 5 interface                |           |          |         |                      |            |           |                 | slot A (E<br>slot A (E | ,         |
|            | CAN =          | CAN -            |                            |           |          |         |                      |            |           |                 | slot A (E              |           |
|            | 2CA =          | 2 x CA           | N (without                 | t I/O's)  |          |         |                      |            |           | ≅               | slot B (A              | .) / [C*] |
|            | 2C8 =          | 2 x CA           | N + 4 outp                 | outs and  | d 4 in   | puts    |                      |            |           | ≅               | slot B (A              | ) / [C*]  |
|            | CCA =          |                  | N + RS 48                  |           |          |         |                      |            |           |                 | slot B (A              | ,         |
|            | PC8 = DEV =    |                  |                            | •         | nd 4 i   | nputs   | + RS 485             |            |           |                 | slot B (A              | -         |
|            | SUC =          | SUCOr            | Bus / Dev<br>het K         | Icenet    |          |         |                      |            |           |                 | slot B (A<br>slot B (A | ,         |
|            | PDP =          | Profibu          |                            |           |          |         |                      |            |           |                 | slot B (A              | -         |
|            | IBS =          | Interbu          |                            |           |          |         |                      |            |           | ≅               | slot B (A              | )         |
|            | PC8 =          |                  |                            |           | -        |         | nd 4 inputs          | + RS 485   |           |                 | slot B (A              | •         |
|            | PCA =          |                  | <u>s DP + C</u>            |           |          |         |                      |            |           |                 | slot B (A              |           |
| <b>b</b> 4 | EA5 =          |                  | terface (5                 | -         |          |         |                      |            |           | ĩ               | slot B (A              | Ŋ         |
| h1         | 000            |                  | •                          | ns Modu   | lle or   | n the c | lrive via <u>X2</u>  | <u>00</u>  |           |                 |                        |           |
|            | 000 =          | No Opt           |                            | A 1       | 40       |         | - )                  |            |           |                 | -1-1-0                 |           |
|            | EAE =          |                  | terface (1                 |           |          | output  | (S)                  |            |           | ĩ               | slot C                 |           |
| i          |                |                  | Function                   |           |          |         |                      |            | •         |                 |                        |           |
|            | RD2 =          |                  |                            |           |          |         | and Version          | =          | = Standa  |                 | slot D                 |           |
|            | HF2 =<br>SC2 = |                  | FACE® –<br>Cosine - N      |           |          |         |                      |            |           |                 | slot D<br>slot D       |           |
|            | 502 =          |                  | emorych                    |           |          |         |                      |            |           | =               | 301 D                  |           |
|            | RM1 =          |                  | er + Mem                   |           |          |         |                      |            |           | ≅               | slot D                 |           |
|            | HM1 =          | HIPER            | FACE® +                    | Memor     | y- M     | odule   | 2nd Versio           | n          |           |                 | slot D                 |           |
|            | SM1 =          | Sine/C           | osine + M                  | emory-    | Mod      | ule 2n  | d Version            |            |           | <u> </u>        | slot D                 |           |
| j          |                |                  | only when                  |           |          |         |                      |            |           |                 |                        |           |
|            | X7x =          |                  | band cont                  |           |          |         |                      |            |           |                 |                        |           |
|            | BSx =          | Moistu           | re/Conder                  | nsation I | Prote    | ection  |                      |            |           |                 |                        |           |

\*Only CAN2 can be employed when utilizing the option module located at slot [C], (internal BUS / COM3 B).

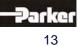

# **1** General Information

### • Combination Possibilities for the Various Communication / I/O - Modules

| Slot                                    | ¢                       |     |   | 4         |     | В |   |   |   |   |   |   |          | С |          |   |   |    |                                         |
|-----------------------------------------|-------------------------|-----|---|-----------|-----|---|---|---|---|---|---|---|----------|---|----------|---|---|----|-----------------------------------------|
| <b>Option Module</b>                    | ₽                       | 2   | 4 | 4         | С   | 2 | 2 | С | С | D | S | Ρ |          | Ε | Ρ        | Ρ | Е | *2 | *2                                      |
|                                         |                         | 3   | 2 | 8         | Α   | С | С | С | С | E | U | D | В        | Α | С        | С | Α | С  | С                                       |
| Model Code                              | Û                       | 2   | 2 | 5         | Ν   | Α | 8 | Α | 8 | V | С | Ρ | S        | 5 | 8        | Α | Ε | Α  | 8                                       |
| 638xxxxFxSTO23                          |                         | •   | - | -         | -   | - | - | - | - | - | - | - | -        | - | -        | - | - | -  | -                                       |
| 638xxxxFxSTO23                          |                         | •   | - | -         | -   | - | - | - | - | - | - | - | -        | - | -        | - | • | -  | -                                       |
| 638xxxxFxSTO23                          |                         | •   | - | -         | -   | - | - | - | - | - | - | - | -        | - | -        | - | - | •  | -                                       |
| 638xxxxFxSTO23                          |                         | •   | - | -         | -   | - | - | - | - | - | - | - | -        | - | -        | - | - | -  | •                                       |
| 638xxxxFxSTO42                          |                         | -   | • | -         | -   | - | - | - | - | - | - | - | -        | - | -        | - | - | -  | -                                       |
| 638xxxxFxSTO42                          |                         | -   | • | -         | -   | - | - | - | - | - | - | - | -        | - | -        | - | • | -  | -                                       |
| 638xxxxFxSTO42                          |                         | -   | • | -         | -   | - | - | - | - | - | - | - | -        | - | -        | - | - | •  | -                                       |
| 638xxxxFxSTO42                          |                         | -   | ٠ | -         | -   | - | - | - | - | - | - | - | -        | - | -        | - | - | -  | •                                       |
| 638xxxxFxSTO48                          |                         | -   | - | •         | -   | - | - | - | - | - | - | - | -        | - | -        | - | - | -  | -                                       |
| 638xxxxFxSTO48                          |                         | -   | - | •         | -   | - | - | - | - | - | - | - | -        | - | -        | - | • | -  | -                                       |
| 638xxxxFxSTO <mark>4</mark> 8           |                         | -   | - | •         | -   | - | - | - | - | - | - | - | -        | - | -        | - | - | •  | -                                       |
| 638xxxxFxSTO48                          |                         | -   | - | •         | -   | - | - | - | - | - | - | - | -        | - | -        | - | - | -  | •                                       |
| 638xxxxFxSTOC                           |                         | -   | - | -         | •   | - | - | - | - | - | - | - | -        | - | -        | - | - | -  | -                                       |
| 638xxxxFxSTOC                           |                         | -   | - | -         | •   | - | - | - | - | - | - | - | -        | - | -        | - | • | -  | -                                       |
| 638xxxxFxSTO20                          |                         | -   | - | -         | -   | • | - | - | I | I | I | - | -        | - | -        | - | 1 | -  | -                                       |
| 638xxxxFxSTO20                          |                         | -   | - | -         | -   | • | - | - | - | - | - | - | -        | - | -        | - | • | -  | -                                       |
| 638xxxxFxSTO20                          | 28 <mark>000</mark> xxx | -   | - | -         | -   | - | • | - | - | - | - | - | -        | - | -        | - | - | -  | -                                       |
| 638xxxxFxSTO20                          |                         | -   | - | -         | -   | - | • | - | I | I | I | - | -        | - | -        | - | • | -  | -                                       |
| 638xxxxFxSTOC                           | CA <mark>000</mark> xxx | -   | - | -         | -   | - | - | • | I | i | I | - | -        | - | -        | - |   |    |                                         |
| 638xxxxFxSTOC                           | CA <mark>EAE</mark> xxx | -   | - | -         | -   | - | - | • | - | - | - | - | -        | - | -        | - | ٠ |    |                                         |
| 638xxxxFxSTOC                           | C8 <mark>000</mark> xxx | -   | - | -         | -   | - | - | - | • | - | - | - | -        | - | -        | - |   |    |                                         |
| 638xxxxFxSTOC                           | C8 <mark>EAE</mark> xxx | -   | - | -         | -   | - | - | - | • | - | - | - | 1        | - | 1        | - | • |    |                                         |
| 638xxxxFxSTOD                           | EV <mark>000</mark> xxx | -   | - | -         | -   | - | - | - | - | • | - | - | 1        | - | 1        | - | - | -  | -                                       |
| 638xxxxFxSTOD                           | EV <mark>EAE</mark> xxx | -   | - | -         | -   | - | - | - | - | • | - | - | -        | - | -        | - | • | -  | -                                       |
| 638xxxxFxSTO <mark>SI</mark>            | JC <mark>000</mark> xxx | -   | - | -         | -   | - | - | - | - | - | • | - | -        | - | -        | - | - | -  | -                                       |
| 638xxxxFxSTO <mark>S</mark>             | JC <mark>EAE</mark> xxx | -   | - | -         | -   | - | - | - | - | - | • | - | -        | - | -        | - | • | -  | -                                       |
| 638xxxxFxSTOP                           | DP <mark>000</mark> xxx | -   | - | -         | -   | - | - | - | - | - | - | ٠ | -        | - | -        | - | - | -  | -                                       |
| 638xxxxFxSTOP                           | DP <mark>EAE</mark> xxx | -   | - | -         | -   | - | - | - | - | - | - | • | -        | - | -        | - | ٠ | -  | -                                       |
| 638xxxxFxSTOP                           | DP <mark>2CA</mark> xxx | -   | - | -         | -   | - | - | - | - | - | - | • | -        | - | -        | - | - | •  | -                                       |
| 638xxxxFxSTOP                           | DP <mark>2C8</mark> xxx | -   | - | -         | -   | - | - | - | - | - | - | • | -        | - | -        | - | - | -  | ٠                                       |
| 638xxxxFxSTOIB                          | S000xxx                 | -   | - | -         | -   | - | - | - | - | - | - | - | ٠        | - | -        | - | - | -  | -                                       |
| 638xxxxFxSTOIB                          |                         | -   | - | -         | -   | - | - | - | - | - | - | - | ٠        | - | -        | - | ٠ | -  | -                                       |
| 638xxxxFxSTOIB                          |                         | -   | - | -         | -   | - | - | - | - | - | - | - | ٠        | - | -        | - | - | •  | -                                       |
| 638xxxxFxSTOIB                          |                         | -   | - | -         | -   | - | - | - | - | - | - | - | ٠        | - | -        | - | - | -  | ٠                                       |
| 638xxxxFxSTOE                           |                         | -   | - | -         | -   | - | - | - | - | - | - | - | -        | ٠ | -        | - | - | -  | - 1                                     |
| 638xxxxFxSTOE                           |                         | -   | - | -         | -   | - | - | - | - | - | - | - | -        | • | -        | - | - | -  | -                                       |
| 638xxxxFxSTOP                           |                         | -   | - | -         | -   | - | - | - | - | - | - | - | -        | - | ٠        | - | - | -  | -                                       |
| 638xxxxFxSTOP                           |                         | -   | - | -         | -   | - | - | - | - | - | - | - | -        | - | •        | - | ٠ | -  | -                                       |
| 638xxxxFxSTOP                           |                         | -   | - | -         | -   |   |   | - | - | - | - | - | -        | - | -        | • | - | -  | -                                       |
| 638xxxxFxSTOP                           |                         | -   | - | -         | -   |   |   | - | - | - | - | - | -        | - | -        | • | • | -  | -                                       |
| 638xxxxFxSTO <b>00</b>                  |                         | -   | - | -         | -   | - | - | - | - | - | - | - | _        | - | _        | - | • | _  | <u>+</u>                                |
| 000000000000000000000000000000000000000 | <b>0</b> = No Opti      | L _ |   | -<br>Poss | L – |   | _ | - |   | _ |   | _ | <u> </u> |   | <u> </u> | _ |   |    | ــَــــــــــــــــــــــــــــــــــــ |

<sup>\*</sup> Only CAN2 can be employed when utilizing the option module located at slot [C], (internal BUS / COM3 B)

### Example:

| 638A043F0STO <b>232EAE</b> RD2 |                           |                                             |
|--------------------------------|---------------------------|---------------------------------------------|
| 638                            | = 6th. Generation Digital | Servo Drive                                 |
| A                              | = Size A                  |                                             |
| 04                             | = 4 Amps Rated Current    |                                             |
| 3                              | = 325 VDC (230 VAC)       |                                             |
| F                              | = With Integrated Filter  |                                             |
| 0                              | = Without EMC - Clip      |                                             |
| STO                            | = Safe Torque Off         |                                             |
| 232                            | = RS 232 Interface        | ≅ on slot A                                 |
| EAE                            | = I/O Interface 14/10     | ≅ on slot C                                 |
| RD2                            | = Standard X30 Resolver   | $\cong$ on slot D (Motor - Feedback system) |

14

### 07-02-12-02-EN-V0608.doc / Type: 638 WWW.COMOSO.COM

### • Module Slots Layout

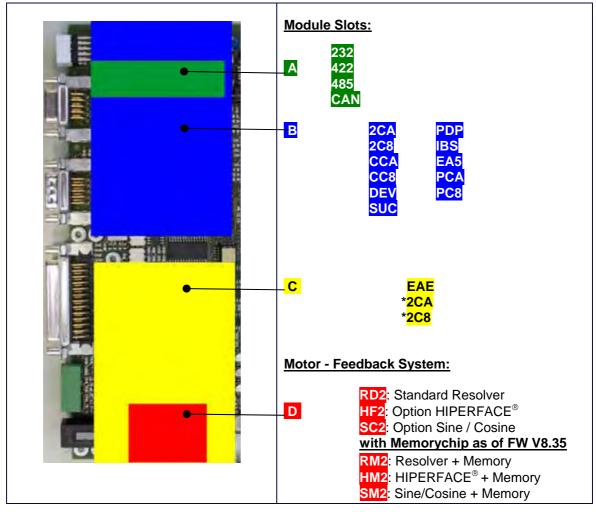

Module Design

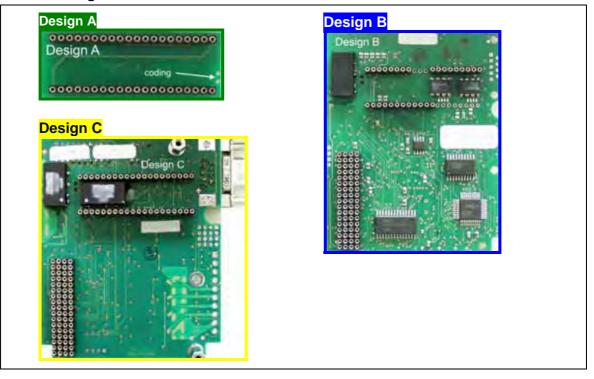

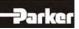

# 1 General Information

### 1.3 Dimensions

• 638A Series

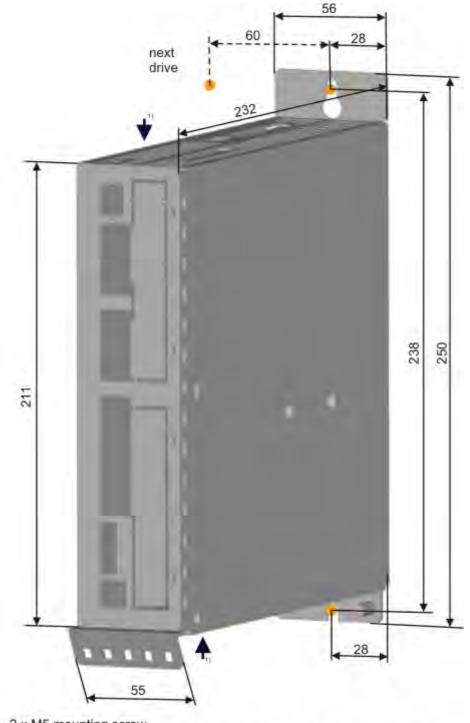

2 x M5 mounting screw

For sufficient air circulation you must a expansion space from 100mm on the inlet- and outlet-cooling

### Important:

- Please note that on the front side of the unit, approximately 70 mm of additional space is required for the signal mating plugs!
- > When installing multiple servo drives, there is minimum space on the side.
- > The unit should only be mounted <u>vertically</u> as shown.

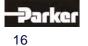

# **General Information**

### 638B Series

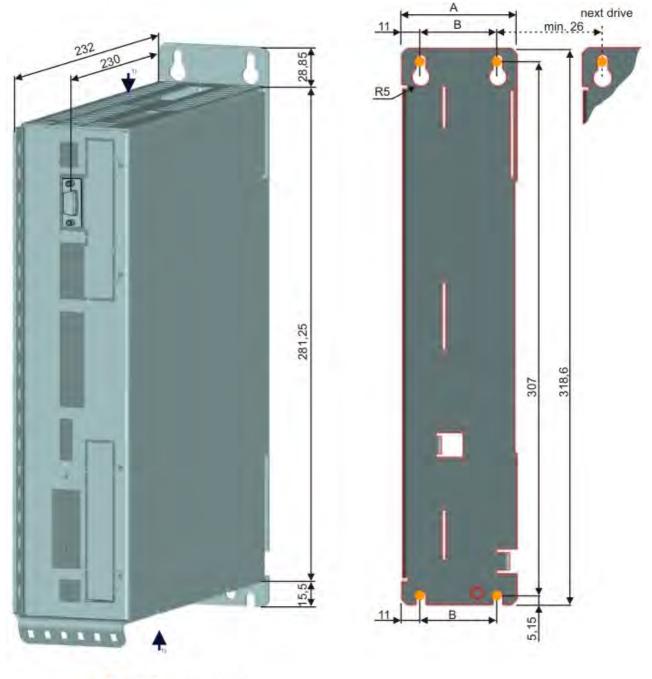

- 4 x M5 mounting screw
- For sufficient air circulation you must a expansion space from 100mm minimum on the inlet- and outlet-cooling
- A = 66mm for 638B03.. and 638B05.. = 86mm for 638B08.. ; 638B10.. and 638B15..
- B = 44mm for 638B03.. and 638B05.. = 64mm for 638B08.. ; 638B10.. and 638B15..

### Important:

- Please note that on the front side of the unit, approximately 70 mm of additional space is required for the signal mating plugs!
- > When installing multiple servo drives, there is minimum space on the side.
- > The unit should only be mounted <u>vertically</u> as shown.

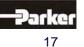

### 2.1 Insulation Concept

The insulation of the 638 units is achieved in various insulation classes or groups.

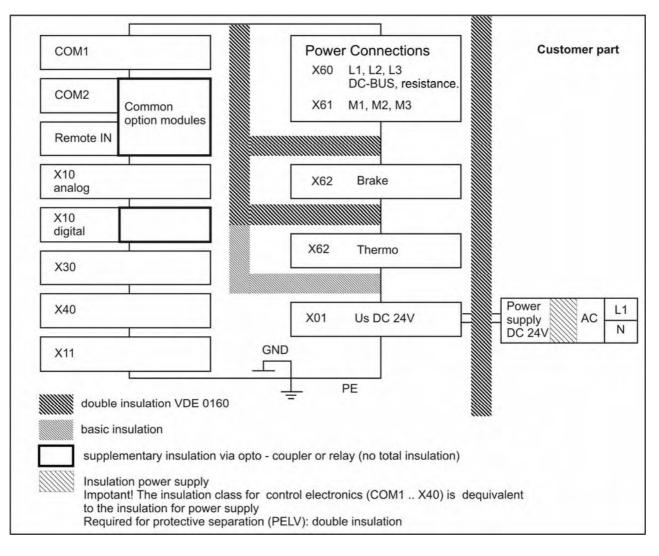

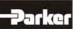

### 2.2 Overview of Compact Unit Connections

• <u>638A01..</u> to <u>638A06..</u>

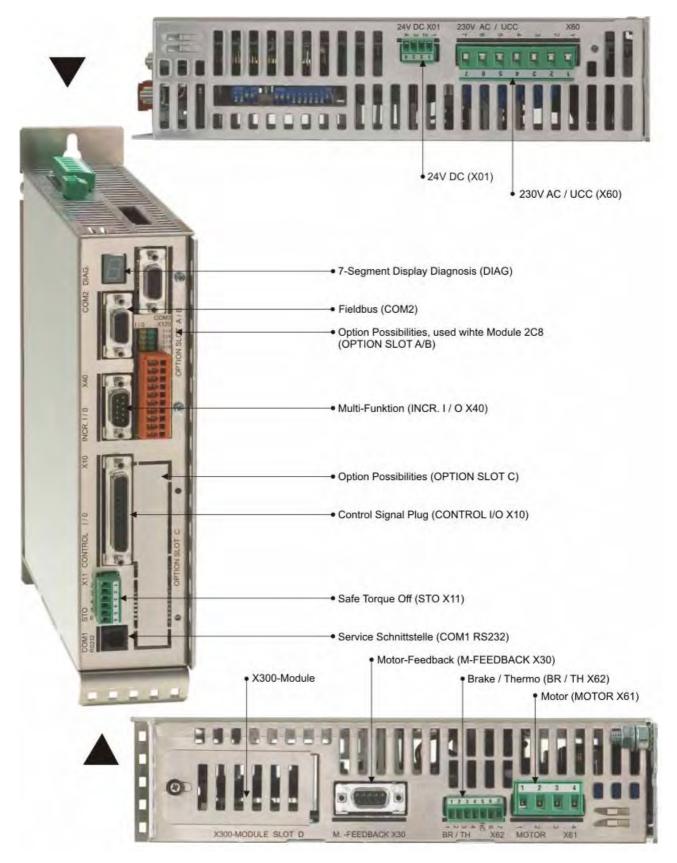

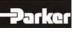

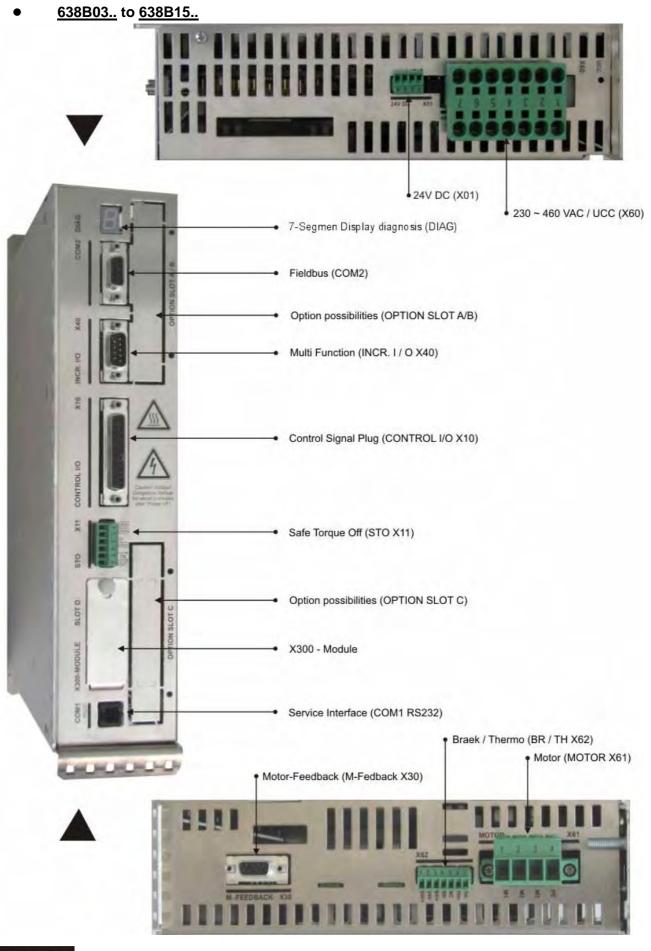

07-02-12-02-EN-V0608.doc / Type: 638 WWW.COMOSO.COM

### **Assignments Power Connections** 2.3

2

### Power, Ballast, DC Bus - Connection X60 ullet

| 6384 | A Plug - X60 | X60                                      |                    |
|------|--------------|------------------------------------------|--------------------|
| PIN  | Designation  | Function                                 | 2 1 1              |
| 1    | 0VP          | 0 Volt DC Bus                            | 3 🔳 🖬              |
| 2    | RB1/+UCC     | External – Ballast Resistor / + DC - Bus | 0 <sup>4</sup> = = |
| 3    | RB2          | External – Ballast Resistor              |                    |
| 4    | L1           | Power Connection 1, 230V AC              |                    |
| 5    | L2           | Power Connection 2, 230V AC              | ¥ 6 🗖 🕿 🕾          |
| 6    | L3 / N       | Power Connection 3, 230V AC / Ground     | N087               |
| 7    | PE           | Protective Ground                        |                    |

| 638E | 3 Plug - X60 | ×60:                                     |       |
|------|--------------|------------------------------------------|-------|
| PIN  | Designation  | Function                                 | 0     |
| 1    | 0VP          | 0 Volt DC Bus                            | 0=~=0 |
| 2    | RB1/+UCC     | External – Ballast Resistor / + DC - Bus |       |
| 3    | RB2          | External – Ballast Resistor              | Q     |
| 4    | L1           | Power Connection 1, 400V AC              | G     |
| 5    | L2           | Power Connection 2, 400V AC              |       |
| 6    | L3           | Power Connection 3, 400V AC / Ground     |       |
| 7    | PE           | Protective Ground                        |       |

### 24V - Control Supply Voltage X01

| Plug | g - X01     |                                        | 51                          |
|------|-------------|----------------------------------------|-----------------------------|
| PIN  | Designation | Function                               |                             |
| 1    | +24V        | Supply Us (Input)                      | No. 4                       |
| 2    | +24V        | Supply Us (Output with PIN 1 jumpered) | Cotup and Miring            |
| 3    | 0V          | Reference Potential 0V                 | Setup and Wiring<br>example |
| 4    | 0V          | Reference Potential 0V                 | example                     |

### Motor - Connection X61

| Plug | J - X61     |                   | 638A  |
|------|-------------|-------------------|-------|
| PIN  | Designation | Function          | 2 2   |
| 1    | M1 / U      | Motor Supply      | 1 2   |
| 2    | M2 / V      | Motor Supply      | 638B  |
| 2    | IVIZ / V    |                   |       |
| 3    | M3 / W      | Motor Supply      | 7 3   |
| 4    | PE          | Protective Ground | NOTO* |

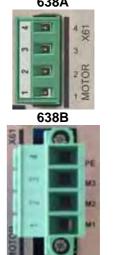

### Brake / Thermo - Connection X62

| Stee | :ker - X62      | 638A                                                  |                                 |         |
|------|-----------------|-------------------------------------------------------|---------------------------------|---------|
| PIN  | Bezeichnun<br>g | Funktion                                              | 6 S NC                          |         |
| 1    | +24V            | Input; Supply Voltage Mechanica                       | al Brake                        | 2 3 2/2 |
| 2    | 0V              | Input; Refer. Potential Supply Vo<br>Mechanical Brake | 638B                            |         |
| 3    | BR+             | Control Mechanical Brake                              | - III H-                        |         |
| 4    | BR-             | Control Mechanical Brake                              |                                 |         |
| 5    | -               | Not assigned                                          | IR-                             |         |
| 6    | TH+             | Thermo PTC <sup>1)</sup> /NTC                         | Ci 1 ** 14V-                    |         |
| 7    | TH-             | Thermo PTC <sup>1)</sup> /NTC                         | <u>Wiring</u><br><u>example</u> | X       |

<sup>1)</sup> With parameter setting PTC can you temperature sensor Typ KTY (note poling) or thermo switch used. EASYRIDER Menu "Configuration Motor / X30 Switch off at:" use resistor value in Ohm.

For thermo switch is the value 1000 Ohm in the EASYRIDER Menu "Configuration Motor / X30 **Switch off at:**"

| -NX310EAP<br>Rated current: | 1.33     | A          | Temp, supervision:              | X 62 💌                 |
|-----------------------------|----------|------------|---------------------------------|------------------------|
| Maximum current:            | 5.64     |            | Sensor type:                    | PTC/KTY 💌              |
|                             | 1.85     |            | Switch off at:                  | 1000 Ohm               |
| Rated torque:               | 1000     | NUT        | T1 active at:                   | 1640 Ohm               |
| No. of pole pairs:          | 5<br>89  | V/1000 rpm | Phaseshifting<br>at Imax:       | 0                      |
| Inductance:                 |          | mH         | Maximum<br>speed:               | 4000 min <sup>-1</sup> |
| Resistance:                 | 20.7     | Ohm        | lo:                             | 6.4 A                  |
| 12t monitoring:             | 2        | sec        | - Internal counter (s           | ensot)                 |
| Inertia:                    | 0.81     | kgcm²      | Number of pole<br>pairs sensor: | 1                      |
| Sensor offset:              | 0        | •          | Resolution: high                | gh (14 Bit) 💌          |
| Rotation direction:         | negative | *          |                                 | Motor library          |

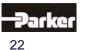

### 2.4 Feedback Sensor X30

The feedback system creates a digital value from the feedback position sensor.

### From this value the following is derived:

- Commutation according to the pole division  $\geq$
- $\geq$ Actual rotational speed value
- $\triangleright$ Position value for the position controller

### Feedback - Module X300

The X30 connection is directly connected to the Feedback - Module X300. The mode of operation of the feedback system is specified by this plug-in module. (see: • Layout Module Slots) The 638 – Drive system therefore offers a built-in flexibility and provides for the possibility of future modification.

638A

2

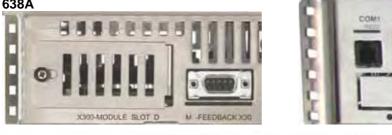

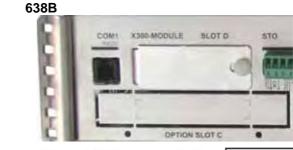

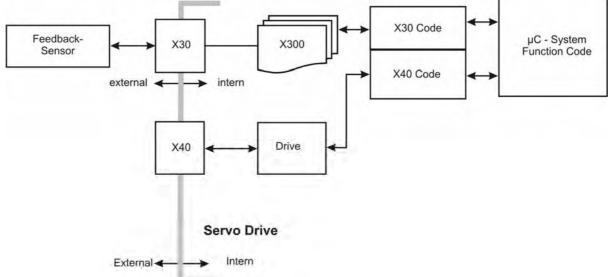

| Model Type X300      | Description                     |                              |  |  |
|----------------------|---------------------------------|------------------------------|--|--|
| X300_RD2             | Resolver                        | Standard                     |  |  |
| X300_HF2             | HIPERFACE®                      | Option                       |  |  |
| X300_SC2             | Sine/Cosine                     | Option                       |  |  |
| X300_RM1             | Resolver + Memory               | Option as of Firmware V 8.35 |  |  |
| X300_HM1             | HIPERFACE <sup>®</sup> + Memory | Option as of Firmware V 8.35 |  |  |
| X300_SM1             | Sine/Cosine + Memory            | Option as of Firmware V 8.35 |  |  |
| Additional types ava | ilable upon request.            |                              |  |  |

### **Plug and Play**

The 638 Servo Drive is able to identify the type of X300 Module employed. The EASYRIDER<sup>®</sup> Windows – Software loads the correct function code. You follow the instructions in the EASYRIDER® Windows - Software.

For feedback module RD2 the function code is already pre-set (factory default).

### Note

When employing the Feedback Module X300\_HF2 (HIPERFACE<sup>®</sup>), please pay attention to documentation 07-02-09-02-E-Vxx.

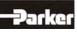

### • Feedback Connection X30 (SUB D 09 Socket)

Pinning for the Motor - Feedback - Socket X30 when employed with:

Resolver Module X300 RD2 or X300-RM1(Standard Module)

| Modu       | ule: X300_RD2 / X300_RM1         | 3                        |
|------------|----------------------------------|--------------------------|
| PIN<br>X30 | Function                         |                          |
| 1          | -                                |                          |
| 2          | PTC <sup>1)</sup> / NTC optional | EDB 99                   |
| 3          | cos +                            |                          |
| 4          | sin +                            | 6                        |
| 5          | carrier +                        | X S                      |
| 6          | PTC <sup>1)</sup> / NTC optional | Xa D O                   |
| 7          | COS -                            | ö Lee                    |
| 8          | sin -                            | Setup and Wiring example |
| 9          | carrier -                        |                          |

<sup>1)</sup> With parameter setting PTC can you temperature sensor Typ KTY (note poling) or thermo switch used.

EASYRIDER Menu "Configuration Motor / X30 **Switch off at:**" use resistor value in Ohm. For thermo switch is the value 1000 Ohm in the EASYRIDER Menu "Configuration Motor / X30 **Switch off at:**"

| ACM 0320-4/2-3<br>Bated current: | 6.4      | A          | Temp, supervision                     | : X 30 👻               |
|----------------------------------|----------|------------|---------------------------------------|------------------------|
|                                  | 25.6     |            | Sensor type:                          | PTC/ KTY 💌             |
| Maximum current: Rated torque:   |          | A<br>Nm    | Switch off at:                        | 1000 Ohm               |
| No. of pole pairs:               | 3        |            | Phaseshifting                         | *                      |
| EMF:                             | 30       | V/1000 rpm | at Imax:                              | 0                      |
| Inductance:                      | 2.4      | mH         | Maximum<br>speed:                     | 4000 min <sup>-1</sup> |
| Resistance:                      | 0.9      | Ohm        | lo:<br>Internal consister (c          | 6.4 A                  |
| 12t monitoring:                  | 2        | sec        | - Internal counter (s                 | -                      |
| Inertia:                         | 4.1      | kgcm²      | Number of pole<br>pairs sensor:       | 1                      |
| Sensor offset:                   | 0        | •          | Resolution: 16                        | Bit 🔹                  |
| Rotation direction:              | negative | <u>•</u>   | · · · · · · · · · · · · · · · · · · · | Motor library          |

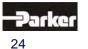

### HIPERFACE<sup>®</sup> - Module X300\_HF2 or X300\_HM1

| Modu       | ule: X300_HF2 / X300_HM1 | 2 1000                                   |
|------------|--------------------------|------------------------------------------|
| PIN<br>X30 | Function                 | MFE                                      |
| 1          | GND                      | m                                        |
| 2          | 10 VDC                   | <u> </u>                                 |
| 3          | COS +                    |                                          |
| 4          | sin +                    | ă la la la la la la la la la la la la la |
| 5          | data -                   | Q 6 1                                    |
| 6          | -                        |                                          |
| 7          | ref cos                  | B BACK X30                               |
| 8          | ref sin                  |                                          |
| 9          | data +                   |                                          |

Sine / Cosine - Module X300\_SC2 or X300\_SM1

| Modu       | ule: X300_SC2 / X300_SM1 | 2                                        |
|------------|--------------------------|------------------------------------------|
| PIN<br>X30 | Function                 |                                          |
| 1          | GND                      | m i i i i i i i i i i i i i i i i i i i  |
| 2          | 5,5 V                    | 四<br>9 9 9                               |
| 3          | COS +                    |                                          |
| 4          | sin +                    | À la la la la la la la la la la la la la |
| 5          | zero pulse -             | Q 6 1                                    |
| 6          | -                        |                                          |
| 7          | ref cos                  | -FEEDBACK X30                            |
| 8          | ref sin                  |                                          |
| 9          | zero pulse +             |                                          |

### Feedback - Module X300 with Memory

As of firmware version V8.35 the 638 Drive supports the X300-x  $M\mbox{-}M\mbox{-}M\mbox{-}dules.$ 

This module has an additional memory chip (Flash).

This flash stores the complete drive data. (firmware, function code, parameters, application program)

When a drive is defect the X300-memory module can be replaced with the complete drive data in the new drive.

You need no additional configuration work or software tools.

Requirement: The drive type must be equal (same current)!

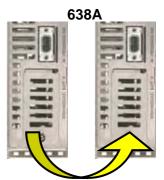

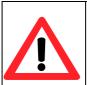

### Attention during the 1.st switch on of the control voltage after the X300 module replacement! After the replacement of the X300 module, make sure that the 1st switch on of

the 24V control voltage has no interruption during 60 seconds. (It is necessary that the copy program for Firmware and X300 Feedback function code are not interrupted.)

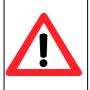

### Applications in Accordance with the Regulations

When the 638A Drive supports the safety function "Safe Torque Off", in the sense of providing a definitive stopping of the equipment, with protection against unanticipated start-up, in accordance with regulations EN954-1, Category 3 and EN, after the X300 module change one must follow the instructions completely as stated in the validation report.

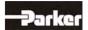

### 2.5 Service-Interface COM1 (RS232)

### **Functions:**

- > Supports all diagnostic and parameter configuration activities
- > PC connection utilizing our communications cable KnPC/D
- Communication utilizing our operational program software (EASYRIDER<sup>®</sup> Windows - Software)

| Com 1 RS232        |     | Function Drive Side |     | RS232 on PC |
|--------------------|-----|---------------------|-----|-------------|
| 4-Pin Modular Plug | PIN |                     | PIN | Com1 PC     |
| RXD                | 1   | Receive Serial Data | 3   | TXD         |
| TXD                | 2   | Send Serial Data    | 2   | RXD         |
|                    | 3   | Do Not Connect      |     |             |
| GND                | 4   | Ground              | 5   | GND         |

| Order code        | Length | Description                 | 1  |    |
|-------------------|--------|-----------------------------|----|----|
| KnPC637+/631-03.0 | 3 m    | PC-Side Sub D 09-Plug       | 1  |    |
| KnPC637+/631-05.0 | 5 m    | Drive-Side 4-Pin RJ 10-Plug |    |    |
|                   |        |                             | 20 | 13 |

### Note:

The service interface port is not galvanically separated and should therefore not be used as the operations interface port (fixed wiring)!

The network connection with the PC must be located near the Drive in order to receive the reference potentials of the units together.

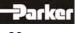

### 2.6 Safe Torque Off

### • Connection Safe Torque Off X11

| Plug | g - X11     |                                           |          |
|------|-------------|-------------------------------------------|----------|
| PIN  | Description | Function                                  | × 2 -    |
| 1    | STO1 #      | Channel 1 (ACTIVE_STO1)                   | 3        |
| 2    | STO1 #      | Channel 1 (ACTIVE_STO1) Parallel to PIN 1 | 4        |
| 3    | 0V / PE     | Reference Potential 0V                    | 05 0     |
| 4    | STO2 #      | Channel 2 (ACTIVE_STO2)                   |          |
| 5    | -           | Ready potential-free contact assembly     | 0) 0 2 2 |
| 6    | -           | Ready potential-free contact assembly     |          |

Further description of this function can be found in Chapter "Safe Torque Off" (STO)

### • Connection WITHOUT the utilization of the Safe Torque Off, (STO), function

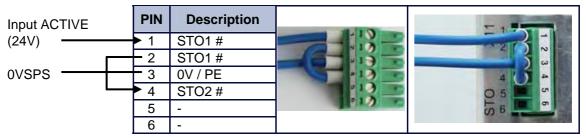

The control supply voltage must be definitively separated, in accordance to regulation EN 1578

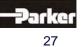

# 2.7 Signal Connection

### • Control Signal Plug X10 (SUB D25 Socket)

### Inputs / Outputs

| Cont       | rol Signal Plug X10                                                                                           |        |                                        | 0    |
|------------|----------------------------------------------------------------------------------------------------|--------|----------------------------------------|------|
| PIN<br>X10 | Function                                                                                                    | Туре   | Description                            | X10  |
| 1          | Shielding Connection                                                                                          |        | Screen                                 | 2513 |
| 2          | Configurable (Operating Mode)                                                                                 | OPTO   | Input                                  | 2.0  |
| 3          | Stabilized Auxiliary Supply Voltage<br>-12VDC; max. 80 mA                                                     |        | Output<br>Auxiliary Supply Voltage     |      |
| 4          | Configurable (Operating Mode)                                                                                 | OPTO   | Input                                  |      |
| 5          | Reference Point to X10.18                                                                                     |        | Input Analog<br>0+/-10V / Ri = 10 kOhm | 0/1  |
| 6          | Configurable                                                                                                  | -      | Output Analog                          |      |
| 7          | Through JP100 (soldered jumper)<br>assignable as a free and loopable<br>potential for the READY Contacts      |        | Optional                               | 141  |
| 8          | ON: Drive trouble free<br>OFF: Drive problem or<br>power supply interruption                                  | Relays | Output<br>Constant: Ready              | 8    |
| 9          | Reference Point for Digital Input                                                                             |        | Reference Point for<br>Digital Inputs  |      |
| 10         | Ground for Analog Signal                                                                                      |        | Ground                                 |      |
| 11         | Configurable (Operating Mode)                                                                                 | OPTO   | Input                                  |      |
| 12         | Configurable (Operating Mode)                                                                                 | OPTO   | Output                                 |      |
| 13         | Configurable (Operating Mode)                                                                                 | OPTO   | Output                                 |      |
| 14         | Configurable (Operating Mode)                                                                                 | OPTO   | Input                                  |      |
| 15         | Configurable (Operating Mode)                                                                                 | OPTO   | Input                                  |      |
| 16         | Stabilized Auxiliary Supply Voltage<br>+12V DC; max 80 mA                                                     |        | Output<br>Auxiliary Supply Voltage     |      |
| 17         | Configurable                                                                                                  | -      | Output Analog                          |      |
| 18         | Rotational Speed Setpoint;<br>Scaleable differential with<br>respect to X10.5                                 |        | Input Analog<br>0+/-10V / Ri = 10 kOhm |      |
| 19         | Specifications for the Power Limits -<br>can be activated and are scaleable<br>(0+10V for 0 I <sub>max)</sub> |        | Input Analog<br>0+10V<br>Ri = 10 kOhm  |      |
| 20         | Configurable (Operating Mode)                                                                                 | OPTO   |                                        |      |
| 21         | Nominal: 24VDC                                                                                                |        | Supply for Outputs                     |      |
| 22         | Configurable (Safety Functions)                                                                               | ΟΡΤΟ   | Input                                  |      |
| 23         | -                                                                                                    | -      | -                                      |      |
| 24         | Configurable (Operating Mode)                                                                                 | OPTO   | Input                                  |      |
| 25         | Configurable (Operating Mode)                                                                                 | OPTO   | Input                                  |      |

Data for the digital in and outputs: See Chapter. "
General Technical Data"

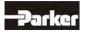

### 2.8 Multi-Function X40

### Description of the X40:

Via a programmable I/O processor, the X40 connection can be configured differently.  ${\sf EASYRIDER}^{\circledast}$  Windows - Software

- Standard functions:
  - Incremental output
  - Incremental input
  - Stepper motor pulse inputs
  - SSI interface

The unobstructed configurability provides ideal conditions for synchronous applications.

| General Data                                                                             | X40                                                             |
|------------------------------------------------------------------------------------------|-----------------------------------------------------------------|
| Plug Type:                                                                               | SUB D 09 male plug                                              |
| Maximum Input or Output Frequency:                                                       | 312 kHz                                                         |
| Maximum Cable Length - connected to galvanically insulated terminals (Encoder, controls) | 25 m;<br>For extended distances please contact our engineer     |
| Maximum Cable Length - connected to ground related terminals (other drives, controls)    | 2 m,<br>Pay attention to provide for good common grounding<br>! |
| Maximum Number of Signal Inputs - to one as<br>incremental output configured device      | 8                                                               |
| Output Signals:                                                                          | Driver Model MAX483 or compatible, RS422                        |
| Differential Logic Level:                                                                | $L \leq 0.5V$ $H \geq 2.5V$                                     |
| Nominal Range:                                                                           | 0,0 5,0V 150mA max.                                             |
| Input Signals:                                                                           | Receiver Model MAX481 or compatible, RS422                      |
| Differential Input Level:                                                                | Diff min = 0,2V                                                 |
| Nominal Signal Difference:                                                               | 1,0V                                                            |
| Current Consumption:                                                                     | 14 mA (depending on the frequency)                              |

### Notice:

Master / Slave Operation 1 Master, Maximum 8 Slaves Condition: Devices must be located directly side by side!

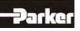

29

### Incremental - <u>Output</u>

EASYRIDER<sup>®</sup> Windows - **X40 Connection: Mode = Incremental Output** Incremental encoder simulation for processing in positioning modules Standard: 1024 increments with Pulse Duty Cycle Additional selectable pulse settings: 16384, 8192, 4096, 2048, 512, 256, 128, 64

| Inc. I     | /O X40                            |             |        |
|------------|-----------------------------------|-------------|--------|
| PIN<br>X40 | Function                          | Designation | X40    |
| 1          | Channel B                         | В           |        |
| 2          | Channel B - Inverted              | /B          | 6, 1   |
| 3          | Shield Connector                  | Shield      |        |
| 4          | Channel A                         | А           | 0      |
| 5          | Channel A - Inverted              | /A          | - 9 '5 |
| 6          | Reference *                       | GND         | R.     |
| 7          | Channel Z - Inverted Zero Impulse | /Z          | INCR.  |
| 8          | Channel Z, zero impulse           | Z           |        |
| 9          | Supply Voltage Output Max. 150 mA | + 5 VDC     | ]      |

| Pulse resulution | Max. permissible speed |
|------------------|------------------------|
| ≥1024 Incr./rpm  | 12000 rpm              |
| 2048 Incr./rpm   | 7600 rpm               |
| 4096 Incr./rpm   | 3800 rpm               |
| 8192 Incr./rpm   | 1900 rpm               |
| 16384 Incr./rpm  | 950 rpm                |

### **Design Rule:**

The input frequency range of the connected control must equal at least the value of the pulse output frequency on the X40.

n = max. speed (rpm)

x = increments e.g. 1024

f = output frequency at X40.1,2,4,5

Formula:  $f = \frac{1,2*(n*x)}{60} = [Hz]$ 

Example: n = 4000 1/min

$$f = \frac{1,2*(4000*1024)}{60} = 81920 \text{ Hz}$$

### Incremental - Input

EASYRIDER® Windows - Software **X40 Connection: Mode = Incremental Input** Parameter range of the input signals: 10...1000000 increments

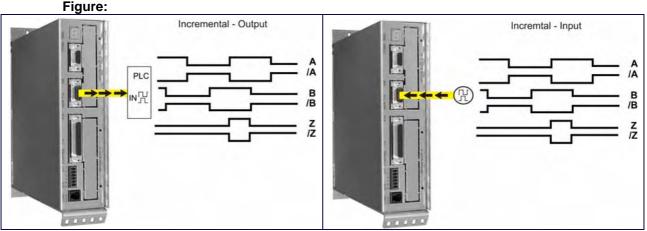

### Note:

The operation of incremental encoders via long cables may cause a voltage drop of the encoder power supply. We recommend the use of a separate voltage supply if necessary.

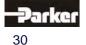

### • Stepper Motor Input

Two different modes are available

EASYRIDER<sup>®</sup> Windows - Software **X40 Connection: Mode = Stepper Motor (Pulse+Direction)** EASYRIDER<sup>®</sup> Windows - Software **X40 Connection: Mode = Stepper Motor (2\*Pulse)** 

| INCR. I/O X40 |                                            |                  |             |          |
|---------------|--------------------------------------------|------------------|-------------|----------|
| PIN<br>X40    | Function<br>Mode: Pulse+Direction          | Mode: 2*Pulse    | Designation | X40      |
| 1             | Output: Drive Acti                         | ve - Inverted    | /READY      | 61       |
| 2             | Output: Drive                              | e Active         | READY       | <b>b</b> |
| 3             | Shield Connector                           |                  | Shield      |          |
| 4             | Pulse Inverted                             | Pulse - Inverted | -           |          |
| 5             | Pulse                                      | Pulse -          | -           | 9 '5     |
| 6             | Reference Potential (generally to connect) |                  | GND         | INCR     |
| 7             | Direction Inverted                         | Pulse + Inverted | -           | Ž        |
| 8             | Direction                                  | Pulse +          | -           |          |
| 9             | Supply Voltage Outp                        | out Max. 150 mA  | +5 VDC      | ]        |

### Figure: Pulse+Direction

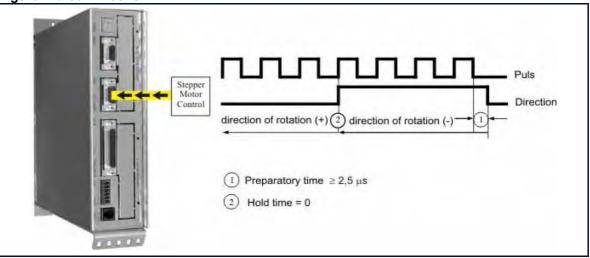

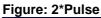

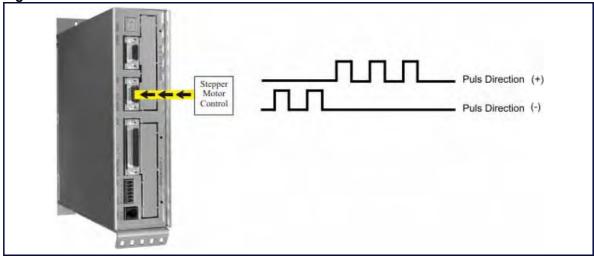

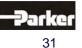

### SSI-Encoder Interface

EASYRIDER<sup>®</sup> Windows – Software

- X40 Connection: Modus = SSI\_13 Bit Singleturn Input
- X40 Connection: Modus = SSI\_14 Bit Singleturn Input
- X40 Connection: Modus = SSI\_25 Bit Multiturn Input / (13 Bit Single- / 12 Bit Multiturn)
- X40 Connection: Modus = SSI\_26 Bit Multiturn Input / (14 Bit Single- / 12 Bit Multiturn)
- X40 Connection: Modus = SSI\_18 Bit Multiturn Input / (16 Bit Single- / 2 Bit Multiturn)

| Incr.      | I/O X40                                                                                                    |             |            |
|------------|----------------------------------------------------------------------------------------------------|-------------|------------|
| PIN<br>X40 | Function                                                                                                    | Designation |            |
| 1          | Serial Data from SSI Encoder,<br>GRAY Code up to 26 Bit - Inverted                                          | /DATA       | 0          |
| 2          | Serial Data from SSI Encoder,<br>GRAY Code up to 26 Bit                                                     | DATA        | X40        |
| 3          | Shield Connector                                                                                            | Shield      | 6 1        |
| 4          | Clock Output - Inverted<br>Standard Frequenzy: 179 kHz                                                      | /TAKT       | 0          |
| 5          | Clock Output<br>Standard Frequenzy: 179 kHz                                                                 | TAKT        | NCR. 1 / 0 |
| 6          | Reference Potential                                                                                         | GND         | U I A      |
| 7          | Do Not Connect                                                                                              |             | Z          |
| 8          | Do Not Connect                                                                                              |             |            |
| 9          | Supply Voltage Output Max. 150 mA<br>If other data required:<br>a) Use of X300 Module<br>b) External Supply | +5 VDC      |            |

TAKT and /TAKT twisted pairs DATA and /DATA twisted pairs Cable Shielded - shielding grounded at both ends, Max. Cable Length: 200m

### Note:

For further information about SSI (Synchronous Serial Interface), please refer to the documentation of the appropriate suppliers. (e.g.: Comp. Sick or Hengstler)

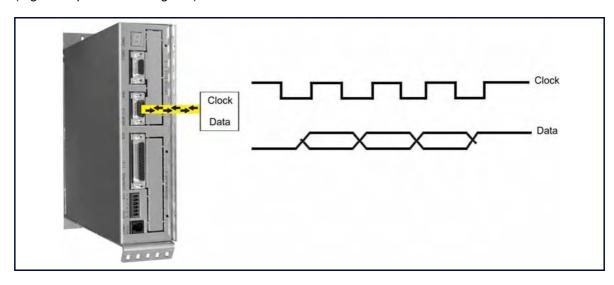

### 2.9 Fieldbus Interface COM2

Additional functions can be realized through the optional employment of the Options Modules

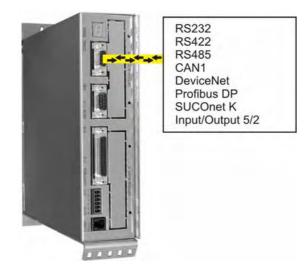

• Pinning for RS232

| Mod | ule: RP 232   | N     |
|-----|---------------|-------|
| PIN | Function      | COM2  |
| 1   | -             | Ŭ I   |
| 2   | RXD           | 95    |
| 3   | TXD           |       |
| 4   | -             |       |
| 5   | GND / 485-GND | 6 4   |
| 6   | -             | - AND |
| 7   | -             |       |
| 8   | -             |       |
| 9   | -             |       |

• Pinning for RS422/485

| Mod | ule: RP 422 oder RP 485 | 0          |
|-----|-------------------------|------------|
| PIN | Function                | COM2       |
| 1   | -                       | Ŭ I        |
| 2   | -                       | 9 5        |
| 3   | -                       |            |
| 4   | Data In                 |            |
| 5   | GND                     | 6 4        |
| 6   | Data In - Inverted      | 10 million |
| 7   | Data Out - Inverted     |            |
| 8   | Data Out                |            |
| 9   | -                       |            |

Options module **RP 422**, <u>without</u> galvanic separation Options module **RP 485**, <u>with</u> galvanic separation Parallel wiring for up to 16 units. (Full - Duplex, 4-Wire)

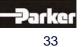

### • Pinning for CAN or DeviceNet

| Mod | Module: RP CAN (CAN BUS1) or RP DEV |             |      |
|-----|-------------------------------------|-------------|------|
| PIN | Function                            | Designation | COM2 |
| 1   | -                                   | -           | 5    |
| 2   | CAN_L Bus Line<br>(dominant low)    | CAN_L       | Ŭ 🧊  |
| 3   | Ground                              | CAN-GND     |      |
| 4   | -                                   | -           |      |
| 5   | -                                   | -           | 64   |
| 6   | Optional Ground                     | CAN-GND     |      |
| 7   | CAN_H Bus Line<br>(dominant high)   | CAN_H       |      |
| 8   | -                                   | -           |      |
| 9   | -                                   | -           | 7    |

with galvanic separation

### • Pinning for Profibus DP

| Mod | Module: RP DP   |             | 2    |
|-----|-----------------|-------------|------|
| PIN | Function        | Designation | COM2 |
| 1   | -               | -           | Ŭ I  |
| 2   | -               | -           | 9 5  |
| 3   | Line B          | В           |      |
| 4   | Request to Send | RTS         |      |
| 5   | Ground          | PDP-GND     | 6 4  |
| 6   | Potential +5V   | +5V         |      |
| 7   | -               | -           |      |
| 8   | Line A          | А           |      |
| 9   | -               | -           |      |

with galvanic separation

### • Pinning for SUCOnet K

| Mod | Module: RP SUC |             | N    |
|-----|----------------|-------------|------|
| PIN | Function       | Designation | COM2 |
| 1   | -              | -           | Ŭ I  |
| 2   | -              | -           | 95   |
| 3   | Data Line +    | TA/RA       |      |
| 4   | -              | -           |      |
| 5   | Signal Ground  | SGND        | 6 4  |
| 6   | -              | -           |      |
| 7   | Data Line -    | TB/RB       |      |
| 8   | -              | -           |      |
| 9   | -              | -           |      |

with galvanic separation

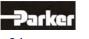

### • Pinning for EA5 I/O-Interface (Digital In and Outputs)

| Mod | ule: RP EA5     |                           |        |        |
|-----|-----------------|---------------------------|--------|--------|
| PIN | Function        | Designation               | Status | COM2   |
| 1   | BIAS Input 101  | Standard                  | Input  |        |
| 2   | BIAS Input 102  | Standard                  | Input  | 0 - 05 |
| 3   | BIAS Input 107  | Standard                  | Input  |        |
| 4   | BIAS Input 108  | Standard                  | Input  |        |
| 5   | 0VSPS           | Ground reference<br>0VSPS | В      | 61     |
| 6   | BIAS Input 106  | Standard                  | Input  |        |
| 7   | BIAS Output 109 | Standard                  | Output |        |
| 8   | BIAS Output 110 | Standard                  | A      |        |
| 9   | +24VSPS         | Ext. +24V feed-in         | UB     |        |

with galvanic separation

### Notice !

The inputs with the internal numbers 107 and 108 must be connected to pin numbers 3 and 4. The outputs with the internal numbers 109 and 110 must be connected to pin numbers 7 and 8.

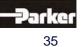

### 2.10 Fieldbus Interface <u>COM2</u> in Combination with <u>COM3</u> (OPTION SLOT A/B)

| 10    | RP IBS<br>Interbus S |                    | RP CCA<br>CAN-BUS         | RP PCA<br>CAN-Profibus |
|-------|----------------------|--------------------|---------------------------|------------------------|
| 1     | Remote IN            | CAN2               | CAN2/RS485                | CAN2/RS485             |
| COM3- | Remote OI            | JT CAN1            | CAN1                      | Profibus DP            |
| Сом2  | RP 2C8<br>CAN-BUS    |                    | RP PC8<br>CAN-BUS         | 1                      |
|       | CAN2<br>CAN1         | CAN2/RS485<br>CAN1 | CAN2/RS485<br>Profibus DP |                        |
| 0     | E/A (4/4)            | I/O(4/4)           | I/O (4/4)                 | 1                      |
|       |                      |                    |                           |                        |

Pinning for Interbus S (RP IBS)
 Remote OUT - Outgoing Interface (SUB D09 Socket)

| Module: RP IBS |                                            |             |
|----------------|--------------------------------------------|-------------|
| PIN            | Function                                   | Designation |
| 1              | Data Line OUT Forward<br>(error voltage A) | DO2         |
| 2              | Data Line IN Backward<br>(error voltage A) | DI2         |
| 3              | Reference Potential                        | IBS-GND     |
| 4              | -                                          | -           |
| 5              | VCCI                                       | +5V         |
| 6              | Data Line OUT Forward<br>(error voltage B) | /DO2        |
| 7              | Data Line IN Backward<br>(error voltage B) | /DI2        |
| 8              | -                                          | -           |
| 9              | Reporting Input *                          | RBST        |

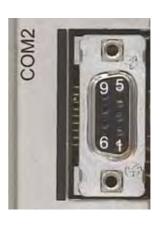

\* for additional Interbus S - Interfaces **Remote IN -** Incoming Interface (SUB D09 Plug)

| Module: RP IBS |                                             |             |  |
|----------------|---------------------------------------------|-------------|--|
| PIN            | Function                                    | Designation |  |
| 1              | Data Line IN Forward<br>(error voltage A)   | DO1         |  |
| 2              | Data Line OUT Backward<br>(error voltage A) | DI1         |  |
| 3              | Reference Potential                         | IBS-GND     |  |
| 4              | -                                           | -           |  |
| 5              | -                                           | -           |  |
| 6              | Data Line IN Forward<br>(error voltage B)   | /DO1        |  |
| 7              | Data Line OUT Backward<br>(error voltage B) | /DI1        |  |
| 8              | -                                           | -           |  |
| 9              | -                                           | -           |  |

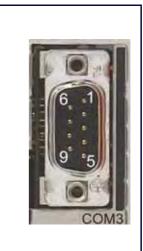

with galvanic isolation

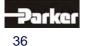

## 2.11 Fieldbus Interface RP 2CA, 2C8

### • Pinning CAN1-BUS and CAN2-BUS

| Mod | ule: RP 2CA, 2C8                  |             | CAN1 | CAN2 |
|-----|-----------------------------------|-------------|------|------|
| PIN | Function                          | Designation | 2    |      |
| 1   | -                                 | -           | COM2 |      |
| 2   | CAN_L Bus Line<br>(dominant low)  | CAN_L       | 0    | 95   |
| 3   | Ground                            | CAN-GND     |      |      |
| 4   | -                                 | -           |      |      |
| 5   | -                                 | -           |      | 6 4  |
| 6   | Optional Ground                   | CAN-GND     |      |      |
| 7   | CAN_H Bus Line<br>(dominant high) | CAN_H       |      |      |
| 8   | -                                 | -           |      | COM3 |
| 9   | -                                 | -           |      |      |

with galvanic isolation

### Pinning RP 2C8 X120 (with I/O's)

| X120 | Fu                | unction              | BIAS PIN   | Status | 0010            |
|------|-------------------|----------------------|------------|--------|-----------------|
| A120 | 0                 | 1                    | DIAS FIN   | Status | 1/0 COM3        |
| 1    | BIAS              | Reset<br>Drive Fault | Input 121  | Input  | 1/5             |
| 2    | BIAS              | Limit Switch +       | Input 122  | Input  |                 |
| 3    | BIAS              | Limit Switch -       | Input 123  | Input  |                 |
| 4    | BIAS              | Reference<br>Switch  | Input 124  | Input  | I/O's           |
| 5    | BIAS              | Cam 1                | Output 125 | Output |                 |
| 6    | BIAS              | Cam 2                | Output 126 | Output |                 |
| 7    | BIAS              | Cam 3                | Output 127 | Output |                 |
| 8    | BIAS              | Cam 4                | Output 128 | Output | <b>100 11 9</b> |
| 9    | Ext. +24 V Supply |                      | -          | Ub     |                 |
| 10   | Ground R          | eference 0 V         | -          | В      |                 |

The signal status of the I/O's is shown with a 2mm LED LED on I/O = high / LED off I/O = low. (min./max. cable cross-section:  $0.08 \text{ mm}^2 / 1.5 \text{ mm}^2$ )

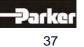

#### - DIP Switch Position for Option Module RP 2CA and RP 2C8

DIP - Switch Position CAN

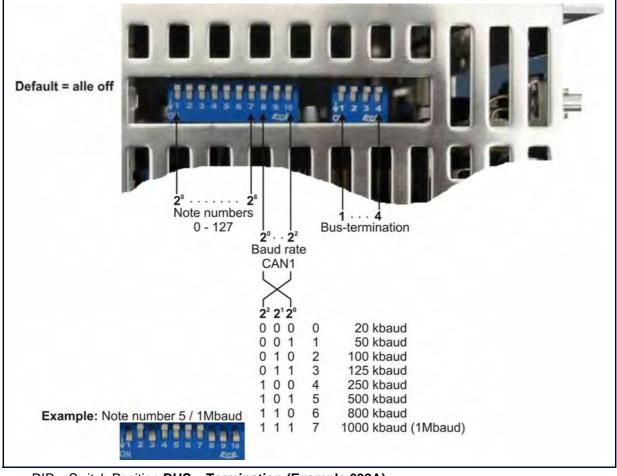

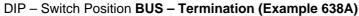

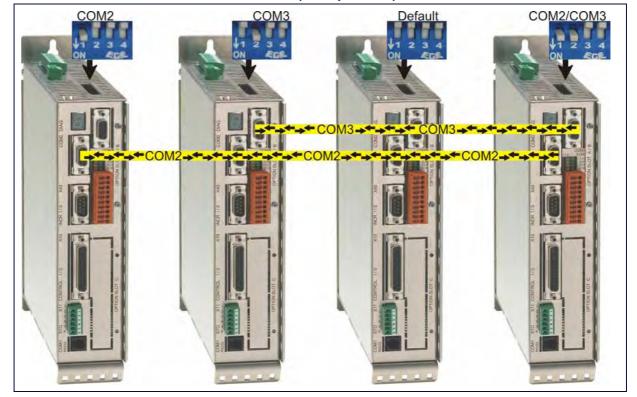

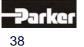

## 2.12 Fieldbus Interface RP CCA, CC8

### • Pinning CAN1-BUS, CAN2-BUS and RS485

| Mod | ule: RP CCA, CC8                  |                |                  |         |
|-----|-----------------------------------|----------------|------------------|---------|
| PIN | Function                          | Designation    |                  | COM2    |
| 1   | -                                 | -              |                  | ō L Pal |
| 2   | CAN_L Bus Line<br>(dominant low)  | CAN_L          |                  | 0 95    |
| 3   | Ground                            | CAN-GND        | CAN1             |         |
| 4   | -                                 | -              |                  |         |
| 5   | -                                 | -              |                  | 6 4     |
| 6   | Optional Ground                   | CAN-GND        |                  |         |
| 7   | CAN_H Bus Line<br>(dominant high) | CAN_H          |                  |         |
| 8   | -                                 | -              |                  |         |
| 9   | -                                 | -              |                  |         |
|     | CAN2                              | RS485          |                  |         |
| 1   | -                                 | Data-IN inv.   |                  |         |
| 2   | CAN_L Bus Line (dominant low)     | -              |                  |         |
| 3   | Ground                            | 485-/CAN-GND   |                  | 9 9     |
| 4   | -                                 | DATA-IN        |                  |         |
| 5   | -                                 | GND (optional) | CAN2-BUS / RS485 |         |
| 6   | Ground                            | 485-/CAN-GND   |                  | 6 4     |
| 7   | CAN_H Bus Line<br>(dominant high) | -              |                  |         |
| 8   | -                                 | Data-OUT       |                  |         |
| 9   | -                                 | Data-OUT inv.  |                  | COM3    |

with galvanic isolation

### • Pinning RP CC8 X120 (with I/O's)

| X120 | Ft<br>0           | unction              | BIAS PIN   | Status | COM3            |
|------|-------------------|----------------------|------------|--------|-----------------|
| 1    | BIAS              | Reset<br>Drive Fault | Input 121  | Input  | 1/5             |
| 2    | BIAS              | Limit Switch +       | Input 122  | Input  |                 |
| 3    | BIAS              | Limit Switch -       | Input 123  | Input  |                 |
| 4    | BIAS              | Reference<br>Switch  | Input 124  | Input  | I/O's           |
| 5    | BIAS              | Cam 1                | Output 125 | Output |                 |
| 6    | BIAS              | Cam 2                | Output 126 | Output |                 |
| 7    | BIAS              | Cam 3                | Output 127 | Output | <b>100 11</b> 8 |
| 8    | BIAS              | Cam 4                | Output 128 | Output | <b>110 11</b> 9 |
| 9    | Ext. +24 V Supply |                      | -          | Ub     |                 |
| 10   | Ground Re         | eference 0 V         | -          | В      |                 |

The signal status of the I/O's is shown with a 2mm LED LED on I/O = high / LED off I/O = low.

(min./max. cable cross-section: 0,08mm<sup>2</sup> / 1,5mm<sup>2</sup>)

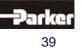

### - DIP Switch Position for Option Module RP CCA and RP CC8

DIP – Switch Position CAN

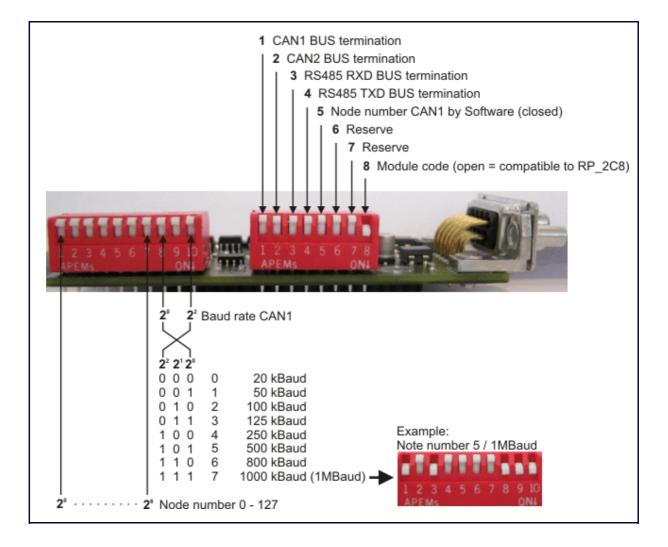

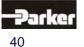

## 2.13 Fieldbus Interface RP PCA, PC8

### • Pinning Profibus DP and CAN2-BUS and RS485

| Mod | ule: RP PCA, PC8                  |                |                  |      |
|-----|-----------------------------------|----------------|------------------|------|
| PIN | Function                          | Designation    |                  | COM2 |
| 1   | -                                 | -              |                  | Ŭ 🕋  |
| 2   | -                                 | -              |                  | 9 9  |
| 3   | Line B                            | В              | Profibus DP      |      |
| 4   | Request to Send                   | RTS            |                  |      |
| 5   | Ground                            | PDP-GND        |                  | 6 4  |
| 6   | Potential +5V                     | +5V            |                  |      |
| 7   | -                                 | -              |                  |      |
| 8   | Line A                            | А              |                  |      |
| 9   | -                                 | -              |                  |      |
|     | CAN2                              | RS485          |                  |      |
| 1   | -                                 | Data-IN inv.   |                  |      |
| 2   | CAN_L Bus Line<br>(dominant low)  | -              |                  |      |
| 3   | Ground                            | 485-/CAN-GND   |                  | 9 9  |
| 4   | -                                 | DATA-IN        | CAN2-BUS / RS485 |      |
| 5   | -                                 | GND (optional) | CANZ-BUS / R5485 |      |
| 6   | Ground                            | 485-/CAN-GND   |                  | 6 1  |
| 7   | CAN_H Bus Line<br>(dominant high) | -              |                  |      |
| 8   | -                                 | Data-OUT       |                  |      |
| 9   | -                                 | Data-OUT inv.  |                  | COM3 |

### • Pinning RP PC8 / X120 (with I/O's)

| X120 | Fi                | unction              | BIAS PIN   | Status | COM3     |
|------|-------------------|----------------------|------------|--------|----------|
| X120 | 0                 | 1                    | ылотің     | Otatus | 1/0 X120 |
| 1    | BIAS              | Reset<br>Drive Fault | Input 121  | Input  | 1/5      |
| 2    | BIAS              | Limit Switch +       | Input 122  | Input  |          |
| 3    | BIAS              | Limit Switch -       | Input 123  | Input  |          |
| 4    | BIAS              | Reference<br>Switch  | Input 124  | Input  | I/O's    |
| 5    | BIAS              | Cam 1                | Output 125 | Output |          |
| 6    | BIAS              | Cam 2                | Output 126 | Output |          |
| 7    | BIAS              | Cam 3                | Output 127 | Output |          |
| 8    | BIAS              | Cam 4                | Output 128 | Output | <b>1</b> |
| 9    | Ext. +24 V Supply |                      | -          | Ub     |          |
| 10   | Ground Re         | eference 0 V         | -          | В      |          |

The signal status of the I/O's is shown with a 2mm LED LED on I/O = high / LED off I/O = low. (min./max. cable cross-section:  $0.08 \text{ mm}^2 / 1.5 \text{ mm}^2$ )

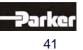

## - DIP Switch Position for Option Module RP PCA, PC8

DIP - Switch Position CAN2 / RS485 and Profibus DP

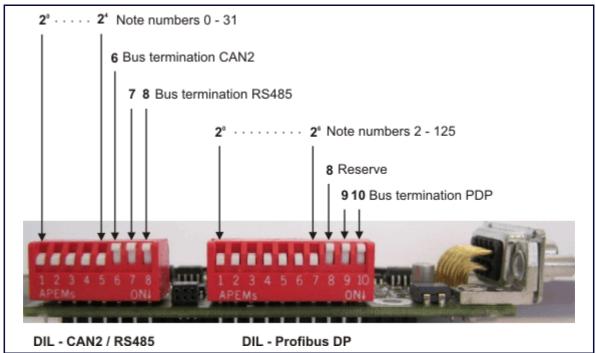

Further information for the Profibus DP: See Documentation 07-05-04-02-E-Vxxxx.

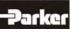

# 2.14 Overview of the Terminal Cross Section

2

| Cross Section              | 1                                                  | 638A                    | 638B               | 638C               |
|----------------------------|----------------------------------------------------|-------------------------|--------------------|--------------------|
|                            |                                                    | [mm <sup>2</sup> ]      | [mm <sup>2</sup> ] | [mm <sup>2</sup> ] |
| X60                        | Solid Core /                                       | 0,2-2,5                 | 0,2-10             | 0,75-16            |
| Line,                      | Multiple conductor line                            | 0,2-2,5                 | 0,2-6              | 0,75-16            |
| Brakeresistor              | Flexible with ferrule<br>without plastic sleeve    | 0,25-2,5                | 0,25-6             | 0,5-16             |
| DC-Link                    | Flexible with ferrule with<br>plastic sleeve       | 0,25-2,5                | 0,25-4             | 0,5-16             |
|                            | Flexible with TWIN-<br>ferrule with plastic sleeve | 0,5-1                   | 0,25-1,5           | 0,5-6              |
|                            | Approbation Data<br>UL/C-UL-US<br>CSA              | [AWG]<br>30-12<br>28-12 |                    | [AWG]<br>20-6      |
| Stud Torque [N             |                                                    | 0,5-0,6                 | Spring tension     | 1,7-1,8            |
| X01<br>Control             | Solid Core and<br>Multiple conductor line          | 0,14-1,5                | 0,14-1,5           | 0,14-1,5           |
| Voltage<br>X11             | Flexible with ferrule<br>without plastic sleeve    | 0,25-1,5                | 0,25-1,5           | 0,25-1,5           |
| STO, Active X62            | Flexible with ferrule with<br>plastic sleeve       | 0,25-0,5                | 0,25-0,5           | 0,25-0,5           |
| Brake,<br>Thermo           | Flexible with TWIN-<br>ferrule with plastic sleeve | 0,5-1                   | 0,25-1             | 0,25-1             |
|                            | Approbation Data<br>UL/C-UL-US                     | [AWG]<br>30-14          | [AWG]<br>30-14     | [AWG]<br>30-14     |
|                            | CSA                                                | 30-14                   | 30-14              | 30-14              |
| Stud Torque [N             |                                                    | 0,2-0,22                | 0,2-0,22           | 0,2-0,22           |
| X61                        | Solid Core /                                       | 0,2-2,5                 | 0,2-10             | 0,2-10             |
| Motor                      | Multiple conductor line                            | 0,2-2,5                 | 0,2-6              | 0,2-6              |
|                            | Flexible with ferrule<br>without plastic sleeve    | 0,25-2,5                | 0,25-6             | 0,25-6             |
|                            | Flexible with ferrule with<br>plastic sleeve       | 0,25-2,5                | 0,25-4             | 0,25-4             |
|                            | Approbation Data                                   | [AWG]<br>30-12          | [AWG]<br>28-8      | [AWG]<br>28-8      |
|                            | CSA                                                | 28-12                   | 28-8               | 28-8               |
| Stud Torque IN             | Stud Torque [Nm]                                   |                         | 0,7-0,8            | 0,7-0,8            |
| <b>X120</b><br>Option 2C8, | Solid Core and<br>Multiple conductor line          | 0,5-0,6<br>0,08-1,5     | 0,08-1,5           | 0,08-1,5           |
| PC8, CC8                   | Approbation Data<br>UL/C-UL-US                     | [AWG]<br>28-14          | [AWG]<br>28-14     | [AWG]<br>28-14     |
|                            | CSA                                                | 28-14                   | 28-14              | 28-14              |

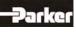

# 3 Operating Mode

# 3.1 Operating Mode General

The preselection of the device functions are carried out by choosing the operating modes 0...5 according to the following table, **see:** • Operating modes and pin functions, (EASYRIDER<sup>®</sup> Windows - Software).

Each operating mode allows for the assignment of different in and output functions (F0..F6).

| Operating<br>Mode                                                                                | Reference Source                                    | Hints for Selecting the Operating Mode                                                                                                    |
|--------------------------------------------------------------------------------------------------|-----------------------------------------------------|----------------------------------------------------------------------------------------------------|
| 0<br>1<br>2                                                                                      | Analog (X10.5/18)                                   | Switching the operating modes 1 and 2 through input X10.24<br>Speed control analog<br>Torque controller analog                                              |
| 3                                                                                                | Analog (X10.5/18) /<br>Digital                      | Simple applications with the requirement of switching between position and speed control position controller (input X10.24). Handling like operating mode 4 |
| 4                                                                                                | Digital or Analog in acc.<br>to parameter setttings | General position controlled systems - Up to 10 positions can be stored under identifier-numbers and activated as shown.                                     |
| pos. selection                                                                                   | (Nr. 09) function F2                                | 2 data 2°2 <sup>4</sup>                                                                                                    |
| input start                                                                                      | function F2 X10                                     | 0.2                                                                                                    |
| axis move to s                                                                                   | selected position-number                            |                                                                                                    |
| output position                                                                                  | n reached function F0 X1                            | 0.12                                                                                                    |
| t1= 2ms minimum t2= 2ms mi                                                                       |                                                     | inimum $  $ $  $ $t_1 $ $t_2 $ $f$                                                                                                    |
| 5 Digital or Analog in acc.<br>to programming or via<br>digital communication<br>(e.g. fieldbus) |                                                     | Simple to complex systems using BIAS instructions -<br>(up to 1500 command blocks)<br>PLC Functions                                                         |

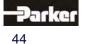

# 3.2 Operating Modes and Pin Functions

|                                 |                                           |                       | Opera                         | ating Modes                                |                                 |                                              |
|---------------------------------|-------------------------------------------|-----------------------|-------------------------------|--------------------------------------------|---------------------------------|----------------------------------------------|
| Available<br>Contact<br>Numbers | 0<br>Torque / Speed-<br>Control           | 1<br>Speed<br>Control | <b>2</b><br>Torque<br>Control | <b>3</b><br>Position /<br>Speed<br>Control | <b>4</b><br>Position<br>Control | 5<br>Position Control<br>+ BIAS<br>Functions |
| Input<br>X10.14                 | F0, F1                                    | F0, F1                | F0, F1                        | F0, F1, F2,<br>F3                          | F0, F1, F2,<br>F3,F6            | F0, F1, F2,F6                                |
| Input<br>X10.15                 | F0, F1                                    | F0, F1                | F0, F1                        | F0, F1, F2,<br>F3                          | F0, F1, F2,<br>F3,F6            | F0, F1, F2,F6                                |
| Input<br>X10.4                  |                                           |                       |                               |                                            | F2,F6                           | F0, F2, F3,F6                                |
| Input<br>X10.25                 |                                           |                       |                               |                                            | F2,F6                           | F0, F2, F3,F6                                |
| Input<br>X10.11                 | F1                                        | F1                    | F1                            | F1                                         | F1,F2,F6                        | F0, F1, F2, F3,F6                            |
| Input<br>X10.24                 | F0<br>L = torque-<br>H = speed<br>control |                       |                               | F0<br>L = torque-<br>H = speed<br>control  | F1, F2,F6                       | F1, F2, F3,F6                                |
| Input<br>X10.2                  |                                           |                       |                               |                                            | F0                              | F2, F3                                       |
| Output<br>X10.12                | F0, F2, F5                                | F0, F2, F5            | F0, F2, F5                    | F0, F1,F3, F5                              | F0, F1,F3,                      | F0, F1, F2, F3,                              |
| Output<br>X10.13                | F0, F2, F5                                | F0, F2, F5            | F0, F2, F5                    | F0, F1,F3, F5                              | F5<br>F0, F1,F3,<br>F5          | F4, F5<br>F0, F1, F2, F3,<br>F4, F5          |
| Output<br>X10.20                | F0, F2, F5                                | F0, F2, F5            | F0, F2, F5                    | F0, F1,F3, F5                              | F0, F1,F3,<br>F5                | F0, F1, F2, F3,<br>F4, F5                    |
| Output<br>X62.3<br>X62.4        | F0, F2, F5                                | F0, F2, F5            | F0, F2, F5                    | F0, F1,F3, F5                              | F0, F1,F3,<br>F5                | F0, F1, F2, F3,<br>F4, F5                    |

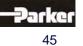

# 3 Operating Mode

## 3.3 Configurable Pin Functions (Operating Mode Dependent)

|                 |                                                                                | Input I                          | Functions (Op                                      | perating Mode      | Dependent)     |                |                                     |
|-----------------|--------------------------------------------------------------------------------|----------------------------------|----------------------------------------------------|--------------------|----------------|----------------|-------------------------------------|
| Input<br>Nr.    | Function<br>F0                                                                 | Function<br>F1                   | Function<br>F2                                     | Function<br>F3     | Function<br>F4 | Function<br>F5 | Function<br>F6 <sup>2)</sup>        |
| Input<br>X10.14 | X                                                                              | 3)<br>limit switch +             | 1)<br>set selection<br>data 2 <sup>0</sup>         | move manually<br>+ | X              | X              | CAN<br>Node no.<br>2 <sup>0</sup>   |
| Input<br>X10.15 | X                                                                              | 3)<br>limit switch -             | 1)<br>set selection<br>data 2 <sup>a</sup>         | move manually<br>- | X              | X              | CAN<br>Node no.<br>2 <sup>a</sup>   |
| Input<br>X10.4  | latch input 1                                                                  | extended<br>latch                | 1)<br>set selection<br>data 2 <sup>b</sup>         | X                  | X              | X              | CAN<br>Node no.<br>2 <sup>b</sup>   |
| Input<br>X10.25 | latch input 2                                                                  | X                                | 1)<br>set selection<br>data 2 <sup>C</sup>         | X                  | X              | X              | CAN<br>Node no.<br>2 <sup>C</sup>   |
| Input<br>X10.11 | start (slope 0-<br>>1) for BIAS -<br>move<br>commands                          | 3)<br>regulator<br>trouble reset | 1)<br>set selection<br>data 2 <sup>d</sup>         | X                  | X              | X              | CAN<br>Node no.<br>2 <sup>d</sup>   |
| Input<br>X10.24 | operating mode<br>selection<br>(0) – 1or 2<br>(3) – 1or 4                      | 3)<br>reference<br>sensor        | 1)<br>set selection<br>data 2 <sup>max</sup>       | X                  | X              | X              | CAN<br>Node no.<br>2 <sup>max</sup> |
| X10.2           | start (slope 0>1)<br>with position set<br>selection in<br>position control (4) | X                                | strobe<br>(slope 0>1)<br>for BIAS-set<br>selection | X                  | X              | X              | X                                   |

| Output<br>X10.12         | position<br>reached        | reference<br>output | X | tracking<br>window<br>exceded | synchron-<br>format<br>trigger | no<br>drive trouble        | - |
|--------------------------|----------------------------|---------------------|---|-------------------------------|--------------------------------|----------------------------|---|
| Output<br>X10.13         | temperature<br>monitoring  | reference<br>output | X | tracking<br>window<br>exceded | start offset<br>trigger        | no<br>regulator<br>trouble | - |
| Output<br>X10.20         | warning                    | reference<br>output | X | tracking<br>window<br>exceded | $\mathbf{X}$                   | no<br>drive trouble        | - |
| Output<br>X62.3<br>X62.4 | active ok<br>(motor brake) | reference<br>output | X | tracking<br>window<br>exceded | X                              | no<br>drive trouble        | - |

 $\mathbf{X}$  $\square$ 

BIAS function is freely programmable in operating mode 5. - No function in operating modes 0 to 4.

Fast input for optimal timing.

- With every row (from the top to the bottom) in which the function F2 is assigned to an input, the binary value (2<sup>n</sup>) increases by 1. (See example)
   Operating mode 1: Optimize the set line of the set line of the s
- Operating mode 4: Only numbers 0 9 are allowed to be set!
- 2) Only possible with module RP-CAN.
- If the Option RP 2C8 / PC8 (See: Fieldbus interface COM2-COM3) is inserted, the contact functions as described for the X10-plug are not valid. The inputs are freely programmable utilizing the BIAS program.

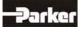

## 3.4 Functions Diagrams with Protection Mode "Switch Off"

In accordance with EASYRIDER® Windows - Software "Commissioning / Motor / Motor/30"

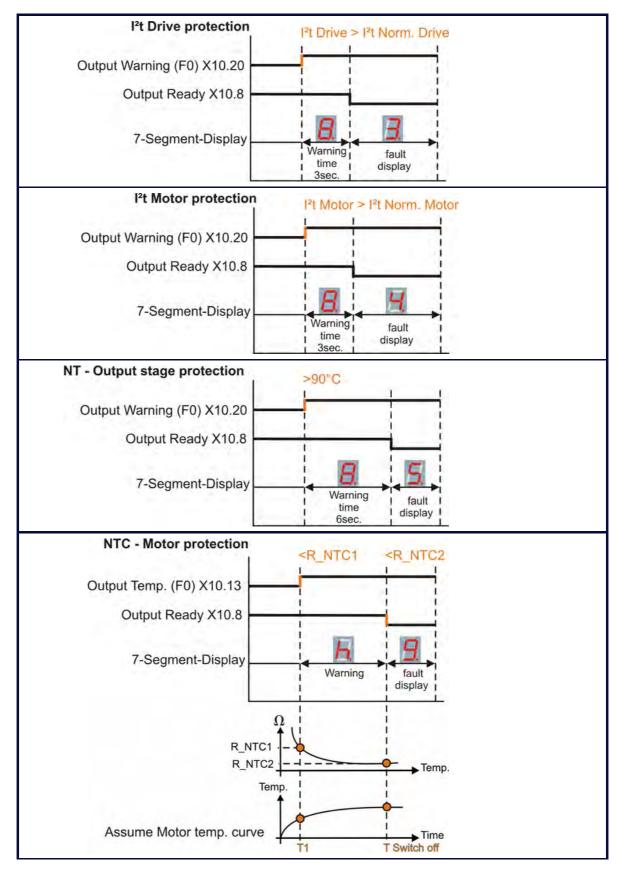

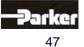

# 3 Operating Mode

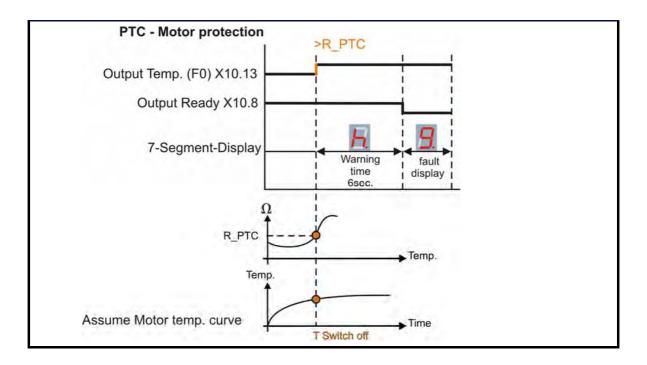

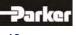

## 4.1 Mounting

In order to guarantee the best possible air circulation for the cooling unit, the servo drive should only

be installed in a vertical position. The vertical installation above other systems or heat producing units can cause overheating.

## 4.2 Control Cabinet Mounting

Installation should be carried out only in a control cabinet in which the inside is free from dust, corrosive fumes, gases and liquids.

Make absolutely sure that the condensing of evaporating liquids including atmospheric moisture is avoided. Should the digital servo drive be installed in a place where condensation is likely, a suitable anti-condensation heater must be installed. The heater must be SWITCHED OFF during normal operation.

#### Automatic switch off is recommended

The servo drives should not be installed in areas which have been classified as dangerous, unless they have been installed in an approved enclosure and in accordance with applicable regulations. In such an application double check all aspects of the installation.

Please pay attention during installation of the unit to provide for adequate space and ventilation! (See: "**Dimensions**")

#### **General Rule:**

It is better to place heat-producing devices low in an enclosure to support internal convection and to spread out the heat. If placing such devices up high is unavoidable, enlarging the upper dimensions at the expense of height or the installation of fans should be considered.

### 4.3 Cooling and Ventilation

The digital servo drives are inherently designed to protect against damage which may be caused due to overheating. A temperature sensor is mounted on the heat sink. When the temperature reaches a level above >95°C, the unit will be automatically shut-down. This setting can not be altered.

The cooling of the power module will be assisted as much as possible with an internal fan. Depending upon the temperature the fan unit will operate at one of two levels, in order to limit unnecessary wear and potential pollution.

Make sure a cabinet of proper size is selected for adequate air circulation.

If the device is placed and operated in a non-ventilated environment, the case volume of the specified control cabinet must be calculated in accordance with the following table!

| Unit          | Volume / Cabinet    |
|---------------|---------------------|
| 638A01 638A06 | 0,12 m <sup>3</sup> |
| 638B03 638B05 | 0,15 m <sup>3</sup> |
| 638B08 638B15 | 0,25 m <sup>3</sup> |
| 638C          | 0,35 m <sup>3</sup> |

For more specific information, please refer to the information provided by the manufacturer of the cabinet.

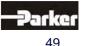

4

# 5 Electrical Installation

## 5.1 Installation General

### • Safety

The voltages carried by power supply cables, motor cables, connectors, and certain parts of the drive can cause serious electric shock and even death

### • Danger of Electric Shock

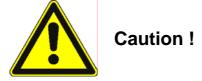

Risk of electrical shock, wait 3 minutes after switching off, for discharging of the capacitors. Disconnect the drive unit from the mains before working on it. A period of **three** minutes **must** pass after switching off so that the internal capacitors can discharge completely. Until the discharge

time is over, there can be dangerous voltage stored in the module !

Persons, who monitor or carry out electrical installation and maintenance must be adequately qualified and schooled in these activities.

#### • Dangerous Areas

The use of variable speed drives of all kinds can invalidate the certification for dangerous areas (apparatus group and/or temperature class) of explosion-protected motors. Inspection and certification for the complete installation of servo motors and electronic components **must** be obtained.

### Grounding - Safety Grounding

The grounding impedance must meet the requirements of local industrial safety regulations and should be inspected and checked at appropriate and regular intervals

### Ground Connections

It is recommended to attach a ground bus, made of high conductivity copper, as near as possible to

the servo-rack or regulator modules in order to minimize the length of the cable run connections. The recommended dimensions are:

| Thickness: a = | = 5 to 6 mm |                   |
|----------------|-------------|-------------------|
| Length         | Width       | d                 |
| (m)            | (mm)        |                   |
| < 0,5          | 20          | grounding bus-bar |
| 0,5 < 1,0      | 40          | D                 |
| 1,0 < 1,5      | 50          |                   |
|                |             | r 1 1             |

### Thickness: d = 5 to 6 mm

Due to increased discharge currents > DC 10mA resp. > AC 3,5mA the grounding connection of the drive has to be connected 2 times. At power supply connector X60.7 and at the housing grounding screw!

### • Short-Circuit Capacity and Discharge Currents

Due to the working principles of servo drives, there may discharge currents to the ground exceeding DC 10mA resp. AC 3,5mA.

Suitable for use in a system capable of delivering not more than 5000 RMS symmetrical amperes 240V (638A) or 480V (638B/C) maximum. (Note according to UL508C)

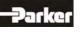

## 5.2 Power Mains Connection

### • Types of power mains

The 638 servo drives can be directly connected to TT- and TN-Systems (TT- and TN-Systems are three-phase systems with grounded neutral).

When using the servo drive in IT mains (three-phase systems without grounded neutral), isolation transformers must be used.

The secondary neutral must be grounded and connected to the 638 protective ground conductor.

General is valid, that with a phase-earth voltage (rated isolation voltage) > 300V AC the isolation requirements (necessary clearance- and creapage distance, Test voltage, etc.) Concerning the EC Low Voltage Guideline is not filled anymore and so that the CE conformity is not given.

#### Mains supply voltage range 638A

The nominal supply voltage range is 1/3\*230V AC +/-10%. Respective intermediate transformers must be used for higher supply voltages. With grounded power mains, autotransformers can also be used to adjust the voltage. Neutral does not have to be connected for this type of transformer.

It is possible to use a lower supply voltage range. Note: In this case the internal DC–BUS capacity may be not high enough (specially in 1 phase mains supply) and the user has to adjust the undervoltage monitoring parameter of the drive.

#### Mains supply voltage range 638B/C

The nominal supply voltage range is 3\*400 / 480 AC +/-10%. It is possible to use a lower supply voltage range. Note: In this case the internal DC–BUS capacity may be not high enough and the user has to adjust the undervoltage monitoring parameter of the drive.

### • Protective Ground Connection (PE)

The following information concerning the protective ground connection corresponds to EN 61800-5-1 Item 4.2.5.4.1 and 4.2.5.4.2.

#### Cable cross section

The cross section for the protective ground conductor at X60 corresponds to the external conductor.

The 638 servo drive is a devices with increased leakage current (larger than 3,5 mA AC or 10mA DC). Therefore a second protective ground conductor must be connected at the case-groundbolt. (with the same cross-section as the first protective ground conductor on X60).

### • Dimensioning of power mains cable and the over-current protection

The cross-section from the power main cable and the rated current for the over-current protection should be dimensioned for the average current load to be expected.

In the supply line a protection about a protective circuit breaker or fuse shall be provided. Circuit breakers with tripping-characteristic C or fuses with tripping-characteristic gM are to be used.

One determines the load to be expected on the average as follows:

1-phase supply: 
$$I_{mains}[A] = \frac{S[VA]}{U_{Netz}[V]}$$
 3-phase supply:  $I_{mains}[A] = \frac{S[VA]}{\sqrt{3} \times U_{Netz}[V]}$ 

The apparent power S can be calculated to that as follows:

$$S[VA] = M_{eff}[Nm] \times k \times \frac{2 \times \pi \times n_{average}[\min - 1]}{60}$$

The constant k for the different servo drives can be taken from the following table:

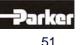

# 5 Electrical Installation

| Туре       | 638A-1A | 638A-2A | 638A-4A | 638A-6A |         |
|------------|---------|---------|---------|---------|---------|
| constant k | 1,4     | 1,22    | 1,22    | 1,2     | ]       |
|            |         |         |         |         |         |
| Туре       | 638B-03 | 638B-05 | 638B-08 | 638B-10 | 638B-15 |

When information about load torque, Inertia and the friction-situation be there, the effective momentum is calculated with following formula:

(in case of correct motor dimensioning also the rated torque of the employed motor can be used):

$$M_{eff}[Nm] = \sqrt{\frac{1}{T_{cycle}[s]}} \times \sum_{i} M_{i}[Nm] 2 \times t_{i}[s]$$

For the determination of  $n_{\text{average}}$  there must be corresponding information about the positioning-cycle.

$$n_{average}[\min-1] = \frac{1}{T_{cycle}[s]} \times \sum_{i} n_{i}[\min-1] \times t_{i}[s]$$

The cross section of the power main cable and the rated current of the used fuse are chosen in accordance with table "Current-carrying capacity of PVC isolated three-phase cable or single conductors" so, that the permissible current-carrying capacity of the chosen cross section larger or alike to the calculated main current. With drive groups this is the sum of the main currents.

$$I_{current-carrying capacity} \ge I_{main}$$
  $I_{current-carrying capacity} \ge \sum I_{main}$ 

The rated current of the fuse must be equal to or less than the permissible current-carrying capacity of the chosen cross sectional cable.

 $I_R \le I_{current-carrying capacity}$   $I_R \le \sum I_{current-carrying capacity}$ 

The following table show the maximum current load of PVC insulated three-phase cables (or conducting wires) according to IEC60204-1 at 40°C environmental temperature and 70°C maximum conductor temperature.

| Line cross section | Individual wires<br>in insulating | Cable in<br>insulating | Cable on walls | Cable in a cable tray |
|--------------------|-----------------------------------|------------------------|----------------|-----------------------|
|                    | conduit or                        | conduit or             |                | -                     |
|                    | cable duct                        | cable duct             |                |                       |
|                    | B1                                | B2                     | С              | E                     |
| [mm2]              | [Aeff]                            | [Aeff]                 | [Aeff]         | [Aeff]                |
| 0,75               | 7,6                               |                        |                |                       |
| 1,0                | 10,4                              | 9,6                    | 11,7           | 11,5                  |
| 1,5                | 13,5                              | 12,2                   | 15,2           | 16,1                  |
| 2,5                | 18,3                              | 16,5                   | 21             | 22                    |
| 4,0                | 25                                | 23                     | 28             | 30                    |
| 6,0                | 32                                | 40                     | 36             | 37                    |
| 10                 | 44                                | 40                     | 50             | 52                    |
| 16                 | 60                                | 53                     | 66             | 70                    |

When determinating the cross section for he power mains, make sure that the cross section selected is within the range that can be used with power mains terminal X60. See Assignments Power Connections.

#### Dimensioning the Line Contactor

The rated current of the line conductor is oriented to the over-current for the power mains connection.

The line contactor is set up so that nominal operating current specified by the manufacturer of the line contactor for catergory AC-1 is approximately 1.3 times the rated current of the over current protection.

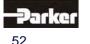

### Fault Current Protection

Servo Drive of the 638series can cause a DC current in protective grounding. Where for the protection in case of a direct or indirect contact residual current device (RCD) is used, only a RCD of the type B (AC-DC sensitive) is permissible on the current supply side. If is permissible for application should types with increased trip current (300mA) and/or. short time-delayed to be used.

A another preventive measure must be used, e.g. separation from the environment by double or reinforced insulation or separation from the public supply system by a transformer.

#### Rated Fault Current

Line filters have high discharge currents due to intern capacities. In the servo drive of the series 638 an intern line filter is integrated. Additional discharge currents are caused by the capacities of the Motor cable and the motor winding.

Through the PWM frequency of the Inverter the leakage

current have high frequently rates.

The suitability of the RCD is to test for the respective application.

Generally we do not recommend the operation with RCD's.

The value of the leakage current depends on the following points:

- Lenght and characteristic of the motorcable
- PWM-Frequency
- > Operation with or without shielding
- > How and where is the motor housing grounded

#### Comment:

High fault currents can occur:

- > Extreme unbalance factor of the three phase system.
- When connecting to the power mains
- (short-term single- or two-phase operation because of contact chatter on the line contactor)

### Estimation:

Single-phase or two-phase operation (as intermediate state when switching on the line contactor):

Single-phase operation with neutral line:

$$I_{A}[A] = \frac{U_{Netz}[V] \times 2 \times \pi \times f_{Netz}[H_{z}] \times C_{A}[F]}{\sqrt{3}} \qquad I_{A}[A] = \frac{U_{Netz}[V] \times 2 \times \pi \times f_{Netz}[H_{z}] \times C_{A}[F]}{2 \times \sqrt{3}}$$

The discharge capacitance C<sub>A</sub> the various 638 Servo Drives can be taken from the following table:

|                       | <u> </u>            |                     |                                         | 5                        |
|-----------------------|---------------------|---------------------|-----------------------------------------|--------------------------|
|                       |                     | Servo Drives        |                                         | Filter                   |
|                       | 638A-0106<br>1phase | 638A-0106<br>3phase | 638A-0106A<br>1/3phase<br>(JP 600 open) | LNF RA-230/12<br>1phasig |
| Discharge capacitance | 230nF               | 277nF               | 136nF                                   | 10nF                     |
|                       |                     | Servo Drives        |                                         |                          |
|                       | -                   | 638B0315<br>3phasig | 638B0315 x A<br>3phasig                 |                          |
| Discharge capacitance | -                   | 1610nF              | 200nF                                   |                          |

#### **Recommendation:**

For less leakage current operation with 1phase supply it can be recommended the following combination. Use a Servo Drive with the optional Version 638Axx-3-A<sup>1)</sup> and a low leakage line-filter Typ LNF RA \*230/12.

<sup>1)</sup> AC-sided Y-Capacitance deactive (JP600 open, see chapter Jumper)

When several 638A servo drives operates with 1phase supply and 3 phase are available in the machine, the drives should be divided similar on the 3 phases so that the charging currents obliterate mutually when the system is powered up.

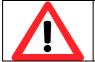

Note:

It only allowed, to connect the DC-Link Voltage between drives which are connected to the same phase or which have 3 phase supply.

Parker

# 5 Electrical Installation

## 5.3 DC Link Parallel Connection

#### General

With the operation of a group of drives it is possible to couple the DC link circuit of the 638 Drives.

#### Advantages:

- Positive energy balancing utilization of braking energy, with energy equalization achieved through the DC link
- Smaller load on the ballast resistors
- Increased DC link capacity through smaller residual rippling, specifically with single phase applications
- Increase of the internal ballast peak performance
- Increase of the internal ballast continuous power rating
- Internal unit balancing resistance provides for a uniform rectifier load sharing with a parallel incoming power supply

#### • Variation 1; Servo Drives without DC LINK protection

#### Block Diagram 1

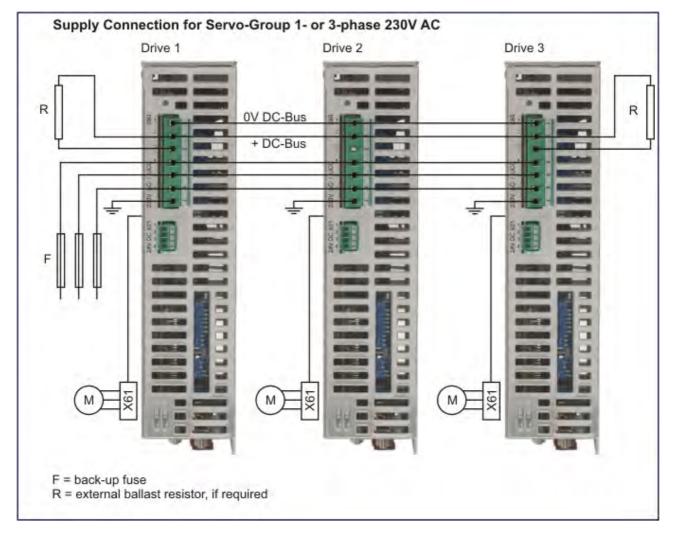

#### Advantage:

> no DC-fuses necessary.

Disadvantage:

Sum of power limited by line fuse.

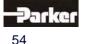

## • Variation 2; Servo Drives with DC LINK protection

### Block Diagram 2

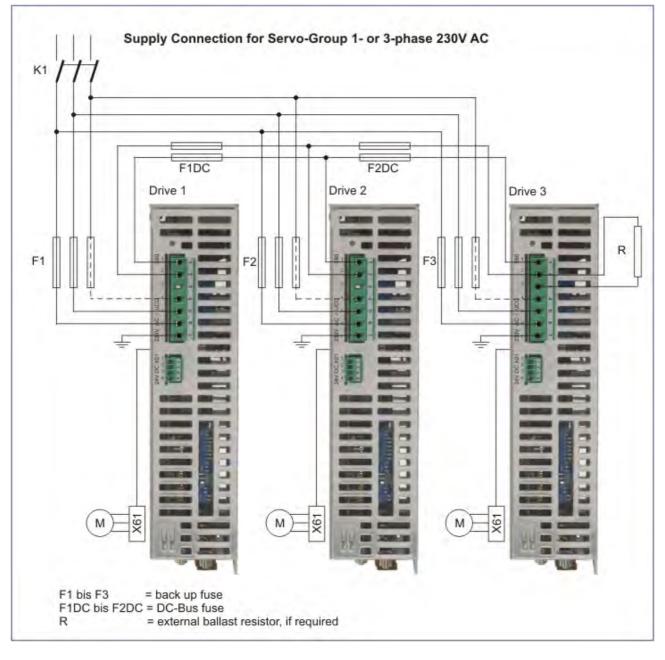

## Advantage:

- Sum of power not limited by line fuse. **Disadvantage:**
- DC-fuses necessary.

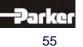

5

# 5 Electrical Installation

#### • Function Softstart

When switch on the supply voltage the DC link capacities become over a resistance loaded. Attain the undervoltage threshold + constant waiting period (2,4s) that becomes charging resistor by

a relay bridges. The operating status "undervoltage "changes at the same time in "ready". When switching the supply voltage off the soft starting function becomes only after falling below undervoltage threshold again actively. It is therefore particularly with intermediate circuit-coupled Drives importantly before restarting the supply voltage to wait to those under voltage threshold is reached.

Up to standard undervoltage threshold of 160V the unchargeing time for the 6A-Drives is approx. 30 seconds.

#### Uncharging time to undervoltage threshold (160V) see table:

| Тур  | 638A0106    | 638B0305    | 638B0815   | 638C           |
|------|-------------|-------------|------------|----------------|
| time | max. 30sec. | max. 28sec. | max.42sec. | being prepared |

#### Installation Instructions and Warnings

The DC-Link connections of the Series 638 are not short circuit - and earth fault proof and not protected against polarity reversal. A short circuit on the DC-Bus wires can be damage the rectifier in the Device.

In order to protect the rectifier also in the circuit variant 1, mains fuses of the class gRL must be set in. These are fuses with combined protection for wires and semiconductors.

- > With a common DC link bus, one should employ the 638A Series of Servo Drives exclusively.
- Drives which are located immediately next to each other, within the same control cabinet, should be carefully arranged with the DC links being made employing a short wire connection.

| Note:<br>Connect maximum 4 Servo drives together.                                                                                                    |
|----------------------------------------------------------------------------------------------------|
| <b>Note:</b><br>Units should be turned on together as shown. (Contactor K1)<br>Switching delays can endanger the function of the rectifier and the<br>"soft-power-up-circuitry", (wear effect).                                                   |
| <b>Note:</b><br>The failure of individual AC fuses can go unnoticed as the power continues to be delivered through the DC-bus of the units connected in parallel. Regular checks of the fuses are therefore strongly recommended.                 |
| <b>Note:</b><br>Careful planning and wiring are imperative!<br>A short-circuit on DC bus link connections can cause serious damage to the<br>rectifiers and drives.                                                                               |
| <b>Note:</b><br>With single phase power-supply at 638A Devices it is recommended that only the same phase is used for all coupled drives. The connection of different phases generates a DC-Link voltage of 565V DC! This can damage the devices. |

# -Parker

## • Layout of the Ballast Capacity

Energy, which is produced by the electrical brake motor, will be fed into the DC link and then through the DC link coupling to serve other motors within the sequence. Only a portion of the energy which is produced in this manner leads to an increase in the DC link voltage and will then, at a specified voltage threshold, be converted to heat and released through the units' internal or external ballast. Therefore, an energy exchange occurs between the units, creating a positive energy balancing and overall work load balance of the ballast switches. A significant reduction factor in the load can be anticipated, depending upon the specifics of the installation.

| Lay   | yout Step by Step (without reduction factors)                                                                                                    | Remarks                                                                                                 |
|-------|----------------------------------------------------------------------------------------------------|----------------------------------------------------------------------------------------------------|
| A A . | Addition of all internal unit ballast continuous ratings<br>Addition of all internal unit ballast peak performance<br>ratings                              | The load on the internal ballast will be evenly divided between all of the units connected in parallel. |
|       | For information concerning the required data and design layout of the ballast resistance: See Chapter                                                      |                                                                                                    |
| ٨     | <u><b>*• Layout of the Ballast Resistance</b></u><br>Arrange the external ballast resistance with regard<br>for the braking power occurrence, if possible. |                                                                                                    |

v

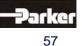

# 5 Electrical Installation

## 5.4 Fuses , Contactors

#### • 638A

| Servo - Driver                                          |    |      | 638A01        | 638A02        | 638A04        | 638A06        |
|---------------------------------------------------------|----|------|---------------|---------------|---------------|---------------|
| Fuse, Contactor                                         |    |      |               |               |               |               |
| FI – Switch                                             |    |      | Not recomr    | nended        |               |               |
| Input Supply Current 1 phase                            | 1) | [A]  | 2, 8          | 4,7           | 9,4           | 11            |
| Input Supply Current 3 phase                            | 1) | [A]  | 1,6           | 2,7           | 5,4           | 7,8           |
| Fusible cut-out VDE                                     |    | Туре | 616A gG       | 616A gG       | 1016A gG      | 16A gG        |
| Automatic circuit breaker VDE                           |    | Туре | B6A16A        | B6A16A        | B10A16A       | B16A          |
| Fusible cut-out UL                                      | 2) | Туре | 6A15A         | 6A15A         | 1015A         | 15A           |
| Line contactor                                          | 3) | Туре | DILM7         | DILM7         | DILM7         | DILM7         |
| Fusible cut-out<br>DC-link resp. AC-supply<br>variant 1 | 4) | Туре | 10A16A<br>gRL | 10A16A<br>gRL | 10A16A<br>gRL | 10A16A<br>gRL |

#### 638B

| Servo - Driver                                          |    |      | 638B03        | 638B05        | 638B08        | 638B10       | 638B15        |
|---------------------------------------------------------|----|------|---------------|---------------|---------------|--------------|---------------|
| Fuse, Contactor                                         |    |      |               |               |               |              |               |
| FI – Switch                                             |    |      | Not recomr    | mended.       |               |              |               |
| Input Supply Current<br>3 phase                         | 1) | [A]  | 3,2           | 5,6           | 8,5           | 8,9          | 11,4          |
| Fusible cut-out VDE                                     |    | Туре | 616A gG       | 616A gG       | 1016A gG      | 16A gG       | 16A gG        |
| Automatic circuit breaker VDE                           |    | Туре | B6A16A        | B6A16A        | B10A16A       | B16A         | B16A          |
| Fusible cut-out UL                                      | 2) | Туре | 6A15A         | 6A15A         | 1015A         | 15A          | 15A           |
| Line contactor                                          | 3) | Туре | DILM7         | DILM7         | DILM12        | DILM15       | DILM15        |
| Fusible cut-out<br>DC-link resp. AC-supply<br>variant 1 | 4) | Туре | 10A30A<br>gRL | 10A30A<br>gRL | 10A30A<br>gRL | 1630A<br>gRL | 16A30A<br>gRL |

#### 638C

| Servo Drive                   |    |      | 638Cxx    | 638Cxx  |  |
|-------------------------------|----|------|-----------|---------|--|
| Fuse, Contactor e             |    |      |           |         |  |
| FI – Switch                   |    |      | Not recom | mended  |  |
| Input Supply Current          | 1) | [A]  | xx        | XX      |  |
| 3 phase                       |    |      |           |         |  |
| Fusible cut-out VDE           |    | Туре | 32A gG    | 40A gG  |  |
| Automatic circuit breaker VDE |    | Туре | B32A      | B40A    |  |
| Fusible cut-out UL            | 2) | Туре | 35A       | 40A     |  |
| Line contactor                | 3) | Туре | DILM32    | DILM40  |  |
| Fusible cut-out               | 4) | Туре | 32A gRL   | 40A gRL |  |
| DC-link resp. AC-supply       |    |      | -         | _       |  |
| variant 1                     |    |      |           |         |  |

1) At maximum output voltage and rated current.

- 2) UL listed (JDDZ) Fusible cut-out Class K5 or H, or rather UL listed (JDRX) Class H.
- 3) Recommended e.g. Klöckner Moeller
- 4) Class gRL are fuese with combient protect for Cable and Semiconductor.
   e.g. Fa. SIBA Sicherungs-Bau GmbH
   Serie 60 034.34.16; Fuseholder 5106304.x (up to 30A)
   Serie 50124.34.xx, Fuseholder 5105804.3 (up to 40A)

If these fuses are used, the mains voltage may only be switched on, when the Softstart - function is active. (Device in Undervoltage operating state).

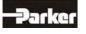

## 5.5 Brake Resistor

#### • Selection of the Brake Resistor

When employing a breaking mechanism with an operating motor driven system, the contained energy flows back into the drive. The capacitors within the motor can absorb a small portion of the excess energy. The rest of the energy must be dissipated through a resistor in heat. The activation of the Brake Resistor occurs, depending upon the voltage threshold. The resistance load is electronically simulated and monitored by our software (EASYRIDER® Windows - Software). Peak power (Pmax) and continuous power output (Pd) must be configured so that the specific requirements of the application are fulfilled.

The general rule for resistance measurements is as follows: Pmax / Pd <= 59.

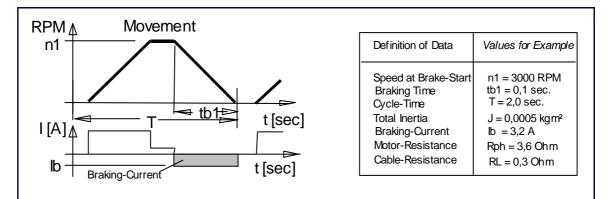

| Selection                                                                                                    |                                        |
|----------------------------------------------------------------------------------------------------|----------------------------------------|
| Step 1<br>Evaluation of the Brake Capacity<br>(Approximation without capacitor load,<br>friction and drive power loss)                                                                                                    | Example                                |
| <b>Power of Motion:</b>                                                                                                    | Pkin = 0,0055 * 0,0005 * 3000²/0,1     |
| <b>Pkin</b> = 0,0055 * J * n1² / tb1 [W]                                                                                                    | Pkin = 247 W                           |
| Motor Power Loss:                                                                                                    | Pvmot = 3,2 <sup>2</sup> * (3,6 + 0,3) |
| Pvmot = lb² * (Rph + RL) [W]                                                                                                    | Pvmot = 40 W                           |
| Continuous Power:                                                                                                    | Pd = 0,9 * (247 - 40) * 0,1 / 2        |
| Pd = 0,9 * (Pkin-Pvmot) * tb1 / T [W]                                                                                                    | Pd = 9,3 W                             |
| Peak Power:                                                                                                    | Pmax = (1,8 * 247) - 40                |
| Pmax = ( 1,8 * Pkin ) - Pvmot [W]                                                                                                    | Pmax = 405 W                           |
| Measurements Used:JTotal Inertia [kgm²]n1RPM at Start of Braking [RPM]tb1Braking Time [Sec]TCycle Time [Sec]IbMotor Braking Current [A]RphMotor Resistance (terminal/ terminal ) [Ω]RLCable Resistance of the Power Cable [Ω] |                                        |

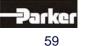

# 5 Electrical Installation

| Step 2<br>Is internal and/or external Brake Resistor re                                                                                                    | Example-Drive Type:<br>638                                                                                                    |                              |  |  |
|----------------------------------------------------------------------------------------------------|----------------------------------------------------------------------------------------------------|------------------------------|--|--|
| Is the internal Brake Resistor sufficient or is no<br>resistance available? Should no resistance be<br>then appropriately sized external Brake Resist<br>employed to meet system requirements accor-<br>table (See below),<br>External and internal resistance can be emplo<br>parallel configuration. In this case the internal<br>capacities can be added together. | Overall Rating:<br>Internal Resistance:<br>Continuous Power Pd = 20W<br>Peak Power Pmax = 0,83kW<br>Requirement:<br>Pd = 9,3W Pmax = 405W<br>Result: The internal<br>configuration is sufficient |                              |  |  |
| Selection Brake Resistor<br>Only Parker or by our released ballast resis                                                                                                    | stors used !                                                                                                    |                              |  |  |
| Servo Drives                                                                                                    | Po                                                                                                    | ossible Brake Resistor       |  |  |
| 638A01 / 638A02 / 638A04 / 638A06                                                                                                    |                                                                                                    | 33R 100W                     |  |  |
| 638B033 / 638B053                                                                                                    | 1                                                                                                    | 100R 100W, 56R 200W          |  |  |
| 638B036 / 638B056                                                                                                    |                                                                                                    | 100R 100W                    |  |  |
| 638B037 / 638B057                                                                                                    |                                                                                                    | 100R 100W                    |  |  |
| 638B083                                                                                                    | 100R 100W,                                                                                                    | 56R 200W, 36R 300W, 33R 300W |  |  |
| 638B086                                                                                                    |                                                                                                    | 100R 100W,                   |  |  |
| 638B087                                                                                                    | 100R 100W                                                                                                    |                              |  |  |
| 638B106 / 638B156                                                                                                    | 100R 100W, 56R 200W, 36R 300W, 33R 300W                                                                                                    |                              |  |  |
| 638B107 / 638B157                                                                                                    | 100R 100W,                                                                                                    | 56R 200W, 36R 300W, 33R 300W |  |  |
| 638C                                                                                                    |                                                                                                    | being prepared               |  |  |

### Configuration of the Brake Resistor

Brake Resistor Circuit Configurations

#### 1. Activate Electronic Resistance:

The electronic resistance will be activated. "Activate Brake Resistor = Y" (Default - setting)

#### 2. Switching Threshold:

The switching threshold is to be selected.

"Ucc Brake Resistor On = 375V" for a 230V AC incoming power supply(Default - setting) "Ucc Brake Resistor On = 375V" for a 400V AC incoming power supply(Default - setting) "Ucc Brake Resistor On = 375V" for a 480V AC incoming power supply(Default - setting)

#### 3. Resistance Value:

The total resistance value is determined by the selection of both the internal and external brake resistor values which are combined to provide the overall parallel resistance.

When the brake resistors deviate from the table "Selection Brake Resistor", it should be noted that the minimal external resistance value of the controller is not undercut.

(see ■ <u>Technical Unit Data</u>).

#### 4. Rated Power:

The brake resistor performance rating is determined by the sum of the selected internal and external brake resistor capacity values.

When the brake resistors deviate from the table "Selection Brake Resistor", it should be noted that the minimal external resistance value of the controller is not undercut. (see **Technical Unit Data**).

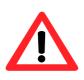

#### Note:

The somewhat similar ratio of Pd – continuous power rating to Pmax – peak power rating is a prerequisite for the correct monitoring of the brake resistor employed in a parallel configuration.

This is guaranteed with the standard design configurations.

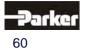

# **Electrical Installation**

| EASYRIDER                         |       |  |  |
|-----------------------------------|-------|--|--|
| 🔂 Motor/X30 🗍 Drive 🖾             | ×4 •  |  |  |
| - Position control                |       |  |  |
| Position control internal positio | n 💌   |  |  |
| "Pos. reached" window: 400        | incr. |  |  |
| "Pos. reached" time: 20           | ms    |  |  |
| Trail window: 16384               | incr. |  |  |
| Trail fault<br>reaction: none     | •     |  |  |
| - Brake circuit                   |       |  |  |
| 🔽 Activate brake circuit          |       |  |  |
| Brake circuit setpoint: 375       | V     |  |  |
| Resistance: 27,6                  | Ohm   |  |  |
| Rated power: 120                  | W     |  |  |
| Default v                         | alues |  |  |

Determination of the resistance values through the employment of both internal and external resistors.

Internal "Brake Resistor = 170 Ohm" External "Brake Resistor = 33 Ohm"

Formula: 
$$\frac{1}{\text{Rges.}} = \frac{1}{\text{R int.}} + \frac{1}{\text{Rext.}}$$
  
 $\frac{1}{\text{Rges.}} = \frac{1}{170\Omega} + \frac{1}{33\Omega} \Longrightarrow \text{Rges.} = 27,6\Omega$ 

Selected Resistance Value = 27,6 Ohm

Determination of the brake resistor rating through the employment of both the internal and external brake resistor ratings

Internal "Brake Resistor Rating = 20 Watt" External "Brake Resistor Rating = 100 Watt"

> Formula : Pges. = Pint. + Pext. Pges. =  $20W + 100W \Longrightarrow Pges. = 120W$

Selected Power Rating = 120 Watt

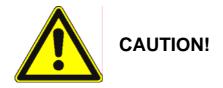

#### Installation of External Brake Resistors

Brake resistors create heat !

The Brake Resistor must therefore be installed in a manner which provides safeguards against the potential danger of inadvertent touching or the danger of fire, during both normal operations and under fault conditions.

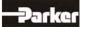

61

Example for 638A:

# 6 Wiring Instructions

## 6.1 General Wiring Instructions

### General Information

Digital servo drives are designed for **operation in metallic grounded enclosures**. For problem free operation, as well as for the observance of all regulations, the **drive unit back must be connected with the cabinet mounting plate electrically and fixed**.

### • Control Cabling

Recommended cross section 0,25 mm<sup>2</sup>. The control signal lines must be laid seperately from the power signal lines: **See** "<u>• Hints for Mounting</u>" The resolver cable must contain three shielded pairs **and** must be shielded as a whole. The shielding should be connected to the ground spread out on the drive side. We recommend using the resolver cable **KIR**. Cables utilized for transmitting data must always be shielded !

### • Power Cabling

Recommended selection according to rated current. Use only 75° Cu-cables.

#### • Analog Setpoint

The setpoint input is a differential input. Therefore the poling can be configured depending upon the application requirements.

<u>Important:</u> the setpoint voltage must be galvanically connected to the reference potential of the control connections (plug X10). It is possible to connect one pole directly to the ground, GND.

#### • Safety Rules

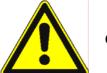

Caution !

Plug / Unplug all mating connector is only allowed :

- Power Supply off
- Control Voltage off
- DC Link discharge (discharge time > 3 minutes)
- The user must ensure protection against accidental touching

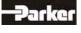

## 6.1 Electromagnetic Compatibility (EMC)

Conformity, in accordance with the EEC Directive 89/336/EEC has been evaluated using a referencesystem, consisting of a compact type drive and a line-filter on mounting-plate, connected to an AC-synchronous motor. The motor cable is mainly responsible for EMC emissions. The motor cable must be installed therefore employing exceptional care. The layout of grounding is very important. Grounding has to be low-impedance for high frequencies. That means, all ground connecting parts have to be connected over a large surface contact area. The measurements provided are valid only with the use of our cables, suppression aids and line filters and by application of the following wiring instructions:

### Hints for Mounting

| A | All components are mounted inside of<br>a steel control cubicle on a mounting plate<br>(min. thickness 3mm).<br>Recommended: Galvanized                                                                                                    |                                                                                   |
|---|----------------------------------------------------------------------------------------------------|-----------------------------------------------------------------------------------|
| В | The connection between the drive housing, the filter<br>housing and the mounting plate must be bare metal<br>and not reduced by varnish.<br>All screws must be properly tightened !                                                         |                                                                                   |
| С | Use only our filters and cables for motor and resolver connections.                                                                                                    |                                                                                   |
| D | Place all wires and cables as close as possible to grounded metal parts.                                                                                                    |                                                                                   |
| E | Separate power and control cables.<br>Minimum distance: 0,3m<br>Cross Points: 90°                                                                                                    | $\left[\begin{array}{c} \\ \\ \\ \\ \\ \\ \\ \\ \\ \\ \\ \\ \\ \\ \\ \\ \\ \\ \\$ |
| F | Avoid cable loops. The run between the line-filter and drive has to be as close and short as possible (drilled).                                                                                                    |                                                                                   |
| G | Maintain the shielding as close as possible to the cable-end (max distance 8 cm).                                                                                                    | 8 cm max                                                                          |
| н | Connect shielded connections according to general<br>view of connections: See chapter 2.1. Ground shielding<br>on both sides, with the shortest possible cable run.<br>For long cables: Connect additional shielded areas<br>along the way. | ÷ ÷                                                                               |
| I | Connect the shielded area to well grounded points.                                                                                                    |                                                                                   |
| K | Connect unused wires in cables to the ground.                                                                                                    |                                                                                   |
| L | Install control cables close to grounded metal parts or shielding when leaving the control cubicle                                                                                                    |                                                                                   |
| М | Pay close attention to the grounding of control-<br>transformer (DC 24V). Use a transformer with a metal<br>socket and pay attention to provide for good conductive<br>contact on mounting plate.                                           |                                                                                   |
| N | Pay close attention to the overall grounding of the complete system. Interconnect several mounting plates using copper rails or copper band. Pay attention to the ground connection between the control cabinet and the equipment !         |                                                                                   |

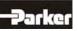

63

# 6 Wiring Instructions

• Example for Mounting

X61 Motor Connector Wiring:

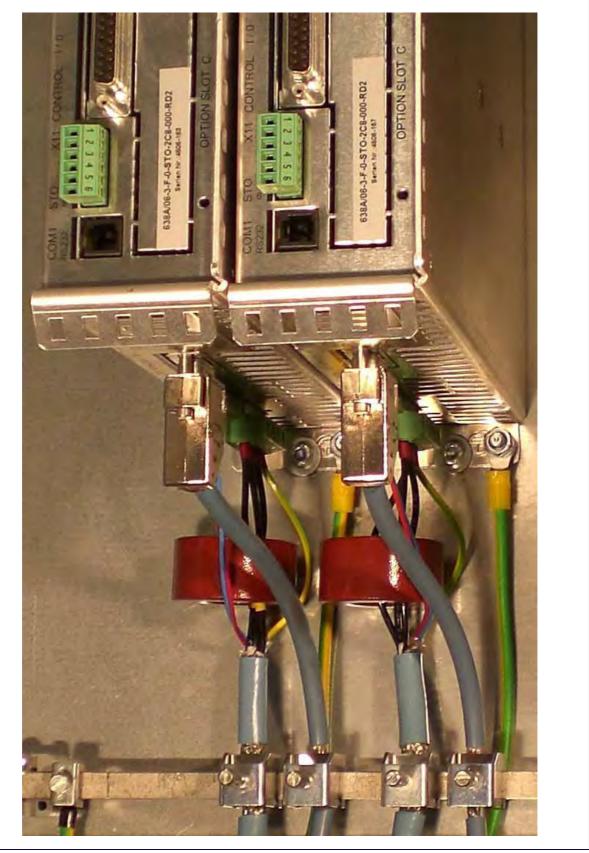

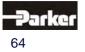

# 7.1 Jumpers

## All jumpers are set to a standard preset !

| JP100, Bridged Pad            |                                                                            | JP 100 |
|-------------------------------|----------------------------------------------------------------------------|--------|
| 2 and 3 (standard)            | READY contact with reference to common output supply voltage on X10.21     |        |
| 1 and 3                       | READY contact can be freely wired                                          | 132    |
| JP101, Bridged Pad.           | 1                                                                          | JP 101 |
| 2 and 3 (standard)            | Analog input X10.19 without internal pull-up.                              |        |
| 1 and 3                       | Analog input X10.19 with internal pull-up<br>to +12 V                      |        |
| JP1, JP2, Bridged Pad         | Adjust identically !!                                                      |        |
| 2 and 3 (standard)            | X10.15 = high active                                                       |        |
| 1 and 3                       | X10.15 = low active                                                        |        |
|                               |                                                                            |        |
| JP3, JP4, Bridged Pad         | Adjust identically !                                                       |        |
| 2 and 3 (standard)            | X10.14 = high active                                                       |        |
| 1 and 3                       | X10.14 = low active                                                        |        |
| JP2.8, JP2.3, JP2.7,<br>JP2.2 |                                                                            |        |
| Open                          | Default, <b>RP</b> -CAN, -DEV, -2CA, -2C8,-CC8,<br>-CCA, -PDP, -PC8, -PCA, |        |
| Close                         | <b>RP</b> -232, -422, -485, -IBS, -EA5, -SUC                               |        |
| JP600                         | 1                                                                          |        |
| Open                          | Default                                                                    |        |
| Close                         | Minimal current leakage with external filter operation                     |        |

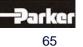

# 7 Hardware Configuration

# • Power Board Layout Plan 638A

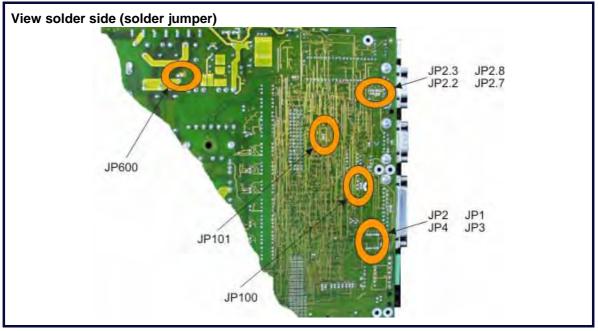

## • Power Board Layout Plan 638B/C

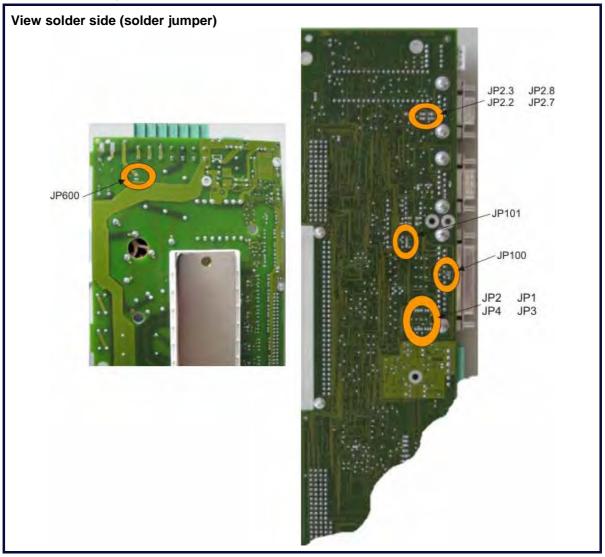

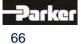

## 8.1 Commissioning Preparation

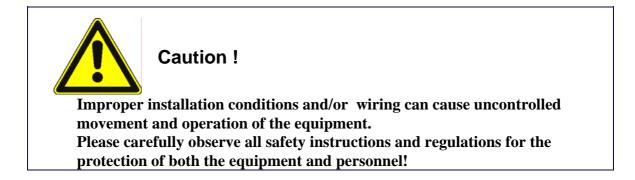

- It is recommended that one utilize the EASYRIDER<sup>®</sup> Windows Software Program for the initial set-up of the equipment. This program communicates through the serial interface of the computer to the attached drive.
   Information concerning the operation of the EASYRIDER<sup>®</sup> software is discussed in this chapter. We suggest that the software be first run in the "Simulation" mode in order for the user to become familiar with and comfortable the system. The EASYRIDER<sup>®</sup> Windows Software also provides for additional interactive "Help" functions.
- Due to security concerns some of the Menus are password protected. The set up and start up of the equipment must be carried out by qualified personnel only.
- The installation must be performed taking into consideration all of the specific safety regulations and security related functions, concerning the equipment. Double check all safety and security related items, including the limit switch.
- The conformity of the motor feedback system and the X300 feedback module built-in to the drive must be checked by examining the name plates on the equipment.
- For the initial equipment start up involving critical applications, we recommend that a test be run without the mechanical connection being made. If problems do arise then they can be solved without risk of damage to any other attached equipment.
- An experienced installer does have the possibility of tailoring the installation to meet the specific application requirements, provided that he/she assumes all of the responsibility for any alterations or deviations from the prescribed installation instructions.

alterations or deviations from the prescribed installation instructions.

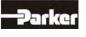

# 8 Commissoning

# 8.2 <u>Step</u> (1): Wiring and Communications Test

| r        | <u>Step</u> (). Winng and Commun                                                                                                    |                                                                                                    |                                                                                                    |
|----------|----------------------------------------------------------------------------------------------------|----------------------------------------------------------------------------------------------------|----------------------------------------------------------------------------------------------------|
| 10       | Action, Function                                                                                                    | Anticipated Result                                                                                                    | Remark,<br>Cause of Fault<br>Condition                                                               |
| 1.1<br>© | <b>Before Starting the Equipment!</b><br>Check the wiring; in particular:<br>supply voltage, incoming powerline,<br>motor wiring, motor polarity,<br>feedback system, (Resolver; HIPERFACE <sup>®</sup> etc.),<br>polarity Sine / Cosine etc.                                                                                                    | -                                                                                                    | 638 Connector<br>Assignment<br>Electrical Installation<br>Wiring Instructions<br>Model Code          |
| 1.2      | First uncouple the motor shaft, before addressing critical mechanical problems.                                                                                                    | Limitation of potential danger                                                                                             |                                                                                                    |
| 1.3<br>↓ | Connection of the Diagnostic Interface Link for<br>the Drive - COM1 RS232 Connection to the PC<br>and start EASYRIDER Windows Software.                                                                                                    | EASYRIDER for Windows<br>Software Start side:                                                                              | EASYRIDER Software<br>Cable Interface<br>USB RS232 Adapter                                           |
| 1.4      | Settings for the Connected COM Ports<br>With the PC in Options<br>Menu-> select "Interface Selection".<br>Cottors Whoke 1<br>Seter Commerciation<br>Seter Commerciation<br>Seter Commerciati | The selected COM Port is shown<br>on the lower right hand corner of<br>the window of the EASYRIDER for<br>Windows Software | The available<br>connections to the PC<br>are shown in the Device<br>Manager under System<br>Control |
| 1.5      | Supply Voltage US = 24V DC through X01-Connection to the system.                                                                                                    | 7 Segment Display:                                                                                                    | Pin Assignments for the<br>Power Supply<br>Connection X01<br>7 Segment Display<br>Symbol:            |
| 1.6      | Check the communications connections and<br>functions by utilizing the Diagnosis window or by<br>employing the F9 button on the keyboard.                                                                                                    | EASYRIDER Diagnosis Window:                                                                                                | It is always the last<br>window where settings<br>have been made which<br>will be opened!            |
|          | On to <u>Step</u> ② <u>▼</u>                                                                                                    |                                                                                                    |                                                                                                    |

Parker

# 8.3 <u>Step</u> (2). :Feedback Test and Motor Selection

| 20    | Action, Function                                                                                                    | Anticipated Result                                                                                                    | Remark,<br>Cause of Fault<br>Condition                                              |
|-------|----------------------------------------------------------------------------------------------------|----------------------------------------------------------------------------------------------------|-------------------------------------------------------------------------------------|
| 2.1.1 | Prerequisite:<br><u>Step</u> ①<br>The feedback sensor is<br>connected to the 638 Drive<br>through the X30 connection port.                                                                                                    |                                                                                                    | 638 X30<br>Connector Assignment                                                     |
|       | Optionally. Temperature sensor<br>and/or Brakre are connected to the<br>X62 connector.<br>(with X62 Thermo notice <u>Step</u><br><u>2.2.3</u>                                                                                                    |                                                                                                    | <u>638 X62</u><br>Connector Assignment                                              |
| 2.1.2 | Make the X30 connection to the drive only when the power supply is disconnected!                                                                                                    | Eliminate the risk of a short circuit!                                                                                                    |                                                                                     |
| 2.1.3 | Check the counter function by looking at the<br>Actual Position Locator – Display 1 under the<br>Drive Diagnosis window of the EASYRIDER<br>Software and the movement of the<br>motor shaft. ひひ with linear motors the<br>movement of the rotor. | Diagnosis: 638 06 A - 4711      Drive In-/ outputs BIAS Mathematics     act.position 1: 0 INKR     Motor     actual speed: 0 rpm     effective current: 0 A     Rotor position: 0 *     Status     Drive Off COM 1     Ucc.OK     Motor feedback OK | When employing a motor<br>with a brake, make<br>certain that the brake is<br>opened |

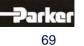

# 8 Commissoning

## • <u>Step</u> 2.2 Motor Selection

| 20    | Action, Function                                                                                                    | Anticipated Result                                                                       | Remark,<br>Cause of Fault<br>Condition                                                                                                    |
|-------|----------------------------------------------------------------------------------------------------|------------------------------------------------------------------------------------------|----------------------------------------------------------------------------------------------------|
| 2.2.1 | Prerequisite:<br><u>Step</u> ①<br>The motor cable is connected to<br>the 638 Drive through the X61<br>connection port                                                                                                    | -                                                                                        | <u>638 X61</u><br>Connector Assignment                                                                                                    |
| 2.2.2 | In the EASYRIDER configuration menu for<br>"Motor", select Motor Library and then scroll down<br>to the appropriate motor utilizing the motor type<br>information as listed on the name plate.<br>EASYRIDER<br>File Commissioning Tuning Comma<br>BA General<br>EA In- / Outputs<br>Motor<br>Drive<br>Safety<br>Safety<br>Eieldbus<br>Special Functions | Motortibuary                                                                             | When employing motors<br>from other manufacturers<br>it is possible to input and<br>store the specific motor<br>characteristics in the<br>Customer Motor Library. |
| 2.2.3 | Optionally: select temperature sensor<br>Motor/X30 Drive EX X4 +<br>Temp. supervision: X 30<br>Sensor type: X 30<br>Switch off at: 0 0hm<br>T1 active at: 0 0hm                                                                                                    | Select the temperature sensor<br>connection<br>X30 or X62 in EASYRIDER.<br>Default : X30 | 638 X30<br>Connector Assignment<br>Or<br>638 X62<br>Connector Assignment                                                                                          |
| 2.2.4 | In the EASYRIDER configuration menu for<br>"Motor", send the selected motor information on<br>to the drive and save the selection.                                                                                                    | -                                                                                        | <u>▲</u>                                                                                                    |

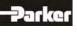

## • <u>Step</u> 2.3 Motor with Resolver Feedback

| 20  | Action, Function                                                                                                    | Anticipated Result | Remark,<br>Cause of Fault<br>Condition |
|-----|----------------------------------------------------------------------------------------------------|--------------------|----------------------------------------|
| 2.3 | With standard motors, equipped with Resolver Feedback, when the unit is properly wired and the proper motor is selected, no additional action is required. For every360° motor shaft turn a position value of $2^{16} = 65536$ pulses is sensed. |                    |                                        |
|     | On to <u>Step</u> ③ <u>▼</u>                                                                                                    | \$ © V             | <u> </u>                               |

## • <u>Step 2.4 Motor with HIPERFACE Feedback</u>

| 20  | Action, Function                                                                                                    | Anticipated Result | Remark,<br>Cause of Fault<br>Condition |
|-----|----------------------------------------------------------------------------------------------------|--------------------|----------------------------------------|
| 2.4 | <ul> <li>The characteristics of the HIPERFACE –<br/>Feedback System, as the absolute measuring<br/>device (multi-turn provider), allows for 2 additional<br/>parameter settings.</li> <li>Selection of the position location, per rotation<br/>16 or 20 bit.</li> <li>Selection of the absolute position value<br/>according to the connection between the motor<br/>and the mechanical component.</li> <li>Note: It is necessary to initially provide the angular<br/>commutation parameter value as the absolute<br/>value for the HIPERFACE provider, when<br/>employing a motor from another manufacturer with<br/>HIPERFACE- Feedback</li> </ul> |                    |                                        |
|     | On to <u>Step</u> ③ <mark>▼</mark>                                                                                                    |                    | <u> </u>                               |

## • <u>Step</u> 2.5 Motor with SIN-COS Feedback Linear Motor

| 20  | Action, Function                                                                                                    | Anticipated Result | Remark,<br>Cause of Fault<br>Condition |
|-----|----------------------------------------------------------------------------------------------------|--------------------|----------------------------------------|
| 2.5 | Additional settings are required with the employment of this variation, which are described in the following section:<br>Step 4.2. Optimization Linear Motors. |                    |                                        |
|     | On to <u>Step</u> ③ <mark>▼</mark>                                                                                                    |                    | <b></b>                                |

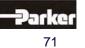

# 8 Commissoning

# 8.4 <u>Step</u> ③: Power Up and Drive Activation

### • <u>Step</u> 3.1 Power Up

| •     | Step 3.1 Power Up                                                                                                    |                                                                                                    |                                                                                                    |
|-------|----------------------------------------------------------------------------------------------------|----------------------------------------------------------------------------------------------------|----------------------------------------------------------------------------------------------------|
| 30    | Action, Function                                                                                                    | Anticipated Result                                                                                                    | Remark,<br>Cause of Fault<br>Condition                                                                                                    |
| 3.1.1 | Prerequisite:<br><u>Step</u> (1) + (2)<br>The power supply is connected to<br>the X60 connection of the 638<br>Drive.                                                                                                    | -                                                                                                    | X60 Connector<br>Assignment                                                                                                    |
| 3.1.2 | Establish the X60 connection, when lacking, only when the drive system is not connected to the power supply!                                                                                                    | In order to eliminate the risk of a short circuit!                                                                                                    |                                                                                                    |
| 3.1.3 | Terminals 1 and 4 on the X11 STO connection should be set at 0 V.                                                                                                    | The drive remains in a non-<br>activated condition even after the<br>power is connected.                                                                                                    | X11 Connector         Assignment         STO = Safe Torque Off                                                                                 |
| 3.1.4 | Diagnostic Menu.         Diagnosis: 638 06 A - 4711         Dive       In-/ outputs         BIAS       Mathematics         In-/ outputs       BIAS         Mathematics       Internal         Motor       Drive         actual speed:       0         offective current:       0         A       Set value:         0       V                                                                                                    | The drive will show a DC link<br>voltage Ucc of approx. 325 V DC<br>with an incoming supply of 230 V<br>AC, in a non-activated condition.                                                       | 7 Segment Display:                                                                                                    |
| •     | Step 3.2 Drive Activation                                                                                                    |                                                                                                    |                                                                                                    |
| 30    | Action, Function                                                                                                    | Anticipated Result                                                                                                    | Remark,<br>Cause of Fault<br>Condition                                                                                                    |
| 3.2.1 | It is necessary to make additional settings<br>as described in <u>Step 4.2 Optimization</u><br><u>Linear Motor</u> , When employing a motor<br>with a Sin/Cos Feedback system.                                                                                                    | In the event that the Feedback<br>System = Sin/Cos<br>On to <u>Step 4.2</u>                                                                                                    |                                                                                                    |
| 3.2.2 | Terminals 1 and 4 on the X11 STO connection should be set at 24 V.         Image: Constraint of the set of the set of t | Driver – power stage is<br>activated and the 7<br>segment display shows:<br>The drive is now set in the<br>operations mode<br>(Delivery condition; Speed control<br>set to the analog setpoint) | X11 Connector<br>Assignment<br>The motor shaft can be<br>set to turn slower through<br>the 0-V offset setting of<br>the analog setpoint input. |
|       | In the event that no fault condition arises On to Step ④                                                                                                    | \$ <sup>(1)</sup>                                                                                                    |                                                                                                    |

 On to Step (a)
 Image: Content of the step (b)

 Image: Content of the step (b)
 Image: Content of the step (b)

 Image: Content of the step (b)
 Image: Content of the step (b)

 Image: Content of the step (b)
 Image: Content of the step (b)

 Image: Content of the step (b)
 Image: Content of the step (b)

 Image: Content of the step (b)
 Image: Content of the step (b)

 Image: Content of the step (b)
 Image: Content of the step (b)

 Image: Content of the step (b)
 Image: Content of the step (b)

 Image: Content of the step (b)
 Image: Content of the step (b)

 Image: Content of the step (b)
 Image: Content of the step (b)

 Image: Content of the step (b)
 Image: Content of the step (b)

 Image: Content of the step (b)
 Image: Content of the step (b)

 Image: Content of the step (b)
 Image: Content of the step (b)

 Image: Content of the step (b)
 Image: Content of the step (b)

 Image: Content of the step (b)
 Image: Content of the step (b)

 Image: Content of the step (b)
 Image: Content of the step (b)

 Image: Content of the step (b)
 Image: Content of the step (b)

 Image: Content of the step (b)
 Image: Content of the step (b)

 Image: Content of the step (b)</t

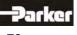

# 8.5 <u>Step</u> (4): Control Loop Optimization

### • <u>Step</u> 4.1 Control Loop Optimization with Rotary Motors

| 40    | Action, Function                                                                                                    | Anticipated Result                                                                                                    | Remark,<br>Cause of Fault<br>Condition |
|-------|----------------------------------------------------------------------------------------------------|----------------------------------------------------------------------------------------------------|----------------------------------------|
| 4.1.1 | Prerequisite:<br><u>Step</u> $(1) + (2) + (3)$                                                                         |                                                                                                    |                                        |
| 4.1.2 | In the EASYRIDER Commissioning Menu select<br>"Speed Controller"                                                       | Check the speed and power<br>variation characteristics utilizing<br>an oscilloscope and through the<br>adjustment of the P and I<br>sections set the parameters for<br>the control rigidity.                                   |                                        |
| 4.1.3 | Attach the mechanical component with the motor shaft.                                                                  |                                                                                                    |                                        |
| 4.1.4 | Perform step <b>4.1.2</b> again                                                                                        | Pay attention with linear motion!<br>The speed generator is<br>controlled by time and<br>recognizes no parameters<br>unless<br>the limit switch is configured!                                                                 |                                        |
| 4.1.5 | Within the EASYRIDER Commissioning Menu<br>select "Position Control", when employing the<br>position control settings. | Check the speed, power<br>variation<br>and control deviation<br>characteristics utilizing an<br>oscilloscope and through the<br>adjustment of the P, I and V<br>sections set the parameters for<br>the power control rigidity. |                                        |
|       | On to <u>Step</u> (5) <mark>▼</mark>                                                                                   | \$ © V                                                                                                    | <u> </u>                               |

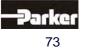

# 8 Commissoning

### • <u>Step 4.2</u> Control Loop Optimization with Linear Motors

| Step  | Action, Function                       | Anticipated Result | Remark,<br>Cause of Fault<br>Condition |
|-------|----------------------------------------|--------------------|----------------------------------------|
| 4.2.1 | Prerequisite:<br><u>Step</u> $(1+2+3)$ |                    |                                        |
|       | Under<br>Construction!!!               |                    |                                        |
|       | On to <u>Step</u> (5) <u>▼</u>         | \$ © V             | <u> </u>                               |

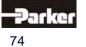

# 8.6 <u>Step</u> (5): Operation Mode Selection

| 5   | Action, Function                                                                                                    | Anticipated Result                                                                                                    | Remark,<br>Cause of Fault<br>Condition                                                                                               |
|-----|----------------------------------------------------------------------------------------------------|----------------------------------------------------------------------------------------------------|----------------------------------------------------------------------------------------------------|
| 5.1 | Prerequisite:<br><u> Step</u> (1)+(2)+(3)+(4)                                                                                                    |                                                                                                    |                                                                                                    |
| 5.2 | In the EASYRIDER configuration menu, select<br>"General" and then select the appropriate<br>operating mode.<br>Configuration 638 06 A - 4711<br>Page General E Inputs A Outputs A Motor/X30 Drive EX X4 +<br>Drive name: 538 06 A - 4711<br>Operation mode<br>© 9 Speed / Current control via X10.24<br>© 1 Speed ontrol<br>© 2 Current control via X10.24<br>© 4 Position control without BIAS-execution<br>© 5 Position control with BIAS-execution<br>Drive Drive Drive Control with BIAS-execution<br>Drive Drive Control with BIAS-execution<br>Drive Drive Control with BIAS-execution<br>Drive Drive Drive Control with BIAS-execution<br>Drive Drive Control with BIAS-execution<br>Drive Drive Control With BIAS-execution | With the selection of the<br>operating mode, one must also<br>select additional settings.<br>For example:<br>* On/Off Configuration<br>* Analog Setpoint Selection<br>and Integrator<br>* Position Blocks<br>* BIAS Program<br>* Fieldbus Interface | Additional information<br>and assistance is<br>available through the<br>utilization of the online<br>help for<br>EASYRIDER Software. |
|     | On to <u>Step</u> <mark>⑥ <mark>▼</mark></mark>                                                                                                    |                                                                                                    | <b>_</b>                                                                                                    |

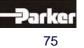

# 8 Commissoning

# 8.7 <u>Step</u> (6): Fieldbus Interface

| 6    | Action, Function                                                                                                    | Anticipated Result                                                                                                    | Remark,<br>Cause of Fault<br>Condition |
|------|----------------------------------------------------------------------------------------------------|----------------------------------------------------------------------------------------------------|----------------------------------------|
| 6.1  | Prerequisite:<br><u>Step</u> ①+②+③                                                                                                    |                                                                                                    |                                        |
| 6.2  | The overall system commissioning and the communications test of the fieldbus interface are dependent upon the interface configuration of the drive. If there is not an options board connected then there are no more additional settings required, and one can move on to Step 7. |                                                                                                    |                                        |
| 6.3. | In the configurations menu, under "Fieldbus"<br>additional settings may be required, depending<br>upon the connection interface for the fieldbus<br>board.                                                                                                    | Additional information<br>concerning<br>start up procedure for the<br>fieldbus<br>interface connection can be<br>found<br>in the handbook about the<br>Options<br>Board. |                                        |
|      | On to <u>Step</u> ⑦ <mark>▼</mark>                                                                                                    |                                                                                                    |                                        |

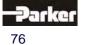

# 8.8 <u>Step</u> (7): Data Save

| 70  | Action, Function                                                                                                    | Anticipated Result | Remark,<br>Cause of Fault<br>Condition |
|-----|----------------------------------------------------------------------------------------------------|--------------------|----------------------------------------|
| 7.1 | Prerequisite:<br><u>Step</u> $(1+2+3+4+5+6)$                                                                                                    | \$ © V             |                                        |
| 7.2 | Read the parameters shown in the EASYRIDER Data Menu<br>under "Drive Parameters".<br>EASYRDER - parameters"<br>Exact Strates<br>Store Strates<br>Drive Toremeter Fin Ortho<br>Read Normater<br>Drive Toremeter Fin Ortho<br>Read Normater<br>Drive Toremeter Fin Ortho<br>Read Normater<br>Drive Toremeter Fin Ortho<br>Read Normater<br>Drive Drive make: SIE 05 A - 4711. Serial num<br>Page Stage<br>Filenske parameters?<br>Drive toremeter<br>Drive toremeter |                    |                                        |
| 7.2 | In the Menu, under commands select "Save Data on the Drive"<br>EASYRIDER<br>File Commissioning Tuning Command Diagnosis Options Window ?<br>Deactivate Drive F10 : :<br>Activate Drive Shift+F10<br>PC-Login F6<br>PC-Logout Shift+F6<br>Reset Drive Fault<br>Select Axis Number F11<br>Serial Single Commands                                                                                                    |                    |                                        |

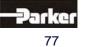

8

# 8 Commissoning

| 7.3 | In the Menu under Data, select "Save As", to save the drive parameters on the computer, utilizing the file suffix *.wdd.                                                                                                    |  |
|-----|----------------------------------------------------------------------------------------------------|--|
|     | 響 EASYRIDER parameters1                                                                                                    |  |
|     | Bie Commissioning Tuning Cogniend Begnose Colline Window 2<br>DIAS Program ・J 番 義 BA FA 66 回回 個音 加加加加 のト:                                                                                                    |  |
|     | Drive Parameters 1                                                                                                    |  |
|     | Save Sbo+S Filenane: parameters1<br>Drive type, 638 7 06, Va8.33, build at Tuesd<br>Drive name: 638 06 A - 4711; Serial n                                                                                                    |  |
|     | Druge Backup Firaware version 638 Va8 33                                                                                                    |  |
|     | Page Setup Operating wode: speed control                                                                                                    |  |
|     | B and outputs:           Digital inputs:           Input 02:           Start input           Recent files           Input 04:           Input 11:           Start input 11:           Start input 13:           End           Input 14:           BTASS |  |
|     | Save As                                                                                                    |  |
|     | Spenchern Daten T 🕈 🖸 🗇 🎫 cherd                                                                                                    |  |
|     | Cinbal 1109                                                                                                    |  |
|     | Dategame: potymeters1 w64                                                                                                    |  |
|     | Reted current. J.30 Ae11                                                                                                    |  |
|     | First system start up procedure<br><u>Steps</u> $(1+2+3+4+5+6+7)$<br>successfully accomplished.                                                                                                    |  |

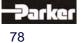

### 9.1 General Introduction

The following documentation is meant to provide the basic information concerning our drive controller and an understanding about the advanced, safety oriented machine construction. References to standards or other regulations are made in a general overview manner. The specific

standards or regulations for your installation will vary depending upon the equipment employed and

the specifics of your application.

For more information we suggest referring to specific technical literature, for example: BIA-Report 6/97 and BIA-Report 5/2003 (Information of the German Professional Trade Association).

These reports can be downloaded from: http://www.hvbg.de/d/bia/pub/rep/index.html

#### • Important Technical Terms and Explanations

| Term                                                                | Explanation                                                                                                    |
|---------------------------------------------------------------------|----------------------------------------------------------------------------------------------------|
| Safety Category 3<br>Performance Level d<br>according to EN 13849-1 | Definition according to the regulation:<br>Circuit with built-in protective functions for individual fault conditions.<br>Some, but not all faults will be recognized.<br>The frequent occurrence of fault conditions can lead to a loss of the safety functions.<br>The remainder of the risk must be understood and accepted.<br>The determination for the application of the appropriate safety category requirements,<br>(risk analysis), lies with the installer and operator of the equipment.<br>You can reference the method described in EN13849-1:1996, Appendix B,<br>as an example.                                                                                   |
| Safety Category 4<br>Performance Level e<br>according to EN 13849-1 | Definition according to the regulation<br>The safety related parts must be designed in a way, that a single fault condition in<br>each safety related part will not guide to loss of the safety function and the single fault<br>will be detected before or on next demand of the safety function.<br>If this is not possible, ab accumulation of faults should not a lead to the loss of the<br>safety function.<br>The determination for the application of the appropriate safety category requirements,<br>(risk analysis), lies with the installer and operator of the equipment.<br>You can reference the method described in EN13849-1:1996, Appendix B,<br>as an example. |
| ,Safe Stop'                                                         | With the activation of "Safe Torque Off", the energy supply to the drive is definitively interrupted, according to the requirements of EN1037, section 4.1. The drive unit is                                                                                                    |
| or alternatively:                                                   | not allowed to rotate and will therefore not be able to generate any dangerous rotational movements, (See EN 1037, section 5.3.1.3).                                                                                                    |
| ,Safe Torque Off'                                                   | The stopping position must not be monitored.<br>Should there be the potential of an outside energy source affecting the drive and STO function, for example the dropping of a hanging load, then additional action needs to                                                                                                    |
| or abbreviated as:                                                  | be taken to guarantee that no additional movement takes place, (i.e. installation of a mechanical brake).                                                                                                    |
| STO                                                                 | <ul> <li>The following measures are appropriate for incorporation with "Safe Torque Off":</li> <li>Protection between power connection and the drive system<br/>(Line Fault Protection)</li> <li>Protection between the power unit and the motor (Motor Protection)</li> <li>Protected lock of the control of the solid state power component<br/>(Start-up Lockout)</li> </ul>                                                                                                    |
| Start-Up Lockout                                                    | Protected lock of the control of the solid state power component.<br>With help of this function one can establish the activation of the "Safe Torque Off".                                                                                                    |

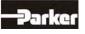

79

| Stop<br>Category | Requirement                                                                                                    | System<br>Reaction       | Note                                                                                                    |
|------------------|----------------------------------------------------------------------------------------------------|--------------------------|----------------------------------------------------------------------------------------------------|
| 0                | Shutdown by immediate shut-off<br>of power supply to the machines'<br>driving components                                                                                                    | Uncontrolled<br>Shutdown | Uncontrolled shutdown is the stopping of the machines' movement by eliminating the power supply to the power components of the machine. Available brakes and/or other mechanical braking systems should be employed.                                                                                                    |
| 1                | Shutdown, by a means which<br>maintains the power supply<br>connection to the machine drive<br>component, to bring movement<br>to a standstill. The power<br>connection will be broken only<br>after standstill has been<br>achieved. | Controlled<br>Shutdown   | Controlled shutdown is the stopping of the machines'<br>movement by for example, the setback of the<br>electronic command signals to zero as soon as the<br>stop signal is recognized by the controller, while the<br>power supply to the machine drive components<br>remains intact until a standstill condition is achieved. |
| 2                | Shutdown, by a means which<br>maintains the power supply<br>connection to the machine drive<br>component.                                                                                                    | Controlled<br>Shutdown   | This category will not be covered in the functions description of the manual.                                                                                                    |

#### Stop Category according to EN 60204-1 (Chapter. 9.2.2) ullet

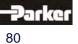

#### • Applications in Accordance with the Regulations

The 638 Drive supports the safety function "Safe Torque Off", in the sense of providing a definitive stopping of the equipment, with protection against unanticipated start-up, in accordance with regulations EN ISO 13849-1, Category 4, Performance Level e and EN 1037.

The motor must stopped controlled through the machine controller. However, it does not provide for any verification of cessation of movement which may have been produced from some external source. One must pay specific attention to the vertical axes, without a mechanical self-inhibitor or balanced weight.

According to Machine Regulations 89/392/EWG, i.e. EN 292; EN 954 und EN 1050, when considering the safety and risk analysis, the machine constructor is responsible to make certain that the overall safety system for the whole machine takes all of the integrated components into consideration. Note that the electrical drives must also be included in this consideration.

One must pay attention to and follow the instructions completely as stated in the validation report, with regard to the initial start-up, service intervals, troubleshooting and repair of the equipment. The STO conformance protocol outlines a suggestion for the documentation of the relevant safety parameters in the validation report.

#### • Trained Personnel

Planning, installation and initial system commissioning require a detailed understanding of this information.

Protective safety standards and risk mitigation issues which are connected to the specifics of the installation must be recognized and taken into consideration, as well as appropriate actions to be taken in the event of an emergency.

| Performance<br>Feature<br>Requirement                          | Application of the Safe<br>Torque Off Function                                                                                                    | Conventional Solution : Utilization of<br>External Switching Components                                                                                                    |
|----------------------------------------------------------------|----------------------------------------------------------------------------------------------------|----------------------------------------------------------------------------------------------------|
| Reduced<br>Switching Effort                                    | Simple circuitry, certified application<br>examples The grouping of multiple<br>drives together on a main contactor is<br>possible.                     | Two safety-oriented performance protections in series connections required.                                                                                                    |
| Application in<br>Production Processes                         | Extremely high switching frequency<br>through the use of almost wear-free<br>technology (Low voltage relays and<br>an electronic switch). The condition | This performance feature is not achievable through<br>the employment of conventional technology.                                                                                                    |
| High Switching<br>Frequency,<br>High Reliability,<br>Less Wear | "Safe Torque Off" is achieved through<br>the use of a wear-free electronic<br>switches (IGBT'S).                                                        |                                                                                                    |
| Application in<br>Production Processes                         | The drive remains power and control related in a connected condition. No significant wait time with re-start.                                           | With the utilization of power contactors on the incoming power line, a long wait time is required fo the energy discharge from the DC link.                                                                                                    |
| Faster Reaction Time,<br>Faster Re-Start                       |                                                                                                    | With the use of two motor side power contactors, it<br>is possible to increase the reaction time, however<br>one must recognize the potential disadvantages::<br>a) Make certain that switching occurs only in a<br>power free condition, (DC Power! Prevent arcing).<br>b) Increased cost for EMC conforming cabling. |
| Emergency Stop<br>Function                                     | According to the German Edition of<br>the Standards: Permissible without<br>mechanical power switch element<br>activation 1)                            | Shutdown employing a mechanical switching element is required.                                                                                                    |

# • Benefits with the Employment of the Safe Torque Off Function Safety Category 4 performance Level e according to EN 13849-1:

1) According to the forward of the German edition of the standards EN 60204-1/11.98, electronic equipment for use with the emergency stop mechanism is acceptable, as long as the requirements in the safety categories, like those required in EN13849-1, are completely observed.

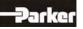

### • Safety Instructions and Limitations

| No Galvanic Separation of the Outputs<br>The galavanic separation does not occur through the starting lockout function.<br>This therefore does not in any way provide protection against an "electrical<br>spike".<br>For operation interruptions, maintenance, service and cleaning of the equipment,<br>the entire system must be definitively and galvanically separated from the power<br>supply at the main switch box and confirmation should be made that the system<br>can not restart (See EN 60204-1;5.3). |
|----------------------------------------------------------------------------------------------------|
| <b>Potential Sudden Jerking or Movement under Fault Condition</b><br>In the event that two fault conditions appear at the same time in the power unit,<br>it is possible that unit may exhibit a sudden jerking or movement within a small<br>angle of rotation. This is dependent upon the number of pole pairs of the motor.<br>(Rotary Type:2-pole = 180°, 4-pole = 90°, 6-pole = 60°, 8-pole = 45°;<br>Linear Motors: 180° electric).                                                                            |
| Malfunction during the Active Braking Phase with Stop Category 1;<br>EN 60204-1<br>(controlled stop with reliable monitored time delay)<br>If a fault in the drive system occurs during the active braking phase, the axel can<br>coast to a stop, uncontrolled or in the worst case continue to operate until the<br>expiration of the predetermined shut-off time.                                                                                                    |
| Hanging Loads or Influencing External Forces<br>In the event of a power failure the hanging loads can possibly fall in an<br>uncontrolled manner endangering people or equipment. The operation of<br>hanging<br>axes therefore requires special attention relating to risk analysis and mitigation<br>with hanging loads.                                                                                                    |
| Not for Use in Drive Applications in Field Weakening Operation Ranges!<br>With motors which are employed in field weakening operation ranges, it is<br>important to note that the operation of the STO function can be adversely<br>affected, specifically involving an uncontrolled increase in rotational speed,<br>life threatening over voltage and explosion of the drive unit!                                                                                                    |
| Minimal request of safety function<br>The safety function STO must activate for at least weekly.                                                                                                    |
| Acknowledgement<br>The configurable acknowledgement is only permissible with category B.                                                                                                    |

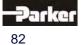

### 9.2 Safe Torque Off Function, (STO)

#### General

The electricity flow to the motor windings is controlled through a solid state power component bridge

(6-times IGBT). A microprocessor switch with PWM logic switches the IGTB's rotating field orientation. Optical couplings are employed between the control logic and the power unit to provide for electrical isolation.

The <u>X11 Connector Plug (STO)</u> is located on the front of the drive unit. This connector plug is controlled utilizing two optical couplings which communicate over **two channels** through terminals **STO1#** and **STO2#**, and which in a controlled condition supplies the PWM optical coupler with control of the solid state power component.

A test takes place to determine the condition of the input channels. Within the given window of time the condition of both channels must be identical. In the event that a fault condition exists, (different signals from STO1# and STO2#), then the coupling power supply is shut-off and a signal is sent to the 7 segment display.

The re-activation of the power supply to the coupling is then only possible by performing a hardware reset, by turning the equipment off and then back on again.

In addition to the description of the hardware based shut-off through the two channel communication, the internal unit processor provides for a software based shutdown of the PWM circuit. The PWM circuit can be set for time delayed activation, after the recognition of the activation

of both STO inputs, through the programming of the safety parameters for the active time delay.

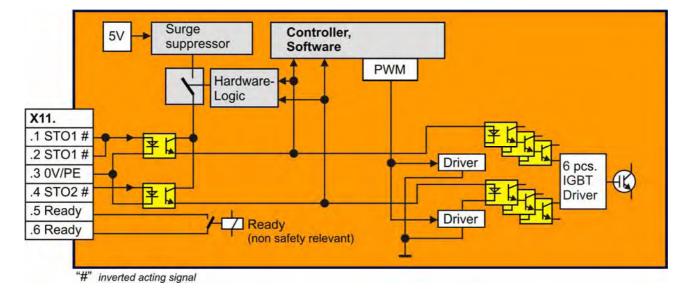

### • Block Circuit Diagram

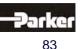

### 9

### • Status Diagram and Function of Terminals STO1# und STO2#

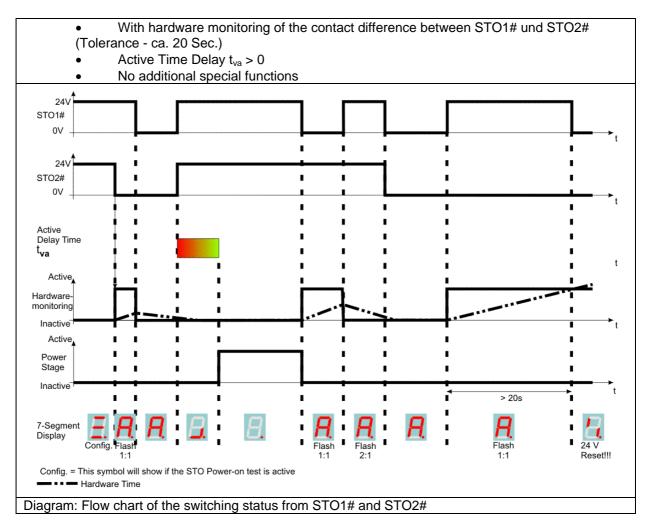

Note for Standard Operation:

- The STO inputs should always be operated simultaneously.
- If the safety parameter **Active Time Delay** is  $t_{va} = 0$  s, then both STO inputs will be turned on immediately after recognition.

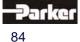

### 9.3 Configuration and Parameter Settings

#### • General Instructions for Parameter Settings

The safe torque off, '**STO'**, basic function is a built-in, hardware oriented safety function which is **not configurable**.

Depending upon the specific application however, it is possible to alter specific settings on the drive

side which can increase the operational safety factor.

The configuration and programming of the safety parameters can be accomplished utilizing the Diagnosis and Parameter Setting screen in EASYRIDER for Windows.

This configuration process has been designed to assist the user in making the proper parameter settings, in an attempt to eliminate the potential for systematic programming errors and/or improper parameter settings.

| Required Actions for the Configuration of Relevant Safety Parameters |                                                                                                    |  |  |  |
|----------------------------------------------------------------------|----------------------------------------------------------------------------------------------------|--|--|--|
|                                                                      | <ul> <li>Special password protected access is required to reach the relevant safety parameter setting screens.</li> <li>The transmission of the data through the PC interface follows a specially designed protected procedure, including: CRC check, drive specific password and a double confirmation and acknowledgement process for the parameter values entered.</li> <li>After the confirmation and acknowledgement of the entered data, the parameter values are saved in the drive and protected even in the event of a power loss.</li> <li>The parameter values are stored twice within the drive, and provide for automatic periodic verification of the memory cell accordance.</li> <li>Any other means of accessing the safety and security related data, as described here, is not permitted.</li> <li>The creation of a parameter protocol, which can be stored as a document with appropriate name and date information.</li> </ul> |  |  |  |

 The relevant safety, secondary function parameters – Acknowledgement and Active Time Delay, can only be set within the Configuration Safety dialog box. The data are saved under Parameter Data utilizing the suffix \*.WDD. But the safety relevant data will not transmit by "Transmit Parameters".

 Safety parameter
 NOTE!

 The safety parameter is possible via the safety dialog, only.
 CONTINUE?

 Yes
 No

 In the Configuration Safety dialog box the relevant safety parameters will shown by an open parameter file. The user has to transmit the parameter safely to the drive.

85

### 9

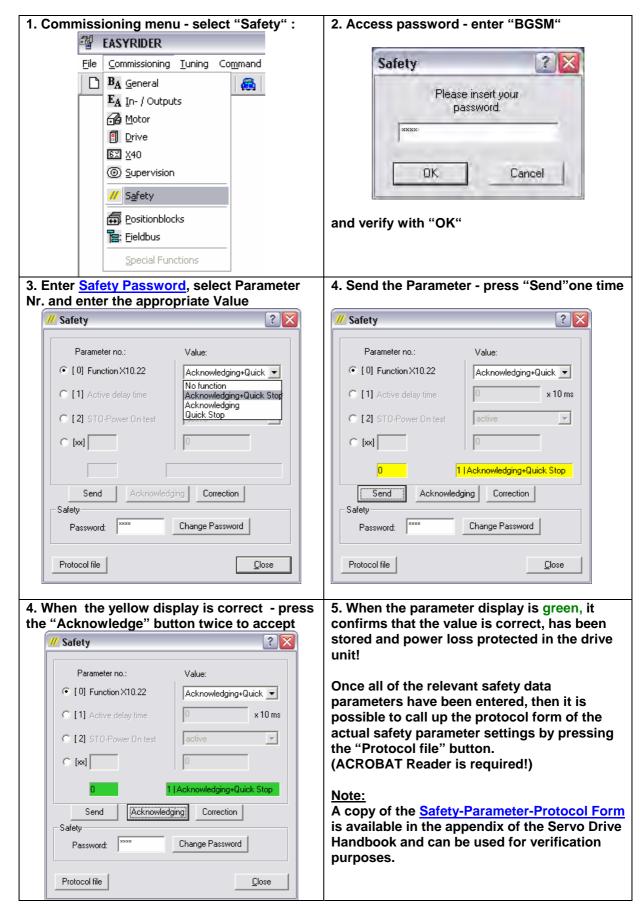

#### EASYRIDER Safety Parameter Data Entry Dialog Boxes

#### • Safety Parameter List

The following safety functions are presently able to be configured:

- Parameter 0: Function Input X10.22
- Parameter 1: Active-Time Delay
- Parameter 2: STO-Power-On-Test

| Parameter 0                                   | Value Range                                                         | Explanation                                                                                                    | Note                                                                                                    | Flow Chart                      |
|-----------------------------------------------|---------------------------------------------------------------------|----------------------------------------------------------------------------------------------------|----------------------------------------------------------------------------------------------------|---------------------------------|
|                                               | Without Function                                                    | No safety relevance.<br>Function X10.22 is freely<br>programmable (BIAS)<br>Initial Factory Settings<br>(default values)                                                                                                    | Cas halow                                                                                                    |                                 |
|                                               | Acknowledgement<br>+ Emergency Stop                                 | STO-function activation<br>through additional<br>low→high<br>edge of the X10.22 input<br>acknowledgement and<br>Emergency Stop before the<br>STO shutdown through<br>additional high→low edge of<br>the X10.22 input.                                                                                                    | See below                                                                                                    |                                 |
| Function X10.22                               | Acknowledgement                                                     | STO-function activation<br>through additional<br>low→high<br>edge of the X10.22 input<br>acknowledgement.                                                                                                    | After the<br>recognition of the<br>edge – the active<br>time delay will be<br>started!                                                                                                    |                                 |
|                                               | Emergency Stop                                                      | Before the STO shutdown<br>through additional<br>high→low<br>edge of the X10.22 input.                                                                                                    | After the<br>recognition of the<br>edge, when the<br>rotational speed =0<br>then the emergency<br>stop ramp will be<br>executed and when<br>the rotational speed<br>=0, the time delay<br>for the brake will be<br>started! |                                 |
| Parameter 1                                   | Value Range                                                         | Explanation                                                                                                    |                                                                                                    |                                 |
| Active-Time Delay<br>(in 10 ms<br>increments) | 4 Initial Factory<br>Settings<br>(Default Value)<br>4- 500 (*10 ms) | <ul> <li>Explanation</li> <li>Time delay for the activation of the final stage after<br/>acknowledgement (24 V) of both STO inputs, for example of the<br/>acknowledgement inputs (in the event that they have been<br/>configured).</li> <li>Note: If the STO inputs, for example, the acknowledgement<br/>inputs are removed (0V) before the expiration of the active time<br/>delay, then the time will be reset and only reactivated with a new<br/>edge (24 V).</li> </ul> |                                                                                                    | e been<br>gement<br>active time |
| Parameter 2                                   | Value Range                                                         | Explanation                                                                                                    |                                                                                                    |                                 |
| STO-Power-On-<br>Test                         | activate (0),(default)<br>deactivate (1)                            | The STO-Power-on-Test does not allow by deactivated STO                                                                                                    |                                                                                                    |                                 |

9

#### Safety Password

The safety password must be entered in the appropriate field, every time that the Safety Parameter Configuration screen is selected.

The password is always comprised of 4 letters.

The difference between large and small case letters is recognized.

The drive side initial factory setting of the password is "SAFE".

The responsibility to set the new safety password lies with the operator of the equipment. The new safety password should only be shared with authorized personnel, for example: anyone who works on the STO, and/or has responsibilities in the areas of equipment operating guidelines or equipment safety and security.

Flow Chart Diagram: Function X10.22 Acknowledgement + Emergency Stop

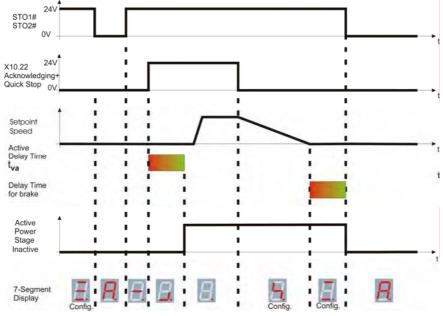

#### Flow Chart Diagram: Function X10.22 Acknowledgement

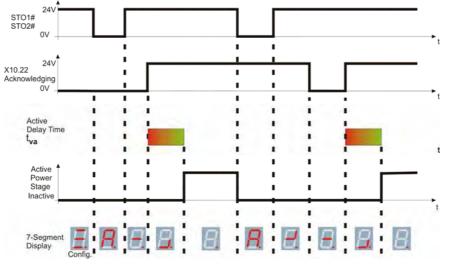

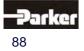

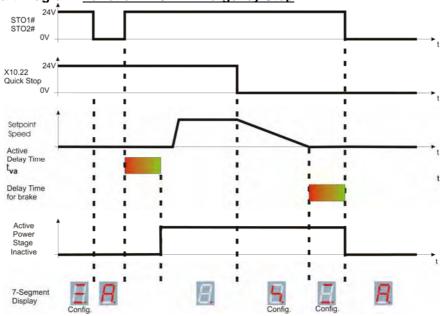

#### Flow Chart Diagram: Function X10.22 Emergency Stop

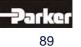

### 9.4 Application Example of STO (Safe Torque Off)

| Example               | Function                                                                                                    |
|-----------------------|----------------------------------------------------------------------------------------------------|
| Application Example 1 | Safety door monitoring or emergency shut-down<br>with protection monitoring switch                               |
| Application Example 2 | Safety door monitoring or emergency shut-down with protection monitoring switch and time delay                   |
| Application Example 3 | Safety door monitoring or emergency shut-down WITHOUT protection monitoring switch                               |
| Application Example 4 | Safety door monitoring or emergency shut-down with protection monitoring switch and time delay of several drives |

#### Minimal request of safety function (from Cat. 3 and PL d)

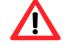

The safety function STO must activate for at least weekly.

This request is very important for application continuous operation and is satisfy by open the guard door and activate the emergency stop. If the Safe torque off is activate very often, additional measures are not necessary.

(Only if the Guard door and/or the emergency stop is connected directly or via safety unit at the 638 X11).

#### Additional Minimal request of safety function by Cat. 4 and PL e

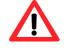

The category 4 and PL e can only be attained if the STO-power on test is enabled.

The STO-power on test needs low-level at both STO# inputs by switch on the 24V control voltage. The drive can not activate if one or both STO-inputs have high-level. The function must configure in the Safety-Dialog parameter 2 (default Active).

These minimal requests are necessary to detect a failure. Failure detection is only possible if the safety function is activated.

Both measures could execute by a PLC.

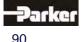

### Application Example 1

| Function/Action                                                                       | Response                                                                                               | Protectio<br>EN 954-1 | n Level<br>ISO 13849-1 | Stop Cat.<br>According to<br>EN60204 |
|---------------------------------------------------------------------------------------|----------------------------------------------------------------------------------------------------|-----------------------|------------------------|--------------------------------------|
| Safety door monitoring or<br>emergency shut-down with<br>protection monitoring switch | The ,STO' is tripped when the safety<br>door is opened or emergency shut-<br>down switch is activated. | Cat. 4                | PL e                   | 0                                    |

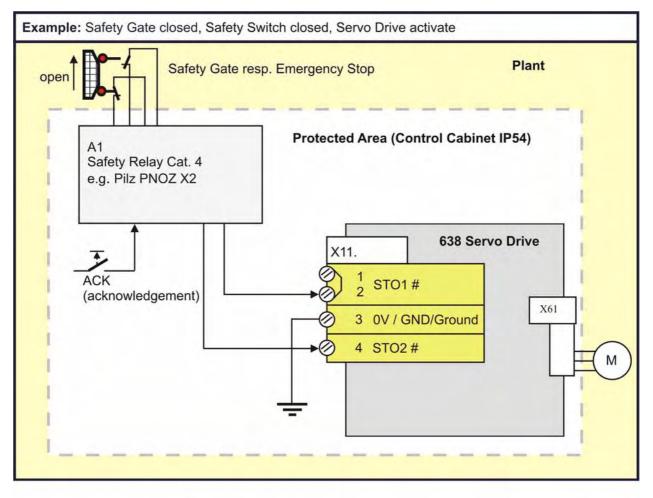

#### Important

The category 4 and PL e protection level can only be achieved with an active STO-Power-On-Test.

#### Note

The acknowledgement is only necessary, when after the cancellation of the STO function by the automatic start-up, a potential danger for the people in the area or the equipment exists.

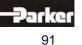

#### • Application Example 2

| Function/Action                                                                                         | Response/Reaction                                                                                                    | Protection<br>EN 954-1 | 1 Level<br>ISO 13849-1 | Stop Cat.<br>According to<br>EN60204 |
|----------------------------------------------------------------------------------------------------|----------------------------------------------------------------------------------------------------|------------------------|------------------------|--------------------------------------|
| Safety door monitoring or<br>emergency shut-down with<br>protection monitoring switch and<br>time delay | Active braking occurs when the safety<br>door is opened, the emergency shut-<br>down switch is activated or tripping of<br>the ,STO' occurs due to time delay. | Cat. 4                 | PL e                   | 1                                    |

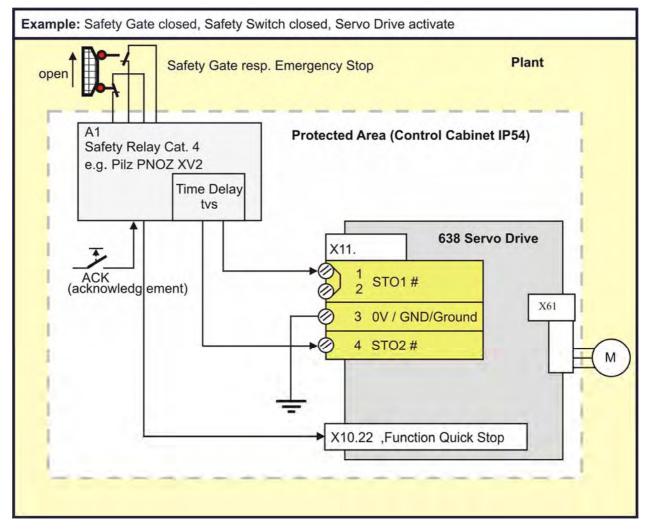

#### Important

The category 4 and PL e protection level can only be achieved with an active STO-Power-On-Test.

#### Explanation

The protection switch unit A1 must be set up with a fail-safe time delay as determined and required by the specific category relating to the application environment. The 638 Servo Drive must be properly configured for the operating environment (See: Chapter <u>Configuration and Parameter Settings</u>).

#### Note

The acknowledgement is only necessary, when after the cancellation of the STO function by the automatic start-up, a potential danger for the people in the area or the equipment exists.

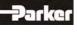

#### **Application Example 3** F

| Function/Action                                          | Response/Reaction                                                      | Protectio<br>EN 954-1 | n Level<br>ISO 13849-1 | Stop Cat.<br>According to<br>EN60204 |  |
|----------------------------------------------------------|------------------------------------------------------------------------|-----------------------|------------------------|--------------------------------------|--|
| Safety door monitoring or<br>emergency shut-down WITHOUT | The ,STO' is tripped when the safety door is opened or emergency shut- | Cat. 3                | PL d                   | 0                                    |  |

protection monitoring switch

down switch is activated.

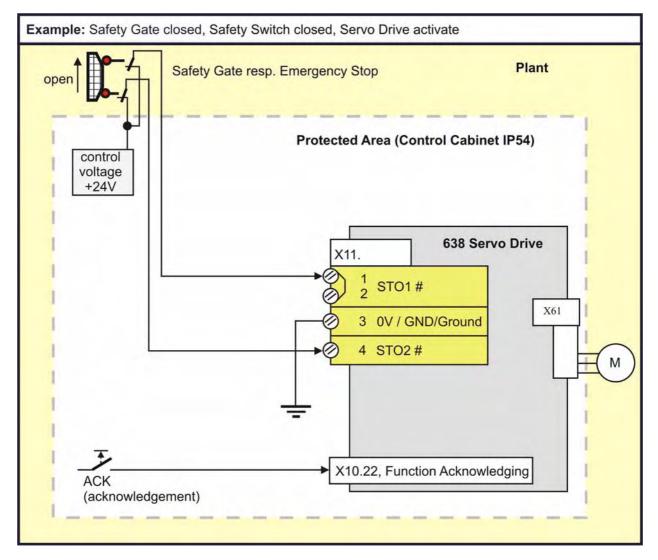

#### Explanation

The signals for STO1# and STO2# are delivered utilizing two separate channels. The wiring layout plan

must allow for the physical separation of the wiring channels or incorporate adequate insulation protection and separation.

#### Note

The acknowledgement is only permissible with category B.

The acknowledgement is **not** permissible for use if the dangerous area is <u>accessible</u>. In this case, employment of an external acknowledgement unit is necessary.

The acknowledgement is only necessary, when after the cancellation of the STO function by the automatic start-up, a potential danger for the people in the area or the equipment exists.

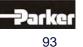

9

S е

#### **Application Example 4 Function/Action Protection Level** Stop Cat. **Response/Reaction** EN 954-1 ISO 13849-1 According to EN60204 Safety door monitoring or Active braking occurs when the safety Cat. 4 PL e 1 emergency shut-down with door is opened, the emergency shutprotection monitoring switch and down switch is activated or tripping of the ,STO' occurs due to time delay. time delay of several drives Example: Safety Gate closed, Safety Switch closed, serval Servo Drive activate Safety Gate resp. Emergency Stop Plant oper Protected Area (Control Cabinet IP54) A1 Safety Relay Cat. 4 e.g. Pilz PNOZ XV2 Time Delay tvs 638 Servo Drive 1 X11. STO1 # ACK (acknowledg ement) X61 3 0V GND/Ground 4 STO2 # М X10.22 ,Function Quick Stop 638 Servo Drive 2 X11. 1 2 STO1# X61 3 0V/ GND/Ground 4 STO2 # М X10.22 ,Function Quick Stop 638 Servo Drive 3 X11. STO1# 2 X61 3 0V/ GND/Ground 4 STO2 # М X10.22 ,Function Quick Stop

#### Important

The category 4 and PL e protection level can only be achieved with an active STO-Power-On-Test.

#### Explanation

The protection switch unit A1 must be set up with a fail-safe time delay as determined and required by the specific category relating to the application environment.

The 638 Servo Drive must be properly configured for the operating environment

(See: Chapter <u>Configuration and Parameter Settings</u>). Only 16 drives could plug together in a group. Note

The acknowledgement is only necessary, when after the cancellation of the STO function by the automatic start-up, a potential danger for the people in the area or the equipment exists.

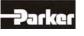

### 9.5 STO Function Test

The STO function must be tested when:

- The system is set-up for the first time. See: Commissioning
- Any component of the system is replaced.
- Any activity involving the wiring takes place.
- After all modifications to the drive system. (For example: parameter modifications, software updates, etc.)
- Established maintenance schedules dictate or after the machine has been inactive for a long period of time.

The STO functions test must be carried out by qualified personnel, with consideration for the required safety provisions. Depending upon the system configuration and application, additional or other tests may be required.

Test Steps: <u>STO Test Step 1</u> <u>STO Test Step 2</u> <u>STO Test Step 3</u> <u>STO Test Step 4</u> <u>STO Test Step 5</u>

| STO-TEST<br>Step | 10                       | Action /                                                           | Function                       | Anticipated Resu                                                                                                    | Remark,<br>Cause of Fault<br>Condition |                                                                                                    |
|------------------|--------------------------|--------------------------------------------------------------------|--------------------------------|----------------------------------------------------------------------------------------------------|----------------------------------------|----------------------------------------------------------------------------------------------------|
| STO-TEST<br>1.1  | Prereq<br>1.1.1<br>1.1.2 | uisite:<br>Safety Parameter:<br>STO "Power On"<br>Supply Voltage U | Test is Active                 | Parameter-Nr.:         Wert:           © [0] Funktion X10.22         ohne Funktion           © [1] Aktiv-Verzögerungszeit         100           [2] STO-Einschalttest         Aktiv | x 10 ms     x                          |                                                                                                    |
| STO-TEST<br>1.2  | Termina                  | C Voltage to<br>al X11.1 and<br>al X11.4                           | STO XII                        |                                                                                                    |                                        | If the safety parameter,<br>"Start-up Test" – is<br>deactivated, then the drive<br>will be activated immediately<br>after the switch is turned on! |
| STO-TEST<br>1.3  | Supply                   | Voltage US = 24 V                                                  | to the System                  |                                                                                                    | Ħ.                                     | Test steps 2-4 can then be performed anyway.                                                                                                    |
| STO-TEST<br>Step | 20                       | Action /                                                           | Function                       | Anticipated Result                                                                                                    |                                        | Remark,<br>Cause of Fault<br>Condition                                                                                                    |
| STO-TEST<br>2.1  |                          |                                                                    | STO XII<br>a w b w M I         | flash                                                                                                    | R                                      |                                                                                                    |
| STO-TEST<br>2.2  | Wait ap                  | pprox. 20 seconds                                                  | Check<br>7-Segment-<br>Display | flash                                                                                                    | R                                      |                                                                                                    |
| STO-TEST<br>2.3  | After ap                 | oprox. 20 seconds                                                  | Check<br>7-Segment-<br>Display | Software-STO<br>control mechanism<br>successful                                                                                                    | B                                      |                                                                                                    |
| STO-TEST<br>2.4  | Voltage                  | on 24 V DC<br>e at<br>al X11.1                                     |                                | Hardware- STO<br>control mechanism<br>successful                                                                                                    | B                                      |                                                                                                    |

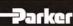

95

| STO-TEST<br>Step | 3 Action /                                         | Function                                    | Anticipated Result                               | Remark,<br>Cause of Fault<br>Condition |
|------------------|----------------------------------------------------|---------------------------------------------|--------------------------------------------------|----------------------------------------|
| STO-TEST<br>3.1  | Terminal X11.4 Test:<br>Rebuild<br>STO Test Step 1 | Switch the 24V<br>Supply Voltage<br>Off →On | H                                                |                                        |
| STO-TEST<br>3.2  | Switch off 24 V DC<br>Voltage at<br>Terminal X11.4 | STO XIII<br>SUDAUAUS                        | <b>A</b><br>flash                                |                                        |
| STO-TEST<br>3.3  | Wait approx. 20 seconds                            | Check<br>7-Segment-<br>Display              | <b>A</b><br>flash                                |                                        |
| STO-TEST<br>3.4  | After approx. 20 seconds                           | Check<br>7-Segment-<br>Display              | Software-STO<br>control mechanism<br>successful  |                                        |
| STO-TEST<br>3.5  | Switch on 24 V DC<br>Voltage at<br>Terminal X11.4  |                                             | Hardware- STO<br>control mechanism<br>successful |                                        |

| STO-TEST<br>Step | 4 Action /                                                                                          | Function                                   | Anticipated Result                                                                                            | Remark,<br>Cause of Fault<br>Condition |
|------------------|----------------------------------------------------------------------------------------------------|--------------------------------------------|----------------------------------------------------------------------------------------------------|----------------------------------------|
| STO-TEST<br>4.1  | Terminal X11.1 and<br>Terminal X11.4 Test:<br>Rebuild<br>STO Test Step 1                            | Switch the 24V<br>Supply Voltage<br>Off→On | Ħ.                                                                                                    |                                        |
| STO-TEST<br>4.2  | Switch Off 24 V DC<br>Voltage at<br>Terminal X11.1 and<br>Terminal X11.4                            | STO XII<br>B B A M N -                     | 8                                                                                                    |                                        |
| STO-TEST<br>4.3  | Wait approx. 20 seconds                                                                             | Check<br>7-Segment-<br>Display             | R                                                                                                    |                                        |
| STO-TEST<br>4.4  | After approx. 20 seconds<br>Switch on 24 V DC<br>Voltage at<br>Terminal X11.1 and<br>Terminal X11.4 |                                            | If the drive has no<br>fault and no other<br>switch off condition<br>is set - then the drive<br>is activated. |                                        |

| STO-TEST<br>Step | 50                                                                                                    | Action / Function |
|------------------|----------------------------------------------------------------------------------------------------|-------------------|
| STO-TEST         | Once all of the relevant safety te<br>documented.<br>The protocol form can be found<br>STO - Safety - Parameter - Re |                   |

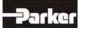

### 9.6 Signal Inputs Technical Data - Terminal Connection X11

| General                                                                      | The technical data provided in the section<br><u>General Technical Data</u> is valid, with the<br>exception of the data listed below. |
|------------------------------------------------------------------------------|----------------------------------------------------------------------------------------------------|
| Nominal Voltage from the Inputs                                              | 24 V DC                                                                                                    |
| Required Insulation from the<br>Control Voltage 24V                          | protective extra-low voltage (PELV)                                                                                                   |
| STO – Control Voltage Protection                                             | 1A                                                                                                    |
| Number of Inputs<br>Signal Inputs via Opto-Coupler                           | 2<br>L = 07 V DC or open<br>H = 1530 V DC<br>I <sub>in</sub> at 24VDC: 8 mA                                                           |
| STO1#                                                                        | L = STO activate<br>H = STO deactivate                                                                                                |
| STO2#                                                                        | L = STO activate<br>H = STO deactivate                                                                                                |
| Break Time at Unequal Input Conditions<br>Function see <u>Status Diagram</u> | approx. 20 seconds                                                                                                    |

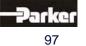

### 10.1 7-Segment-Display

Many sources of faults can be narrowed down with the diagnosis display.

| Display             | Explanation                                                                                | Output |                           | Output Servo drive |                   |                   |                         |
|---------------------|--------------------------------------------------------------------------------------------|--------|---------------------------|--------------------|-------------------|-------------------|-------------------------|
| (Code) <sup>4</sup> | Comment                                                                                    | Ready  | Warnin<br>a <sup>2)</sup> | 631                | 635/637           | 637f/638          |                         |
| 00h                 | no display                                                                                 | off    | g <sup>_</sup><br>off     | V                  | Ø                 | Ø                 |                         |
|                     | any control voltage? external fuses ok?                                                    |        |                           |                    |                   |                   |                         |
| 03h                 | system ready for operate                                                                   | on     | off                       | Ŋ                  | $\checkmark$      | Ŋ                 | $\mathbf{\nabla}$       |
| □.                  | drive ready, not active                                                                    |        |                           |                    |                   |                   |                         |
| 01h                 | drive active and ready for operate!                                                        | on     | off                       | Ŋ                  | $\checkmark$      | Ŋ                 | V                       |
|                     | DC link voltage within the limits, power stage active, fault-free                          |        |                           |                    |                   |                   |                         |
| 12h                 | internal STOP with serial deactivating                                                     | off    | off                       | Ŋ                  | $\checkmark$      | Ŋ                 | N                       |
| □.                  | activate drive via serial interface                                                        |        |                           |                    |                   |                   |                         |
| 82h                 | drive of serial interface (bus interface) deactivated !                                    | off    | off                       | A                  | $\checkmark$      | Ŋ                 | N                       |
| <b>U</b> .          | only if bus interface is integrated                                                        |        |                           |                    |                   |                   |                         |
| 90h                 | deactivated with delay time for the brake                                                  |        |                           | V                  | $\checkmark$      | $\mathbf{\nabla}$ | $\checkmark$            |
|                     | deactivated via input.                                                                     | on     | off                       |                    |                   |                   |                         |
| ·                   | deactivated via serial command.                                                            | off    | off                       |                    |                   |                   |                         |
| 92h                 | Active input is activated with switching on<br>24 V control voltage                        | off    | off                       | A                  | $\checkmark$      | V                 | M                       |
| □.                  | switch enable X10. <b>xx</b> switch on 0 V and after that 24 V                             |        |                           | X10. <b>7</b>      | X10. <b>22</b>    | X10.2<br>2        | X10. <b>22</b>          |
| 46h                 | Under voltage of control voltage                                                           | off    | off                       |                    | $\checkmark$      | V                 | M                       |
| □.                  | Power supply switched on? Power supply o.k ?<br>internal fuse o.k.? control voltage < 17 V |        |                           |                    |                   |                   |                         |
| 60h                 | Under voltage in DC-bus < Ua low threshold                                                 | off    | off                       | $\checkmark$       | $\mathbf{\nabla}$ | $\checkmark$      | $\square$               |
|                     | check power supply (power supply unit, wiring, fuse), check under voltage parameter        |        |                           |                    |                   |                   |                         |
| DAh DAh             | feedback system error (e.g. resolver)                                                      | off    | off                       | V                  | $\checkmark$      | V                 | $\square$               |
| <b>L</b> .          | wiring to encoder system ok?<br>encoder system supply ok?                                  |        |                           |                    |                   |                   |                         |
| DAh                 | "flashing"                                                                                 | off    | off                       |                    |                   |                   | $\overline{\mathbf{A}}$ |
| 00h                 | Resolver - Feedbacksystem Error<br>wiring to resolver system ok?                           | -      |                           |                    |                   |                   | 8.36                    |
| DAh                 | "flashing"<br>HIPERFACE Feedbacksystem Error                                               | off    | off                       |                    |                   |                   | <b>⊠</b><br>8.36        |
| <b>H</b> 6Eh        | wiring to HIPERFACE system ok?<br>Check serial HIPERFACE channel                           |        |                           |                    |                   |                   |                         |

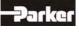

|                                                                                                    | Display                                                                                                    | Explanation                                                                                                    | Output |        |     | S       | ervo dr | ive      |
|----------------------------------------------------------------------------------------------------|----------------------------------------------------------------------------------------------------|----------------------------------------------------------------------------------------------------|--------|--------|-----|---------|---------|----------|
| F21       Pr- overload of the drive       11       11       11       11       11       11       11       11       11       11       11       11       11       11       11       11       11       11       11       11       11       11       11       11       11       11       11       11       11       11       11       11       11       11       11       11       11       11       11       11       11       11       11       11       11       11       11       11       11       11       11       11       11       11       11       11       11       11       11       11       11       11       11       11       11       11       11       11       11       11       11       11       11       11       11       11       11       11       11       11       11       11       11       11       11       11       11       11       11       11       11       11       11       11       11       11       11       11       11       11       11       11       11       11       11       11       11       11       11                                                                                                    | (Code) <sup>4</sup>                                                                                                    | Commont                                                                                                    | Ready  | Warnin | 631 | 635/637 | 637+    | 637f/638 |
| GeH       Pt overload of the motor       1       1       1       1       1       1       1       1       1       1       1       1       1       1       1       1       1       1       1       1       1       1       1       1       1       1       1       1       1       1       1       1       1       1       1       1       1       1       1       1       1       1       1       1       1       1       1       1       1       1       1       1       1       1       1       1       1       1       1       1       1       1       1       1       1       1       1       1       1       1       1       1       1       1       1       1       1       1       1       1       1       1       1       1       1       1       1       1       1       1       1       1       1       1       1       1       1       1       1       1       1       1       1       1       1       1       1       1       1       1       1       1       1       1       1       1                                                                                                    |                                                                                                    | I <sup>2</sup> t- overload of the drive<br>does the control loop oscillate?<br>P-amplification too high mechanics stiff?                                                                                                    |        | 3      | V   |         | Ø       |          |
| Beh       over temperature of the output stage (> 90°C)       11       11       11       11       11       11       11       11       11       11       11       11       11       11       11       11       11       11       11       11       11       11       11       11       11       11       11       11       11       11       11       11       11       11       11       11       11       11       11       11       11       11       11       11       11       11       11       11       11       11       11       11       11       11       11       11       11       11       11       11       11       11       11       11       11       11       11       11       11       11       11       11       11       11       11       11       11       11       11       11       11       11       11       11       11       11       11       11       11       11       11       11       11       11       11       11       11       11       11       11       11       11       11       11       11       11       11       11                                                                                                    | <u>н</u> 66н                                                                                                    | I <sup>2</sup> t overload of the motor<br>does the control loop oscillate?<br>P-amplification too high mechanics stiff?                                                                                                    | 1)     | 1)     | V   | V       | Ø       |          |
| gen       Wer voltage on DC Dus       V       V       V       V       V         ballast module ok? adequate ballast module?       off       off       off       V       V       V       V         in or cabling ok? digital-loops setup ok?<br>short circuit to chassis in the motor? braking<br>resistor: ohm- value too low? try to start fresh! send<br>in for repair       off       off       V       V       V       V         FEH       WARNING!<br>Overload of the regulator IPt or motor Pt or temp<br>output stage too high. If no reaction within approx.<br>3sec. it switches off       on       1       V       V       V       V         Signal IX clears when there is no more danger or it<br>is switched off       mechanics stiff? defective bearings; cold grease?<br>reduce requirements and creep to next possible<br>STOP       off       1       V       V       V       V         Feh       motor temperature motor(NTC/PTC)       off       1       V       V       V       V         ehet overload of the motor / cooling etc.       on       0       1       V       V       V       V         staft       ballast active       on       on       0       off       V       V       V         staft       ballast resistance usage >90%       on       off       off       off       V       V<                                                                                                    | <b>5.</b> <sup>B6h</sup>                                                                                                    | over temperature of the output stage (> 90°C)<br>adequate cooling of the regulator?                                                                                                    | 1)     | 1)     | V   | V       | V       | N        |
| motor cabling ok? digital-loops setup ok?       or.       or.       o                                                                                                    | <b>В</b> . <sup>ЗЕН</sup>                                                                                                    | over voltage on DC bus                                                                                                    | 1)     | 1)     | Ø   | V       | V       |          |
| FEH       WARNING!<br>Overload of the regulator IPt or motor IPt or temp<br>output stage too high. If no reaction within approx.<br>3sec. it switches off with signals /3/, /4/ or /5/.<br>Signal /8/ clears when there is no more danger or it<br>is switched off       on       1       Image: Clear Clear              | Eoh                                                                                                    | motor cabling ok? digital-loops setup ok?<br>short circuit to chassis in the motor? braking<br>resistor: ohm- value too low? try to start fresh! send                                                                                                    | off    | off    | Ø   | V       | V       |          |
| F6h       over temperature motor(NTC/PTC)       off       1)       I       I                                                                                                    | <b>8</b> .                                                                                                    | Overload of the regulator I <sup>2</sup> t or motor I <sup>2</sup> t or temp<br>output stage too high. If no reaction within approx.<br>3sec.it switches off with signals /3/, /4/ or /5/.<br>Signal /8/ clears when there is no more danger or it<br>is switched off<br>mechanics stiff? defective bearings; cold grease?<br>reduce requirements and creep to next possible | on     | 1)     |     | V       |         |          |
| 2Eh       motor temperature too high       on       1)       Image: Image:                            | F6h                                                                                                    |                                                                                                    | off    | 1)     | V   | V       | V       | V        |
| 2Eh     motor temperature too high     On     Image: Construction of the motor / cooling etc.       6     ballast active     on     off     Image: Construction of the motor / cooling etc.       80h     ballast active     on     off     Image: Construction of the motor / cooling etc.       80h     ballast active     on     off     Image: Construction of the motor / cooling etc.       80h     ballast active     on     off     Image: Construction of the motor / cooling etc.       80h     ballast active     on     off     Image: Construction of the motor / cooling etc.       80h     ballast active     on     off     Image: Construction of the motor / cooling etc.       80h     ballast active     on     off     Image: Construction of the motor / cooling etc.       80h     ballast active     on     off     off     Image: Construction of the motor / cooling etc.       80h     ballast active     on     on     on     on     Image: Construction of the motor / cooling etc.       80h     Warning: IPt ballast too high     on     on     on     Image: Construction of the motor / cooling etc.       80h     ballast resistance usage >90%     on     on     off     Image: Construction of the motor / cooling etc.       7Ch     switch off ballast     off     off                                                                                                    | Ħ.                                                                                                    | check overload of the motor / cooling etc.                                                                                                    | -      |        |     |         |         |          |
| Soft     Soft                                                                                                    | H. <sup>2Eh</sup>                                                                                                    |                                                                                                    | on     | 1)     | V   | V       | V       | N        |
| ballast resistance usage >90%     off     off     I       7Ch     switch off ballast     off     off     I                                                                                                    | 80h                                                                                                    |                                                                                                    | on     | off    | V   | V       | Ø       | V        |
|                                                                                                    | 38h                                                                                                    |                                                                                                    | on     | on     | V   | V       | Ø       |          |
|                                                                                                    | The second second secon |                                                                                                    | off    | off    | V   | V       | Ø       |          |
| 6Ch     X 300 – Module not inserted<br>or wrong inserted or defect     off     Image: Constraint of the series of the series of t | 6Ch                                                                                                    | or wrong inserted or defect                                                                                                    | off    | off    |     |         |         |          |

Parker

99

| Displ      | ay                | Explanation                                                                        | Output |                           |                                | Servo drive                      |                          |                                       |
|------------|-------------------|------------------------------------------------------------------------------------|--------|---------------------------|--------------------------------|----------------------------------|--------------------------|---------------------------------------|
|            | -                 | Comment                                                                            | Ready  | Warnin<br>a <sup>2)</sup> | 631                            | 631 635/637 637+                 |                          | 637f/638                              |
| (Co        | ode) <sup>4</sup> |                                                                                    |        | 3                         |                                |                                  |                          |                                       |
|            | 6Eh               | X 300 – setting wrong                                                              | off    | off                       |                                |                                  |                          | $\square$                             |
|            |                   | X 30 / X40 Counter-Configuration test in                                           |        |                           |                                |                                  |                          |                                       |
|            |                   | the EASYRIDER® Windows – Software                                                  |        |                           |                                |                                  |                          |                                       |
|            | 1Ch               | tracking window exceeded 3)                                                        | on     |                           | $\checkmark$                   | $\checkmark$                     | $\square$                | $\square$                             |
| <u>L</u> . |                   | only in operation mode position control, will be deleted with the next run-command |        |                           |                                |                                  |                          |                                       |
|            | 1Eh               | tracking error with switch off                                                     | on     | off                       | A                              | V                                | Ŋ                        | $\mathbf{\overline{A}}$               |
| ⊑.         |                   | only in operation mode "position control"                                          |        |                           |                                |                                  |                          |                                       |
|            | 20h               | limit switch + 3)                                                                  | on     | off                       | V                              | $\checkmark$                     | V                        | V                                     |
| Ξ.         |                   | limit switch + X10. <b>xx</b> on 0 Volt, from Firmware 6.16                        |        |                           | X10. <b>8</b>                  | X10. <b>14</b>                   | X10. <b>1</b><br>4       | X10. <b>14</b>                        |
| П          | 08h               | limit switch - 3)                                                                  | on     | off                       | V                              | $\checkmark$                     | V                        | V                                     |
| Ħ.         |                   | limit switch - X10. <b>xx</b> on 0 Volt, from Firmware 6.16                        | -      |                           | X10. <b>9</b>                  | X10. <b>15</b>                   | X10. <b>1</b><br>5       | X10. <b>15</b>                        |
| -          | 9Eh               | limit switch + / limit switch -                                                    | on     | off                       | A                              | $\checkmark$                     | V                        | $\mathbf{\nabla}$                     |
| E.         |                   | both limit switch X10. <b>xx</b> on 0 Volt,<br>from Firmware 6.16                  | -      |                           | X10. <b>8</b><br>X10. <b>9</b> | X10. <b>14</b><br>X10. <b>15</b> | X10.1<br>4<br>X10.1<br>5 | X10. <b>14</b><br>X10. <b>15</b>      |
|            | 76h               | memory-checksum-error                                                              | off    | off                       | V                              | $\checkmark$                     | V                        | $\square$                             |
| □.         |                   | try new start, store the value again                                               |        |                           |                                |                                  |                          |                                       |
| H.         | 76h               | Different Drive type on X300-xM Module                                             | aus    | aus                       |                                |                                  |                          | ✓ 638 with<br>X300 xM-<br>Module only |
|            | 62h               | DC Bus Unterspannung < 100 V                                                       |        |                           | V                              |                                  |                          |                                       |
|            |                   | -                                                                                  |        |                           |                                |                                  |                          |                                       |
|            | 4Eh               | 1: internal software error, Watchdog                                               | off    | off                       | $\checkmark$                   | $\checkmark$                     | $\checkmark$             | $\checkmark$                          |
|            |                   | 2: blinking: BIAS software error                                                   |        |                           |                                |                                  |                          | $\checkmark$                          |
|            |                   | 1: Firmware version check                                                          |        |                           | _                              | _                                |                          |                                       |
|            |                   | 2: Bias program error fix                                                          |        |                           |                                |                                  |                          |                                       |
|            | EEh               | starting lockout RP SBT with 637f<br>starting lockout STO1 and STO2 with 638       | on     | off                       |                                |                                  |                          | V                                     |
| □.         |                   | Terminal X290. 3/4 check with 637f<br>TerminalX11. 1/4 check with 638              |        |                           |                                |                                  |                          |                                       |
|            | 24h               | STO1 und STO2 Signale Difference>20 Seconds                                        | off    | off                       |                                |                                  |                          |                                       |
| Ξ.         |                   | Switch Off /On Control Voltage                                                     |        |                           |                                |                                  |                          | 638 only                              |

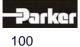

| Display   |                  | Explanation                                                                                                    | Ou    | tput                      |                   | S       | ervo dr | ive                                 |
|-----------|------------------|----------------------------------------------------------------------------------------------------|-------|---------------------------|-------------------|---------|---------|-------------------------------------|
| (Co       | de) <sup>4</sup> | Comment                                                                                                    | Ready | Warnin<br>g <sup>2)</sup> | 631               | 635/637 | 637+    | 637f/638                            |
| H.        | 26h              | X10.22 Quickstop Ramp active                                                                                    | on    | off                       |                   |         |         | ☑<br>638 only                       |
| E.        | 42h              | X10.22 low high slope missing                                                                                   | on    | off                       |                   |         |         | ☑<br>638 only                       |
| $\square$ | 2Ah              | Max. speed overload<br>check speed limits resp. setpoint speed                                                  | off   | off                       |                   |         |         | Ŋ                                   |
| 2         | 4Ah              | CAN - Open 402 Sync Message error in<br>Interpolated positioning mode                                           | on    | off                       | <b>√</b><br>6.19c |         |         | <b>√</b><br>8.19d                   |
| E.        | 9Ch              | SSI – Encoder Error                                                                                             | on    | off                       |                   |         |         | <b>√</b><br>8.21                    |
| E.        | 9Ch              | CAN1-BUS Error<br>Flashing display<br>Noise on bus or lane missing!                                             | on    | off                       |                   |         |         | <b>√</b><br>8.33                    |
| <u>E</u>  | 1Ah              | CAN2 Bus Error<br>Flashing Display: Control loop synchronization                                                | -     |                           |                   |         |         | <b>√</b><br>8.36                    |
| P.        | CEh              | between drives<br>Profibus-Module Error                                                                         | on    | off                       |                   |         |         | <b>√</b><br>8.31                    |
| <u>H</u>  | ECh              | Warning:setpoint current maximum limit reached<br>and no actual current measurement<br>(check motor connection) | on    | off                       |                   |         |         | <b>√</b><br>8.34                    |
| B.        | 30h              | 638 Active Delay time runs                                                                                      | on    | off                       |                   |         |         | ☑<br>638 only                       |
| E.        | 8Eh              | 638 SAFETY- Parameter Ram Error                                                                                 | off   | off                       |                   |         |         | ✓ 638 only                          |
| 8         | C4h              | 638 X300 xM Module, Memory Error<br>Firmware, Alteracode and Parameters missing                                 | off   | off                       |                   |         |         | Z                                   |
| B         | 44h              | 638 X300 xM Module, Memory Error<br>Alteracode and Parameter- and BIAS-Data missing                             | off   | off                       |                   |         |         | 638 only with<br>X300 xM-<br>Module |

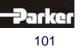

| Disp | olay               | Explanation                                                          | Ou    | tput                      |     | S       | ervo dr | ive      |
|------|--------------------|----------------------------------------------------------------------|-------|---------------------------|-----|---------|---------|----------|
| (0   | Code) <sup>4</sup> | Comment                                                              | Ready | Warnin<br>g <sup>2)</sup> | 631 | 635/637 | 637+    | 637f/638 |
| 8    | 04h                | 638 X300 xM Module, Memory Error<br>Alteracode missing               | off   | off                       |     |         |         |          |
| 8    | 40h                | 638 X300 xM Module, Memory Error<br>Parameter- and BIAS-Data missing | off   | off                       |     |         |         |          |

1) Reaction to these errors chapter: "
Function diagrams from inputs and outputs"

- 2) With configuration corresponding chapter : "
  Operating modes and pin functions"
- 3) Operating mode "Position Control" only

4) The display code you can get with the serial command "internal diagnosis 2" (0x26) in byte 16.

The error signals are shown as long as there is control voltage (Us), also when the power (DC-Bus) is switched off for safety reasons.

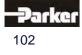

### 10.2 Reset of a Drive Trouble

A general precondition for correct execution of the Reset is the elimination of the error cause.

#### **Possible error signals**

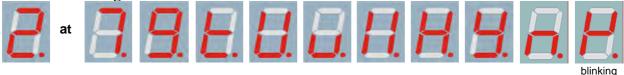

The error signals of the drive can be reset via:

- 1. Control voltage OFF/ON,
- 2. the serial command "Drive Reset" 0x02 The host login must be occurred. The drive must be deactivated via the serial command "deactivate Drive" 0x00.
- 3. the fieldbus-command " Drive Reset" 0x16 (22 decimal)

The host login must be occurred via the BUS command 0x01. The drive must be deactivated via the BUS command "deactivate Drive" 0x14.

The fieldbus command "Drive Reset" with constant repetition of the fieldbus command 0x16 will be works-off only once.

For further processing, it is necessary, meanwhile to send another control word (e.g. 0 status order).

- 4. Viva 0 1 flank on input X10.11 Precondition:
  - The input X10.11 is with function 1"Reset drive fault" configured (EASYRIDER® Windows Software)
  - There is no host login.
  - The input Active,(X10.22) is inactive (0V)
  - The signal must be present min. 250 ms
- 5. Viva 0 1 flank on input X120.1 Precondition:
  - The input X120.1 is with function 1"Reset drive fault" configured (EASYRIDER<sup>®</sup> Windows – Software)
  - There is no host login.
  - The input Active, (X10.22) is inactive (0V) 1)
  - The signal must be present min. 250 ms

#### Notice !!

After remove of the tracking error deactivation **L**, the warning message (tracking error) is active up to the next move command.

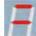

The error signal

(releasing before ready) can be reset by deactivation the drive.

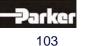

(BIAS)

### 10.3 Trouble-Shooting

The following list refers to faults which can occur during operation.

Display:

| Error                                                                                       | Explanation and remedy                                                                                                    |    |
|---------------------------------------------------------------------------------------------|----------------------------------------------------------------------------------------------------|----|
| no motor run despite current flow                                                           | motor mechanically blocked?<br>motor brake released?                                                                                                    | 1) |
| motor runs unevently                                                                        | check setpoint wiring<br>check grounding and shielding<br>too high P-amplification in the speed controller<br>reduce value<br>(with EASYRIDER <sup>®</sup> setting/speed control)<br>too small I-time in the speed controller?<br>reduce value<br>(with EASYRIDER <sup>®</sup> setting/speed control) |    |
| no reaction of setpoint progression, despite torque in standstill                           | Limit switch functions<br>effective (BIAS)                                                                                                    |    |
| no current flow;<br>no torque despite activating the regulator<br>correctly                 | motor cables interrupted?<br>Is input "I extern" (X10.19) activated<br>(config. menu) and not notched up?<br>limit switch - input<br>activated and not notched up?                                                                                                    |    |
| Interference symptoms with power<br>frequency                                               | Ground loops in setpoint or actual value wiring?<br>Shieldings laid on both sides?<br>Signal cables near high voltage cables?                                                                                                    |    |
| Motor takes up preferred positions after activation                                         | Position encoder or motor cables with reversed<br>poles?<br>Resolver or Feedback- encoder incorrectly<br>adjusted?<br>Number of motor poles wrong matching?<br>(config. menu)                                                                                                    | 1) |
| Motor runs up immediately after activation although there is no setpoint                    | Motor cables or feedback- cables reversed?<br>Encoder incorrectly adjusted?<br>(e.g. Resolver)                                                                                                    | 1) |
| Motor reaches in idling cycle very different speed when running to the right or to the left | Feedback-Encoder incorrectly adjusted<br>(e.g. Resolver)                                                                                                    |    |

1) Display

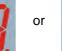

mostly short after activating; before warning

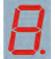

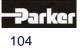

### 11.1 Compliance with Regulations, Limitations and Basic Conditions

| European Directives      |                                                       |  |  |  |
|--------------------------|-------------------------------------------------------|--|--|--|
| EG Low-Voltage Guidlines | In accordance with EN61800-5-1                        |  |  |  |
| 2006/95/EC               | Safety requirements – Electrical, thermal and energy. |  |  |  |
| EG-EMC-Directive         | EN 61 800-3, Emissions and immunity levels for        |  |  |  |
| 2004/108/EC              | Power drive systems.                                  |  |  |  |

| UL - Approved / being prepared  |             |                              |  |  |  |  |
|---------------------------------|-------------|------------------------------|--|--|--|--|
| Underwriter Laboratory Standard | UL 508 C    | Power Conversion Equipment   |  |  |  |  |
| UL File-No.                     | E           |                              |  |  |  |  |
| Canadian Standards Association  | C22.2 No.14 | Industrial Control Equipment |  |  |  |  |

| Insulation Requirement |                      |   |  |  |  |
|------------------------|----------------------|---|--|--|--|
| Protection Class       | EN 50 178            | 1 |  |  |  |
| Overvoltage Category   | IEC 60364-4-443:1999 | Ш |  |  |  |
| Pollution Degree       | EN 61800-2, 4.1.2.1  | 2 |  |  |  |

| Environmental Conditions    |           |                                                                               |                                   |  |  |
|-----------------------------|-----------|-------------------------------------------------------------------------------|-----------------------------------|--|--|
| General Environmental       |           | EN 61800-2                                                                    |                                   |  |  |
| Ambient Temperature Rating: |           |                                                                               |                                   |  |  |
| 0                           | perations | IEC 60721-3-3                                                                 | + 5 bis +40 °C, 3K3               |  |  |
| S                           | torage    | IEC 60721-3-3                                                                 | -25 bis +55 °C, 1K4               |  |  |
| Т                           | ransport  | IEC 60721-3-2                                                                 | -25 bis +70 °C, 2K3               |  |  |
| Allowable Humidity:         |           |                                                                               |                                   |  |  |
| 0                           | perations | IEC 60721-3-3                                                                 | <= 85% non-condensing, 3K3        |  |  |
| S                           | torage    | IEC 60721-3-3                                                                 | <= 95%, 1K4                       |  |  |
| Т                           | ransport  | IEC 60721-3-2                                                                 | <= 95% at +40 °C, 2K3             |  |  |
| Vibration:                  |           | EN60068-2-6                                                                   | $10Hz \le f \le 57Hz$ sinusoidal  |  |  |
|                             |           | Test FC                                                                       | 0,075mm amplitude                 |  |  |
|                             |           |                                                                               | 57Hz ≤ f≤150Hz sinusoidal 1g      |  |  |
|                             |           |                                                                               | 10 sweep cycles per axis          |  |  |
|                             |           |                                                                               | 1 Oktave / Minute                 |  |  |
| Air Pressure                |           |                                                                               | 86 kPa – 106 kPa                  |  |  |
| Protection                  |           | EN 60529                                                                      | IP20                              |  |  |
| Altitude                    |           | Under <= 1000m abov<br>power rating                                           | ve sea level with 100%            |  |  |
|                             |           | Over >1000m <= 2000m above sea level, decreas the power rating by 1% per 100m |                                   |  |  |
| Method of Cooling           |           | 638B 03 / 05                                                                  | Convention cooling                |  |  |
|                             |           | All 638A,                                                                     | Forced ventilation (internal fan) |  |  |
|                             |           | 638B 08 / 10 / 15                                                             |                                   |  |  |
|                             |           | All 638C                                                                      |                                   |  |  |

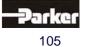

# **11** Standards and Certifications

|                                  | EMC - F                    | Re | quirement         |                    |      |
|----------------------------------|----------------------------|----|-------------------|--------------------|------|
|                                  |                            |    | 638A              | 638B               | 638C |
| EMC – Emission                   | EMC – Emission EN 61 800-3 |    | max               | . Motor cable leng | th   |
| (Conducted)                      | First Environment C1       |    | 20m <sup>1)</sup> | 2)                 |      |
| EMC – Emission                   | First Environment C2       | 2  | 40m               | 20m                |      |
| (Radiated)                       | Second Environment C       | 3  |                   | 20m                |      |
|                                  | EN 61 800-3                |    |                   |                    |      |
|                                  | First Environment C1       |    |                   |                    |      |
|                                  | First Environment C2       | 2  |                   |                    |      |
|                                  | Second Environment C3      | 3  |                   |                    |      |
| EMC – Immunity                   | EN 61800-3                 |    |                   |                    |      |
| Levels                           | (include EN 50081-2        |    | 3)                | 3)                 |      |
|                                  | and EN 50082-2)            |    | meet              | meet               |      |
|                                  |                            |    | meet              | meet               |      |
| EMC – Emission                   | EN 61 800-3                | Τ  | Minimum standa    | irds for the Secon | d    |
| (Conducted) First Environment C1 |                            |    | Environment are   | e kept to.         |      |
|                                  | First Environment C2       | 2  |                   |                    |      |
|                                  | Second Environment C       | 3  |                   |                    |      |

<sup>1)</sup> for max. 100m motor cable length, use the drive with Option A (less leakage current) and the external filter Type LNF RA \*230/12.

<sup>2)</sup> With external Filter of the Serie LNFB, is a group RFI suppression for max. 4 Device with a overall

Motor cable length of 60m, possible.

<sup>3)</sup> For the operation in the first environment with unlimited availability is a cabinet damping of at least

10 dB in the frequency range of 30-1000MHz necessary.

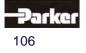

### 12.1 General Technical Data

### • Power Circuit

| Galvanic Separation from the Control Circuit | in acc. with EN 61800-5-1/ UL 508C |  |  |
|----------------------------------------------|------------------------------------|--|--|
| Specifications in accordance with            | EN 61800-5-1 / UL 508C and cUL     |  |  |
| Short Circuit and to Frame Test for          | min. 2000 releases                 |  |  |
| Overvoltage Monitoring                       | max. 400V DC ±5V DC                |  |  |
|                                              | max. 810V DC ±10V DC (638B/C)      |  |  |
| Undervoltage Monitoring                      | min. 15V DC; configurable          |  |  |
| Overheating Switch Off at                    | 95 ° C +/- 5%                      |  |  |
| Clock Frequency Powerstage                   | 638A: 9,5 kHz                      |  |  |
|                                              | 638B/C: 4,75kHz / 9,5kHz           |  |  |
| Frequency of Current Ripple                  | 9,5 kHz / 19 kHz                   |  |  |

### Control Circuit

| Galvanic Separation from the Power Circuit | in acc. with EN 61800-5-1 / UL 508 |
|--------------------------------------------|------------------------------------|
| Further Information:                       | See: " Insulation Concept "        |

### • Signal Inputs and Outputs - Connection X10

| Additional Galvanic Separation from Power and Control Circuit                      |                                                                                     |                          |  |
|------------------------------------------------------------------------------------|-------------------------------------------------------------------------------------|--------------------------|--|
| Nominal Voltage of the In and Outputs                                              | 24 V DC                                                                             |                          |  |
| Number of Outputs<br>Signal Outputs via OPTO Coupler                               | 5<br>U <sub>max</sub> = 45V DC;<br>I = 060 mA; short circuit prov<br>resistive load | of,                      |  |
| Signal Outputs via RELAY                                                           | U <sub>max</sub> = 45V DC;<br>I = 1uA1,2A                                           |                          |  |
| Contact Protection with Inductive Load                                             | internal varistor                                                                   |                          |  |
| Number of Inputs<br>Signal Outputs via OPTO Coupler                                | 8<br>L = 07 V DC or open<br>H = 1530 V DC<br>I <sub>in</sub> 24VDC: 8 mA            |                          |  |
| Shortest Time for a Signal to All Inputs - to Accept the Signal in an Application: | > 1 ms                                                                              |                          |  |
| Damping of the Transfer from<br>Low to High (0>24V):                               | fast input:<br>20μs (X10.4, X10.25)                                                 | default input:<br>200µs  |  |
| Interrupt Response Time for Fast Input                                             | 10µs (X10.4, X10.25)                                                                |                          |  |
| Damping of the Transfer from<br>High to Low (24>0V)                                | fast input:<br>250µs (X10.4, X10.25)                                                | default input:<br>1000µs |  |

### • Thermo-Control X30

| No galvanic Separation to the Control Circuit |                                                          |
|-----------------------------------------------|----------------------------------------------------------|
| Measurement Voltage at 100 / 1640 / 9999 Ohm  | 0,15V / 1,7V / 3,8V                                      |
| Measurement Range                             | 1009999Ohm, short-circuit proof (Thermoswitch evaluable) |

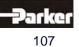

# 12 Technical Data

#### • Thermo-Control X62

| Galvanic Separation to the Control Circuit<br>Galvanic Separation to the Power Circuit | Basic Isolated in acc. with EN 61800-5-1<br>Double Isolation in acc. with EN 61800-5-1 |  |
|----------------------------------------------------------------------------------------|----------------------------------------------------------------------------------------|--|
| Measurement Voltage at 100 / 1640 / 6000 Ohm                                           | 0,15V / 1,7V / 3,2V                                                                    |  |
| Measurement Range                                                                      | 10060000hm, short-circuit proof                                                        |  |
|                                                                                        | (Thermoswitch evaluable)                                                               |  |

### • Brake-Control X62

| Galvanic Separation to the Control Circuit / -<br>Power Circuit | Double Isolation in acc.<br>with EN 61800-5-1 |
|-----------------------------------------------------------------|-----------------------------------------------|
| Nominal Voltage Supply                                          | 24V DC                                        |
| Max. Brake Current                                              | 2A                                            |
| Contact Protection for inductive Load                           | Internal Varistor (BR+ <-> BR-)               |

### • Signal Inputs and Outputs - Connection X120B resp. 120C

| Additional Galvanic Separation from Power and Control Circuit                    |                                                                                                    |      |           |  |
|----------------------------------------------------------------------------------|----------------------------------------------------------------------------------------------------|------|-----------|--|
| Nominal Voltage of the In and Outputs                                            | 24 V DC +20% / -10%                                                                                           |      |           |  |
| Number of Outputs                                                                | 4                                                                                                    |      |           |  |
| Signal Outputs via OPTO Coupler                                                  | resistive load Imax. = 2A<br>inductive load max. 1Henry                                                       |      |           |  |
|                                                                                  |                                                                                                    |      |           |  |
|                                                                                  | I <sub>out</sub> . Inductance Max. Switch                                                                     |      | -         |  |
|                                                                                  |                                                                                                    |      | Frequency |  |
|                                                                                  | 1A                                                                                                    | 1H   | 1Hz       |  |
|                                                                                  | 1A                                                                                                    | 0,1H | 10Hz      |  |
|                                                                                  | 0,33A                                                                                                    | 1H   | 10Hz      |  |
|                                                                                  | 0,2A                                                                                                    | 0,5H | 50Hz      |  |
|                                                                                  | short-circuit current limited by (5A)<br>over-heating protection, active<br>overvoltage clamping (50V); keyed |      |           |  |
| Number of Inputs                                                                 | 4                                                                                                    |      |           |  |
| Signal Outputs via OPTO Coupler                                                  | L = 07 V DC or open                                                                                           |      |           |  |
|                                                                                  | H = 1530 V DC                                                                                                 |      |           |  |
|                                                                                  | I <sub>in</sub> at 24VDC: 8 mA                                                                                |      |           |  |
| Shortest Time for a Signal to All Inputs to Accept the Signal in an Application: | > 1 ms                                                                                                    |      |           |  |
| Damping of the Transfer from                                                     | default input:                                                                                                |      |           |  |
| Low to High (0>24V):                                                             | 200µs                                                                                                    |      |           |  |
| Damping of the Transfer from                                                     | default input:                                                                                                |      |           |  |
| High to Low (24>0V)                                                              | 1000µs                                                                                                    |      |           |  |

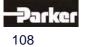

### • Digital Control

| Current Control                 |                                                      |
|---------------------------------|------------------------------------------------------|
| Loop-Cycle-Time                 | 105 µs                                               |
| Settings                        | according to factory specifications or<br>motor data |
| Current Limits - Adjustment by: | speed control -menu                                  |
|                                 | Analog Input                                         |
|                                 | 010V = 0100%; can be standardized, 10Bit             |

| Speed Control                      |                                                               |
|------------------------------------|---------------------------------------------------------------|
| Loop-Cycle-Time                    | 105 µs                                                        |
| Settings                           | speed control menu                                            |
| Differential Setpoint Input Analog | U <sub>soll</sub> = 10 V, can be normed; R <sub>i</sub> = 10k |
| Resolution (including sign)        | 14 bit                                                        |
| Digital Setpoint Input             | via interfaces                                                |

| Position Control |        |
|------------------|--------|
| Loop-Cycle-Time  | 105 µs |

### Digital Communication

| RS232 - Service Interface                                                               | COM1                                                              |
|-----------------------------------------------------------------------------------------|-------------------------------------------------------------------|
|                                                                                         | 19200 baud, 8 data bits, 1 start bit,<br>1 stop bit, parity: even |
| Optional                                                                                |                                                                   |
| RS232 / RS422 / RS 485<br>on SUB D – Socket                                             | COM2                                                              |
| CAN1, Profibus DP, SUCOnet K<br>on SUB D – Socket<br>Interbus S on SUB D – Socket (OUT) |                                                                   |
| Interbus S (Remote IN)<br>CAN2                                                          | additional on SUB D – socket                                      |

### • Resolver Evaluation / Transmitter Principles

| <u>General:</u><br>The specified data refers to the combination of th<br>Function Module - X300_RD2; operated with the |                           |
|----------------------------------------------------------------------------------------------------|---------------------------|
| Carrier Frequency                                                                                                    | f <sub>t</sub> = 4,75 kHz |
| Ripple of the Actual Speed Value Signal                                                                                | 2% <sup>1)</sup>          |
| Max. Position Resolution for One Revolution                                                                            | 65536 / 16 bit            |
| Absolute Position Accuracy                                                                                             | +/- 0,7 ° <sup>1)</sup>   |
| Relative Position Accuracy                                                                                             | +/- 0,08 ° <sup>1)</sup>  |

<sup>1)</sup> Data was checked – actual data results: Quality improved

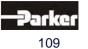

# 12 Technical Data

### Controller System

| System Start-Up Time after Switching On the Control Voltage | max. 6 seconds                                      |
|-------------------------------------------------------------|-----------------------------------------------------|
| Data Memory / Organization                                  | Flash Eprom 256 KB<br>RAM 64 KB;<br>EEPROM 96 kByte |

### • Mechanical Data

| Dimensions | see " <mark>■ Dimensions</mark> " |        |        |      |
|------------|-----------------------------------|--------|--------|------|
|            | 638A                              | 638B03 | 638B08 | 638C |
|            |                                   | /05    | /10/15 |      |
| Weight     | 1,6 Kg                            | 2,7Kg  | 4,4Kg  |      |

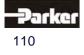

## 12.2 Technical Unit Data

### • 638A

| 038A                                                    |    |          |               |                                  |                 |                               |          |
|---------------------------------------------------------|----|----------|---------------|----------------------------------|-----------------|-------------------------------|----------|
| Servo Drive                                             |    |          |               | 638A01                           | 638A02          | 638A04                        | 638A06   |
| Input                                                   |    |          |               |                                  |                 |                               |          |
| Supply Voltage 5060 Hz                                  |    | min.     | [V]           | 14                               |                 |                               |          |
| (grounded at the centre                                 |    | Un       | [V]           |                                  | 23              | 30                            |          |
| point TN networks)                                      |    | max.     | tolerance     |                                  |                 | 0%                            |          |
| Phases                                                  | 1) |          |               |                                  | 1 o             | or 3                          |          |
| Supply System                                           |    |          |               | "                                | Fuse, Cont      | actors, Filter                |          |
| Inrush Current Limitation                               |    | type     |               | Softstart                        | : capacitor - p | ore-charging o                | ver 390Ω |
| Control Voltage                                         | 2) | Us       | [V]           |                                  | 21,5 :          | 24 29                         |          |
| Control Current Incl. Fan<br>Permanent:<br>Inrush peak: |    | Is DC    | [A]<br>[A/ms] | noi                              |                 | maximum 0,8<br>num 6/0,8; 2,5 | 5/25     |
| Output                                                  |    |          |               |                                  |                 |                               |          |
| Sine Voltage with Un                                    |    | Unr      | [Veff]        |                                  |                 | 20                            |          |
| Derating of Unr                                         |    |          |               |                                  |                 | r with 1-phase                | e supply |
| Rated Current Efficiency                                |    | Inr      | [A]           | 1                                | 2               | 4                             | 6        |
| Max. Current Efficiency                                 | 1) | Imaxr    | [A]           | 2                                | 4               | 8                             | 12       |
| Time for Imax                                           | 1) |          | Sec           | 5                                | 5               | 5                             | 5        |
| Min. Motor Inductance<br>(terminal / terminal)          |    | Lph/ph   | [mH]          | 10                               | 6               | 3                             | 2        |
| Brake Circuit                                           |    |          |               |                                  |                 |                               |          |
| Operating Point DC                                      |    | Ub       | [V]           |                                  | 3               | 75                            |          |
| Max. Power                                              |    | Pbmax    | [kW]          |                                  | 5               | ,5                            |          |
| Rated Power                                             |    | Pbnenn   | [W]           |                                  | 6               | 00                            |          |
| Internal Brake Resistor                                 |    | Rbint    | [Ω]           |                                  |                 | 70                            |          |
|                                                         |    | Pd       | [W]           |                                  |                 | 20                            |          |
|                                                         |    | Pmax     | [W]           |                                  | -               | 30                            |          |
| Min. Ext. Brake Resistor                                | 2) | Rbextmin | [Ω]           | 33 (use only our approved types) |                 |                               |          |
| General                                                 |    |          |               |                                  |                 |                               |          |
| Power Loss<br>Fan, Electronics                          |    | max.     | [W]           |                                  | 1               | 7                             |          |
| Fan Control                                             |    |          | [V]           |                                  | 2-stage         | e control                     |          |
| Power Loss<br>Rating Class per A                        |    | nominal  | [W/A]         | 7 (4,75kHz) / 9 (9,5kHz          |                 |                               |          |

<sup>1)</sup> Reference "<u>• Output Power</u>"

<sup>2)</sup> Recommended: Transformer power supply

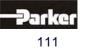

12

# 12 Technical Data

### Output Power 638A

In the event of continuous operation in the full-load range, the limits as shown in the following diagram need to be respected. Typical servo applications are not affected by this restriction. (S3 operation: Start/Stop).

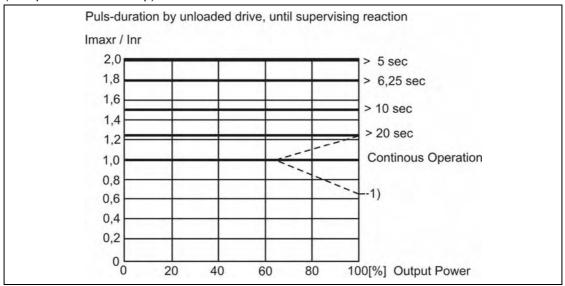

#### 1) At servo drive 638A/06.. :

Load limitations decreased to 66% with 1phase incoming supply and continuous operation and speed. (S1)

### • Singlephase and Threephase supply

Due to the line-ripple of the DC-Bus, the rate of usable output voltage is reduced as follows. This reduction affects the maximum attainable speed of the applied motor.

<u>Three-phase</u> supply: The unloaded output voltage will be reduced to approx. 90%, maximally 85 % <u>Single-phase</u> supply: 50 – 60Hz: see following Diagram:

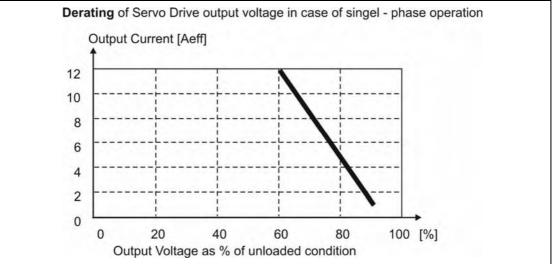

### Hint for Parameterization:

To avoid the unexpected tripping of the under voltage threshold, the parameter setting should be left on the default values (EASYRIDER® Windows – Software). Required motor-terminal-voltage for specified speed

| equired motor-te | erminal-voltage for specified speed. |  |
|------------------|--------------------------------------|--|
|                  | Approximation: (up to 3000RPM)       |  |

| Approxima | tion: (up to 3000RPM)                                |
|-----------|------------------------------------------------------|
| Ukl =     | 1,2 * (EMF * n / 1000) + l * (Rph + RL) [V]          |
| Ukl       | Required Motor Voltage [V <sub>RMS</sub> ]           |
| EMF       | Back-EMF of Motor [V <sub>RMS</sub> ] / 1000 RPM     |
| Rph       | Resistance of Motor (between terminals) [ $\Omega$ ] |
| RL        | Line Resistance of Motor cable $[\Omega]$            |
|           | Motor Current [A RMS]                                |
|           |                                                      |

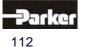

### • 638B

| • 038B                               |    |          |          |                       |                            |                 |               |           |
|--------------------------------------|----|----------|----------|-----------------------|----------------------------|-----------------|---------------|-----------|
| Servo-Drive                          | 1  |          |          | 638B03                | 638B05                     | 638B08          | 638B10.       | 638B15    |
| Input                                |    |          |          |                       |                            |                 |               |           |
| Supply Voltage 5060 Hz               |    | min.     | [V]      |                       | 14                         |                 |               |           |
| (grounded at centre point            |    | Un       | [V]      |                       |                            | 400 /480        |               |           |
| TN – networks)                       |    | max.     | olerance |                       |                            | -25% / +10%     |               |           |
| Phases                               | 1) |          |          |                       |                            | 3               |               |           |
| Supply System                        |    |          |          |                       | " <mark>∎ Pow</mark> e     | er Mains Conr   | nection"      |           |
| Inrush Current Limitation            |    | type     |          | Sc                    | ftstart : capac            | citor – pre-cha | rging over 34 | 0Ω        |
| Control Voltage                      | 2) | Us       | [V]      |                       |                            | 1,5 24 2        |               |           |
| Control Current nominal/maximal      | 3) | Is DC    | [A]      | 0,6                   | / 1,0                      | 0,7 / 1,1       | 0,8           | / 1,2     |
| Control Current Inrush peak:         |    | Is DC    | [A/ms]   |                       | nominal                    | 3 maximal 6/0   | ,8; 2,5/25    | •         |
| Output                               |    |          |          |                       |                            |                 |               |           |
| Sine-Voltage with Un                 |    | Unr      | [Veff]   |                       |                            | 388 / 465       |               |           |
| Minderung von Unr                    |    |          |          |                       | Acco                       | rding to the lo | ad 1)         |           |
| Rated Current 400V AC/ 4,75kHz       |    | Inr      | [A]      | 2,5                   | 5                          | 7,5             | 10            | 15        |
| Rated Current 400V AC/ 9.5 kHz       |    | Inr      | [A]      | 2,5                   | 5                          | 7,5             | 10            | 10        |
| Rated Current 480V AC/ 4,75kHz       |    | Inr      | [A]      | 2,5                   | 5                          | 7,5             | 10            | 14,5      |
| Rated Current 480V AC/ 9,5kHz        |    | Inr      | [A]      | 2,5                   | 4,5                        | 6,8             | 9             | 9         |
| Max. Current efficiency              |    | Imaxr    | [A]      | 5                     | 10                         | 15              | 20            | 30        |
| Time for Imax                        | 1) | minimal  | Sec      | 5                     | 5                          | 5               | 5             | 5         |
| Min. Motor Inductance                |    | Lph/ph   | [mH]     | 8,9 / 10              | 4,5 / 5,0                  | 3,3 / 3,0       | 2,2 / 2,5     | 1,5 / 1,7 |
| 4,75kHz 400 / 480V AC                |    |          |          |                       |                            |                 |               |           |
| Min. Motor Inductance                |    | Lph/ph   | [mH]     | 4,4 / 5,0             | 2,2 / 2,5                  | 1,5 / 1,7       | 1,1 / 1,2     | 0,7 / 0,8 |
| 9,5kHz 400 / 480V AC                 |    |          |          |                       |                            |                 |               |           |
| Brake Circuit                        |    |          |          |                       |                            |                 |               |           |
| Operating Point DC                   |    | Ub       | [V]      |                       |                            | 675 / 760       |               |           |
| Max. Power 400/480V AC               |    | Pbmax    | [kW]     | 6,5 /                 | 7,4                        | 9,8 / 10,9      | 22 /          | 25,5      |
| Rated power                          |    | Pbnenn   | [W]      |                       |                            | 1100            |               |           |
| Internal Brake Resistor              |    | Rbint    | [Ω]      | 68                    |                            |                 | 330           |           |
|                                      |    | Pd       | [W]      | 1                     | -                          |                 | 30            |           |
| 400V / 480V AC                       |    | Pmax     | [W]      | 670 / 849 1380 / 1750 |                            |                 |               |           |
| min. ext. Brake Resistor<br>400/480V | 4) | Rbextmin | [Ω]      | 78,                   | 88                         | 54 / 62         | 22/24         | 22/24     |
| General                              | l  | 1        | ı        |                       |                            |                 |               |           |
| Power Loss                           |    | movimal  | 0.4/1    | ~                     | 4                          | 26.4            |               | 2.0       |
| Fan, Electronics                     |    | maximal  | [W]      | 24 26,4 28,8          |                            |                 | 5, <b>0</b>   |           |
| Fan Control                          |    |          | [V]      |                       |                            | 24              |               |           |
| Power Loss                           |    | nominal  | 0.4/1    |                       | 11,5 (400V/4, <sup>-</sup> | 75kHz), 15,8 (  | 400V/9,5kHz   | ),        |
| Rating Class per A                   |    | nominal  | [W]      |                       | 11,8 (480V/4,              | 75kHz), 16,8    | (480V/9,5kHz  | )         |

<sup>1)</sup> Reference "<u>• Output Power 638B</u>"

<sup>2)</sup> Recommended: Transformator power supply

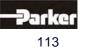

## 12 Technical Data

### • Output Power 638B

In the event of continuous operation in the full-load range, the limits as shown in the following diagram need to be respected. Typical servo applications are not affected by this restriction. (S3 operation:Start/Stop).

At mains voltage 400V no restriction of the output power on the devices withstands 5 / 7,5 / 10A.

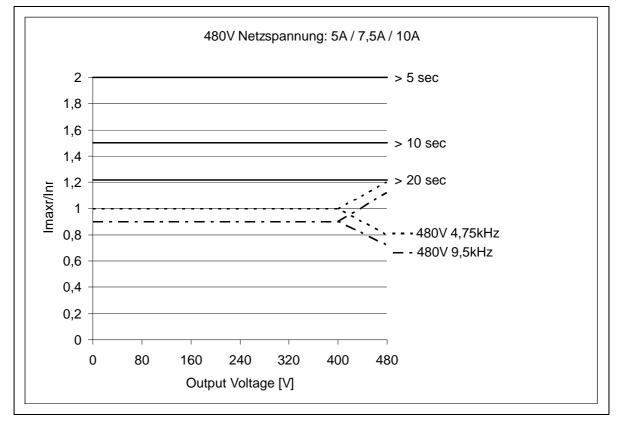

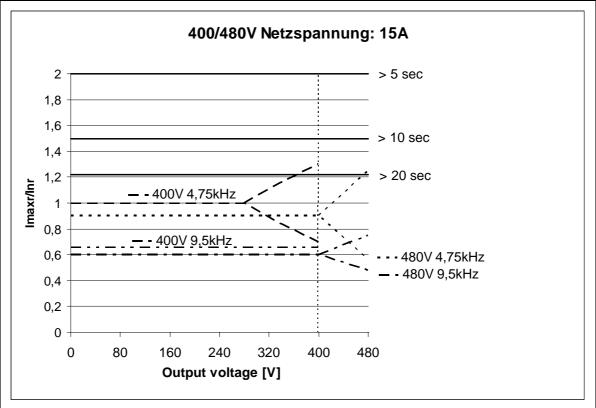

### 13.1 EASYRIDER<sup>®</sup> Windows - Software

 $\mathsf{EASYRIDER}^{\circledast}$  Windows software is a useful and convenient tool to use to control all drive functions.

Detailed online help information and instructions are available.

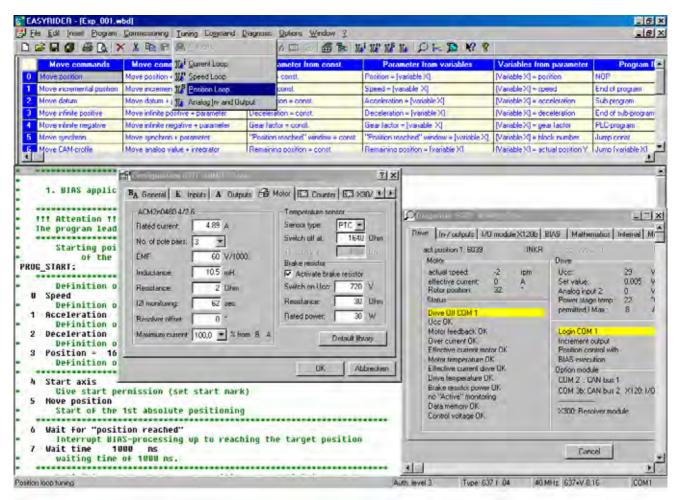

EASYRIDER<sup>®</sup> Instructions: (extract)

- O Auto pilot function as an interactive tutorial
- O System identification
- O BIAS instruction-set editor
- O Oszilloscope function
- O Start-up and commissioning tools
- O Setting of parameters and setting of configurations
- Servo diagnostics, interface diagnostics and fieldbus diagnostics
- Motor library
- O Save system data in file and load system data from file
- O Send system data to servo drive and save system data in servo drive
- O Load system data from servo drive

#### Important:

Edited data in EASYRIDER<sup>®</sup> is transmitted to the RAM of the servo drive and becomes **active only after** executing the **SEND** command. **Only the instruction** "**SAVE in EEPROM**", writes data into a non volatile memory. Data is stored there in the event of power failure.

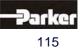

07-02-12-02-EN-V0608.doc / Type: 638

www.comoso.com

## 13 Software

### 13.2 Introduction

The selection of the <u>Operating Mode 5</u> with the Drives 630 Serie activates the complete functionality of all control loops and the BIAS-program processing. The <u>EASYRIDER Software</u> is the programming tool to create, load and save the BIAS Programs.

The programming language "BIAS"

## <u>B</u>edienersprache für <u>intelligente</u> <u>A</u>ntriebs – <u>S</u>teuerungen

was developed to allow the programming of complex and yet clear programs. Therefore the BIAS commands were divided according to their function into the 12 following command groups:

- 0. Move command
- 1. Move command + parameters
- 2. Parameter commands
- 3. "Parameter from variables" commands
- 4. "Parameter into variables" commands
- 5. <u>Control commands</u>
- 6. Flag commands
- 7. <u>In-/ output commands</u>
- 8. Variable commands
- 9. Mathematics commands 1
- 10. Mathematics commands 2
- 11. Floating point commands

With these commands you will be able to program the required machine process in chains of steps The size of a program is limited to a maximum of 1500 BIAS commands

The design of the programs occurs with EASYRIDER software at the PC and can be transmitted into the servo drive via serial communication.

If you create the BIAS program with the **EASYRIDER** shell, jump labels, comments and a unit for the position presettings are provided.

A further possibility is programming or transmitting and controlling the BIAS program via a field bus respectively. The necessary command coding is listed in the command instruction.

During the calculation of a BIAS-program is is possible to start parallel a PLC SPS-Task and/or a Mathematics-Task.

The PLC-Task is calculated parallel to the BIAS-Task and has a subset of the commands.

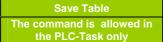

The Mathematik-Task is calculated in the interruptfree processing time of the drive and has also subset of the commands.

| Profile value =           |
|---------------------------|
| [Variable X]              |
| THe command is allowed in |
| the Math only.            |

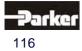

**BIAS – Command overview** 

#### **Program layout** .

A BIAS program consists of 3 basic memory areas.

1. The program definition:

contains all definitions for starting and processing a BIAS program, the entries for defining a unit for position presetting and the necessary configurations of the inputs and outputs.

2. The command memory:

contains up to 1500 BIAS commands.

### 3. The synchronous parameters:

contain the definitions for the 16 synchronous profile blocks and the 2048 supporting points.

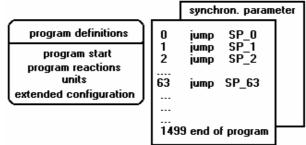

The basic memory areas are part of the BIAS program. In the EASYRIDER for Windows Software the extension is \*.WBD.

#### Execute a BIAS program

The BIAS processing is started in operating mode 5 "position control with BIAS processing" after activating the output stage of the regulator.

The first BIAS block to be executed is determined in the BIAS program definition (Parameter "program start").

After that, the regulator processes one BIAS command sequentially every trajectory cycle. If the BIAS processing encounters a move command, it can be started with the Low-High slope of the start input.

| Serie                   | Input  | Configuration                   |
|-------------------------|--------|---------------------------------|
| 635/ 637/637+/637f/638: | X10.11 | "Start input BIAS" (Function 0) |
| 631:                    | X10.9  | "Start input " (Function 3)     |

Alternatively, move commands are started when the start identifier is set before the move command, via the BIAS command "Start axis".

The following blocks will be processed after a successful start.

If the command, "Wait for "position reached"" follows a move command, block processing will only be continued after the target position is reached.

| Drive type:   | Trajectory cycle: |  |  |
|---------------|-------------------|--|--|
| 631/635/637   | 1,899ms           |  |  |
| 637+/637f/638 | 0,844ms           |  |  |

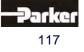

## 13 Software

#### • Execute a PLC program

A cyclic PLC program for supervisory monitoring tasks can be started parallel to the sequential processing of a BIAS program

The PLC program is started by processing the BIAS command, "**PLC program**". After the PLC program is activated the programmed PLC commands are processed as of the specified block number.

The command "end of program, mode = 0" within a PLC program causes a jump back to the start of the PLC program.

The regulator processes one PLC command sequentially every trajectory cycle.

The reaction of the PLC program to the deactivation of the output stage can be adjusted in the <u>BIAS program definition</u> (parameter "program reaction PLC program"). Thus it is possible to allow the PLC program to continue to process also during the deactivation of the regulator. Is in this mode the first command of the BIAS execution the command "PLC program" the PLC task starts automatically independently of the state (deactive/active) of the drive.

In the plc-loop not all of the BIAS commands are allowed.

In the 3 command overview the allowed commands are listed.

The check of allowed commands is done by the drive during run time!

| Drive type    | Trajectory cycle |
|---------------|------------------|
| 631/635/637   | 1,899ms          |
| 637+/637f/638 | 0,844ms          |

#### • Execute a Mathematics program

A 3 task as math program for supervisory calculation can be started parallel to the sequential processing of a BIAS program and/or PLC program.

The mathematics-program is started by processing the BIAS command, "**Mathematics program**". After the mathematics program is activated the programmed mathematics commands are processed as of the specified block number.

The command "end of program, mode =0" within a mathematic - program causes a jump back to the start of the mathematics program.

The command "end of program, mode =3" cancels the mathematics program.

The reaction of the mathematics program to the deactivation of the output stage can be adjusted in the <u>BIAS program definition</u> (parameter "program reaction mathematics program").

Thus it is possible to allow the mathematics program to continue to process also during the deactivation of the regulator.

In this mode the command "Mathematic program" is executed at the first or second line (if the PLC program is on line 1) of the BIAS progam or at line 0, if the drive is not enabled. The calculation of the mathematics commands is done in the interruptfree calculation time of the drive. In a standard application approx. 10 commands are processed every 2ms

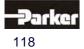

# Software

### 13.3 BIAS - Commands

|    | Position = co                                     | nst.                                                  | [Variable X] = position                                       | BIAS-execution                                    | pointer                                                    | [Variable X] =flag Y                                   | Profile value = [va                                    | riable X]                                  | Sa            | ave table                                                    | PLC-progra                                    | m                                                        |                                                        |
|----|---------------------------------------------------|-------------------------------------------------------|---------------------------------------------------------------|---------------------------------------------------|------------------------------------------------------------|--------------------------------------------------------|--------------------------------------------------------|--------------------------------------------|---------------|--------------------------------------------------------------|-----------------------------------------------|----------------------------------------------------------|--------------------------------------------------------|
| Tł | is command is onl<br>in the BIAS-                 | J 1                                                   | nis command is only permit<br>1 the BIAS, PLC and MAT<br>Task |                                                   |                                                            | ommand is only permitted<br>ne BIAS and PLC -Task      | This command is only j<br>the MATH-Ta                  |                                            |               | mmand is only<br>n the MATH-Task                             | This command is only pe<br>BIAS and MATH      |                                                          |                                                        |
|    | 0                                                 | 1                                                     | 2                                                             | 3                                                 | 4                                                          | 5                                                      | 6                                                      | 7                                          |               | 8                                                            | 9                                             | Α                                                        | В                                                      |
| 0  | Move position                                     | Move position                                         | <u>+</u> <u>Position = const.</u>                             | Position =<br>[variable X]                        | <u>[Variable X] =</u><br><u>position</u>                   | NOP                                                    | <u>Flag X = const.</u>                                 | <u>If input X ? c</u>                      | <u>const.</u> | <u>[Variable X] =</u><br><u>const.</u>                       | <u>Mathematic</u><br>program                  | <u>Table</u><br>[[variable X]] = const.                  | [D_Variable X] =<br>[D_Variable Y]+<br>[D_Variable Z]  |
| 1  | <u>Move</u><br>incremental<br>position            | <u>Move</u><br>incremental<br>position +<br>parameter | <u>Speed = const</u> .                                        | <u>Speed =</u><br><u>[variable X]</u>             | <u>[Variable X] =</u><br><u>speed</u>                      | End of program                                         | If flag X ? const.                                     | If output X ?                              | <u>const.</u> | If [variable X] ?<br><u>const.</u>                           | Profile initialization<br>= const.            | <u>Table</u><br>[[variable X]] =<br>_[Y_Variable Z]      | [D_Variable X] =<br>[D_Variable Y] -<br>[D_Variable Z] |
| 2  | Move datum                                        | Move datum +<br>parameter                             | Acceleration = const.                                         | <u>Acceleration =</u><br>[Variable X]             | [Variable X] =<br>acceleration                             | <u>Sub- program</u>                                    | <u>Flag X =</u><br><u>flag Y</u>                       | <u>Output X = c</u>                        | const.        | <u>[Variable X] =</u><br>[variable Y] +<br><u>const.</u>     | Profile cycle length<br>= [variable X]        | [X_Variable Y]= Table<br>[[variable Z]]                  | [D_Variable X] =<br>[D_Variable Y] *<br>[D_Variable Z] |
| 3  | <u>Move infinite</u><br><u>positiv</u> e          | Move infinite<br>positive +<br>parameter              | Deceleration = const.                                         | <u>Deceleration =</u><br>[variable X]             | [Variable X] =<br>deceleration                             | End of Sub-program                                     | <u>Flag X =</u><br>input Y                             | <u>Output X</u><br><u>flag Y</u>           |               | <u>[Variable X] =</u><br>[variable Y] –<br><u>const.</u>     | <u>[Variable X] =</u><br><u>profile</u> value | <u>[ W_Variable X] =</u><br>[ Y_Variable Z]              | [D_Variable X] =<br>[D_Variable Y] /<br>[D_Variable Z] |
| 4  | <u>Move infinite</u><br><u>negativ</u> e          | Move infinite<br>negative +<br>parameter              | Gear factor = const.                                          | <u>Gear factor =</u><br>[Variable X]              | <u>[Variable X] =</u><br>gear factor                       | PLC-program                                            | <u>Flag X =</u><br>output Y                            |                                            |               | <u>[Variable X] =</u><br>[variable Y] * const.               | <u>Profile value =</u><br>[variable X]        | <u>[ X_Variable Y] =</u><br><u>const.</u>                | If [D_Variable X] ?<br>[D_Variable Y]                  |
| 5  | <u>Move</u><br>synchron                           | Move synchron<br>+ parameter                          | <u>"Position reached"</u><br><u>window = const</u> .          | <u>"Position reached"</u><br>window =[variable X] | <u>[Variable X] =</u><br>block number                      | Jump const.                                            | <u>Flag X =</u><br>flag Y & flag Z                     |                                            |               | <u>[Variable X] =</u><br>[variable Y] / const.               |                                               | <u>[Variable [X]] =</u><br><u>const.</u>                 | [ <u>D_Variable X] =</u><br>SIN {[D_Variable Y]}       |
| 6  | <u>Move CAM</u><br>profile                        | Move analogue<br>value +<br>integrator                | <u>Remaining position =</u><br><u>const.</u>                  | <u>Remaining position =</u><br>[variable X]       | [Variable X] =<br>actual position Y                        | Jump [variable X]                                      | <u>Flag X =</u><br><u>flag Y   flag Z</u>              |                                            |               | <u>[Variable X] =</u><br><u>flag Y</u>                       |                                               | <u>[Variable [X]] =</u><br><u>[variable Y]</u>           | [D_Variable X] =<br>COS {[D_Variable Y]}               |
| 7  | Synchronous<br>settings 1                         | Move speed +<br>integrator                            | Ramp filter = const.,<br>[variable X]                         | M <u>aximal current =</u><br><u>[variable X]</u>  | <u>[Variable X] =</u><br>analogue input Y                  | BIAS-Execution<br>pointer = const.                     | <u>Flag X =</u><br><u>flag Y ^ flag Z</u>              |                                            |               | <u>[Variable X] =</u><br>[variable Y].bit Z<br><u>number</u> | Save table                                    | <u>[Variable [X]] =</u><br>[variable Y]                  | [D_Variable X] =<br>SQRT {[D_Variable Y]}              |
| 8  | Synchronous<br>settings 2                         | <u>Move speed +</u><br>variable                       | Actual <u>position X =</u><br><u>const.</u>                   | <u>Actual position X =</u><br>[variable Y]        | [Variable X] =<br>latch position Y                         | Wait for<br>"position reached"                         | <u>Flag X =</u><br><u>!flag Y</u>                      | <u>IBT- mask nur</u><br><u>const.</u>      | <u>mber =</u> | <u>[Variable X] =</u><br>[variable Y]                        |                                               | <u>[Variable X] =</u><br>[variable Y] ?<br>[variable Z]  |                                                        |
| 9  | <u>Move PID;</u><br><u>speed</u>                  |                                                       | If actual position X<br>? const.                              | <u>Analogue output X = [variable Y]</u>           | [Variable X] =<br>actual speed Y                           | <u>Wait time = const.</u>                              | <u>Flag X = status Y</u>                               | <u>IBT- notifica</u><br><u>number = co</u> |               | <u>If [variable X] ?</u><br>[variable Y]                     |                                               | <u>[Variable X] =</u><br>[variable Y] ?<br><u>const.</u> |                                                        |
| Α  | <u>Move PID;</u><br>torque                        | <u>Cycle length =</u><br><u>const.</u>                | If actual position X<br>? [variable Y]                        | PID scaling                                       | <u>[Variable X] =</u><br>latch status Y                    | <u>Wait time =</u><br>[variable X]                     | If status X ? const.                                   | CAN Comma<br>[variable                     |               | <u>[Variable X]=</u><br>[variable Y] +<br>[variable Z]       |                                               |                                                          |                                                        |
| в  | <u>Set point</u><br>[axis no.] =<br><u>const.</u> | Cycle length =<br>[variable X]                        | <u>Sensor window =</u><br><u>const.</u>                       | <u>Sensor window =</u><br>[variable X]            | <u>[Variable X] =</u><br>position Y:<br><u>axis no.</u>    | BIAS-execution<br>pointer = [variable X]               | Mode X = const.                                        | <u>IBT- data tra</u>                       | insfer        | [Variable X]=<br>[variable Y] -<br>[variable Z]              |                                               |                                                          |                                                        |
| С  | <u>Set point</u><br>[axis no.] =<br>[variable X]  | Load paramete<br>set X =<br>[variable[Y]]             | r <u>Sensor position =</u><br><u>const.</u>                   | <u>Sensor position =</u><br>[variable X]          | <u>[Variable X] =</u><br><u>value Y</u>                    | <u>Jump [var.[X]]; length</u><br><u>= const.; from</u> | <u>Flaq X =</u><br>[variable Y]                        | <u>CAN2 Comm</u><br>[variable              |               | <u>[Variable X]=</u><br>[variable Y] *<br>[variable Z]       |                                               |                                                          |                                                        |
| D  | Move relative                                     |                                                       | <u>Sensor</u><br>adjustment 1 =<br><u>const.</u>              | <u>Sensor</u><br>adjustment 1 =<br>[variable X]   | <u>[Variable X] =</u><br><u>axis status,</u><br>axis no. Y | Execute X commands                                     | [Variable X]. bit[Y]<br>= const.                       |                                            |               | <u>[Variable X]=</u><br>[variable Y] /<br>[variable Z]       |                                               |                                                          |                                                        |
| Е  | Start axis                                        |                                                       | <u>Sensor</u><br>adjustment 2 =<br><u>const.</u>              | <u>Sensor</u><br>adjustment 2 =<br>[variable X]   |                                                            |                                                        | If [var. X]. bit Y ==<br>const. then jump              |                                            |               | [Teachvariable X] =<br>[variable Y]                          |                                               |                                                          |                                                        |
| F  | <u>Stop axis</u>                                  | <u>Stop axis</u><br><u>±</u><br>parameter             | Update parameter                                              | PID parameter                                     |                                                            | <u>Virtual program</u>                                 | Axis state, axis no.<br>X, bit Y = const.,<br>[flag Z] |                                            |               | [Variable X] =<br>[teachvariable Y]                          |                                               |                                                          |                                                        |

Command group "Move commands" Command group "Parameter commands" Command group "Variable commands" Command group "Flag commands" Command group "Conditional jump commands"

Command group "Program control commands" Command group "Mathematic commands" Command group "Output commands" Command group "CAN- Commands" Command group "637f commands"

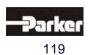

# 14 Appendix

## 14.1 STO - Safety - Parameter - Report - Proposal

### 1 General Information

| Checked according to | STO inspection instruction: |  |
|----------------------|-----------------------------|--|
| Project / Machine:   |                             |  |
| Drive name:          |                             |  |
| Inspector name:      |                             |  |

## 2 Safety - Parameter Configuration

| Parameter-No.        | Parameter description           | Parameter value           |
|----------------------|---------------------------------|---------------------------|
|                      |                                 | no Function               |
|                      |                                 | Acknowledgement           |
| 0                    | Function X10.22                 | + Quick Stop              |
|                      |                                 | Acknowledgement           |
|                      |                                 | Quick Stop                |
| 1                    | Active-deceleration time        | x 10ms                    |
|                      |                                 | deactivate                |
| 2                    | STO-Power On test               | activate                  |
| STO Function         | test according to manu          | al; Step 1 checked        |
|                      | anual 07-02-12-02-E, Chapter ST |                           |
|                      |                                 | Step 3 checked            |
|                      |                                 | Step 4 checked            |
|                      |                                 | successful checked        |
| Quick Stop ac        | cording as configuratio         | n;                        |
|                      |                                 | successful checked        |
|                      |                                 | not used                  |
| Quick stop inte      | grator (Commissioning; Super    | rvision) rpm/s            |
| cceptance test date: | In-                             | -service inspection date: |
|                      |                                 |                           |
|                      |                                 |                           |
| Signature inspector  | Sig                             | gnature inspector         |

Signature inspector

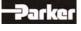

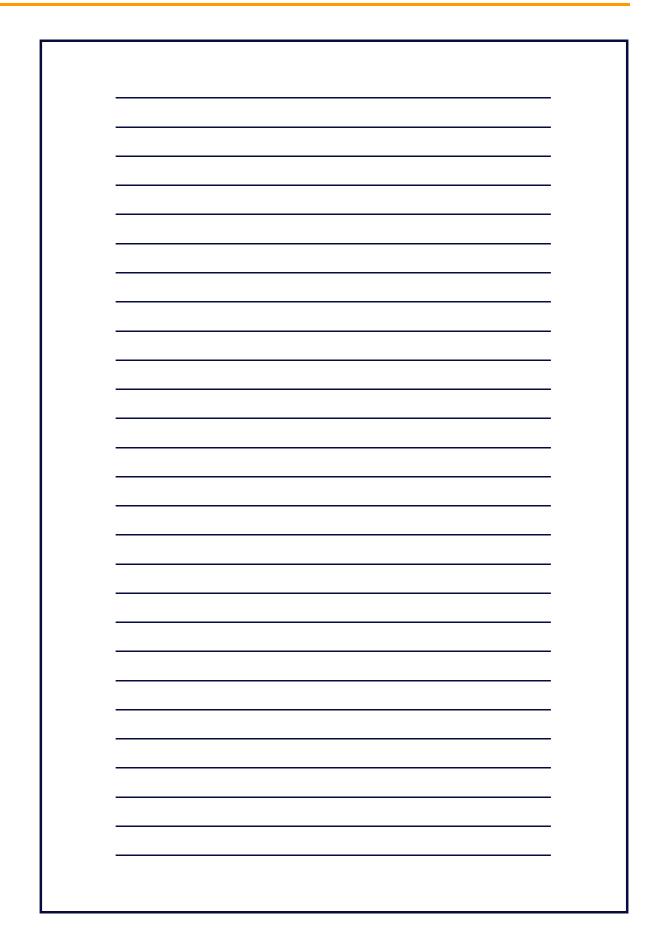

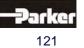

# 16 Modification Record

|                                        | Name        | Comment    |
|----------------------------------------|-------------|------------|
| V0106 preliminary version - 07.04.2006 |             |            |
| V0206 preliminary version              | -           |            |
| V0306 final version - 21.08.2006       | N. Dreilich |            |
| V0406 STO - expansion 28.09.2006       | N. Dreilich | New Photos |
| V0507 Intenal Version -                | N. Dreilich |            |
| V0608 complete 638B - 17.07.2008       | N. Dreilich | Phase      |
|                                        | N. Dreilich | Phase      |

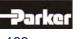

### Parker Hannifin GmbH & Co. KG Electromechanical & Drives

Automation Group Im Sand 14 D-76669 Bad Schönborn Tel. +49(0) 7253/9404-0 Fax +49(0) 7253/9404-99 sales.automation@parker.com

#### Parker Hannifin GmbH & Co. KG Electromechanical & Drives Automation Group Robert-Bosch-Straße 22 D-77656 Offenburg Tel. +49(0) 781/509-0 Fax +49(0) 781/509-98176 sales.automation@parker.com

2.15

#### Parker Hannifin GmbH & Co. KG Electromechanical & Drives Automation Group Von-Humboldt-Straße 10 D-64646 Heppenheim Tel. +49(0) 6252/7982-0

Fax +49(0) 6252/7982-05 sales.automation@parker.com

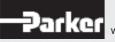

www.parker-automation.com

### www.comoso.com